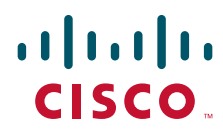

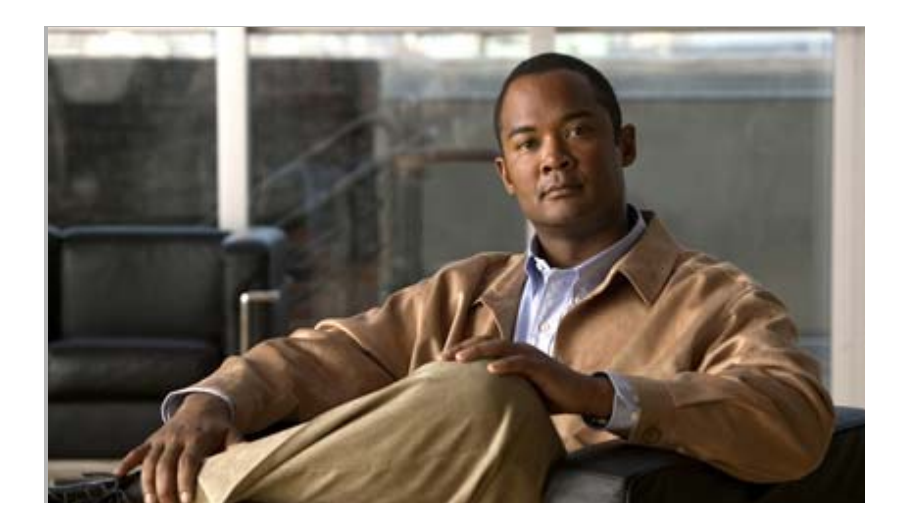

## **Cisco Nexus 3000 Series NX-OS Multicast Routing Configuration Guide, Release 5.0(3)U4(1)**

August 2012

#### **Americas Headquarters**

Cisco Systems, Inc. 170 West Tasman Drive San Jose, CA 95134-1706 USA <http://www.cisco.com> Tel: 408 526-4000 800 553-NETS (6387) Fax: 408 527-0883

OL-27752-01

THE SPECIFICATIONS AND INFORMATION REGARDING THE PRODUCTS IN THIS MANUAL ARE SUBJECT TO CHANGE WITHOUT NOTICE. ALL STATEMENTS, INFORMATION, AND RECOMMENDATIONS IN THIS MANUAL ARE BELIEVED TO BE ACCURATE BUT ARE PRESENTED WITHOUT WARRANTY OF ANY KIND, EXPRESS OR IMPLIED. USERS MUST TAKE FULL RESPONSIBILITY FOR THEIR APPLICATION OF ANY PRODUCTS.

THE SOFTWARE LICENSE AND LIMITED WARRANTY FOR THE ACCOMPANYING PRODUCT ARE SET FORTH IN THE INFORMATION PACKET THAT SHIPPED WITH THE PRODUCT AND ARE INCORPORATED HEREIN BY THIS REFERENCE. IF YOU ARE UNABLE TO LOCATE THE SOFTWARE LICENSE OR LIMITED WARRANTY, CONTACT YOUR CISCO REPRESENTATIVE FOR A COPY.

The Cisco implementation of TCP header compression is an adaptation of a program developed by the University of California, Berkeley (UCB) as part of UCB's public domain version of the UNIX operating system. All rights reserved. Copyright © 1981, Regents of the University of California.

NOTWITHSTANDING ANY OTHER WARRANTY HEREIN, ALL DOCUMENT FILES AND SOFTWARE OF THESE SUPPLIERS ARE PROVIDED "AS IS" WITH ALL FAULTS. CISCO AND THE ABOVE-NAMED SUPPLIERS DISCLAIM ALL WARRANTIES, EXPRESSED OR IMPLIED, INCLUDING, WITHOUT LIMITATION, THOSE OF MERCHANTABILITY, FITNESS FOR A PARTICULAR PURPOSE AND NONINFRINGEMENT OR ARISING FROM A COURSE OF DEALING, USAGE, OR TRADE PRACTICE.

IN NO EVENT SHALL CISCO OR ITS SUPPLIERS BE LIABLE FOR ANY INDIRECT, SPECIAL, CONSEQUENTIAL, OR INCIDENTAL DAMAGES, INCLUDING, WITHOUT LIMITATION, LOST PROFITS OR LOSS OR DAMAGE TO DATA ARISING OUT OF THE USE OR INABILITY TO USE THIS MANUAL, EVEN IF CISCO OR ITS SUPPLIERS HAVE BEEN ADVISED OF THE POSSIBILITY OF SUCH DAMAGES.

Cisco and the Cisco logo are trademarks or registered trademarks of Cisco and/or its affiliates in the U.S. and other countries. To view a list of Cisco trademarks, go to this URL: [www.cisco.com/go/trademarks.](http://www.cisco.com/go/trademarks) Third-party trademarks mentioned are the property of their respective owners. The use of the word partner does not imply a partnership relationship between Cisco and any other company. (1110R)

Any Internet Protocol (IP) addresses used in this document are not intended to be actual addresses. Any examples, command display output, and figures included in the document are shown for illustrative purposes only. Any use of actual IP addresses in illustrative content is unintentional and coincidental.

*Cisco Nexus 3000 Series NX-OS Multicast Routing Configuration Guide, Release 5.0(3)U4(1)* © 2011–2012 Cisco Systems, Inc. All rights reserved.

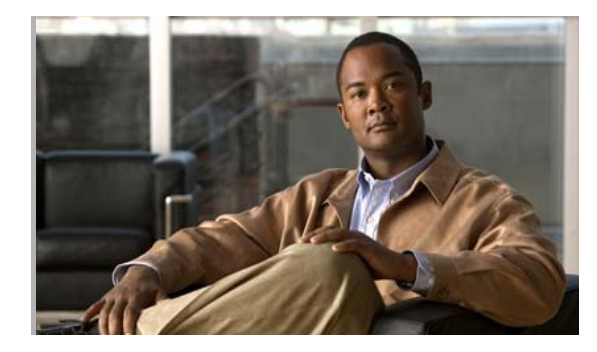

**CONTENTS**

#### **[New and Changed Information](#page-8-0) ix**

#### **[Preface](#page-10-0) xi**

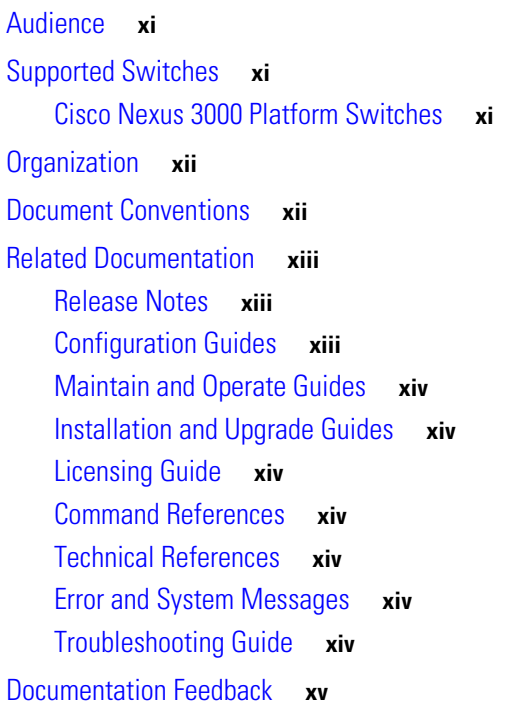

[To provide technical feedback on this document, or to report an error or omission, please send your](#page-14-1)  [comments to nexus3k-docfeedback@cisco.com. We appreciate your feedback.](#page-14-1) **xv**

[Obtaining Documentation and Submitting a Service Request](#page-14-2) **xv**

**xv**

#### **[CHAPTER](#page-16-0) 2 [Overview](#page-16-1) 2-1**

[Information About Multicast](#page-16-2) **2-1** [Multicast Distribution Trees](#page-17-0) **2-2** [Source Trees](#page-17-1) **2-2** [Shared Trees](#page-18-0) **2-3** [Multicast Forwarding](#page-19-0) **2-4** [Cisco NX-OS PIM](#page-20-0) **2-5** [ASM](#page-22-0) **2-7** [SSM](#page-22-1) **2-7** [RPF Routes for Multicast](#page-22-2) **2-7** [IGMP](#page-22-3) **2-7**

**Cisco Nexus 3000 Series NX-OS Multicast Routing Configuration Guide, Release 5.0(3)U4(1)**

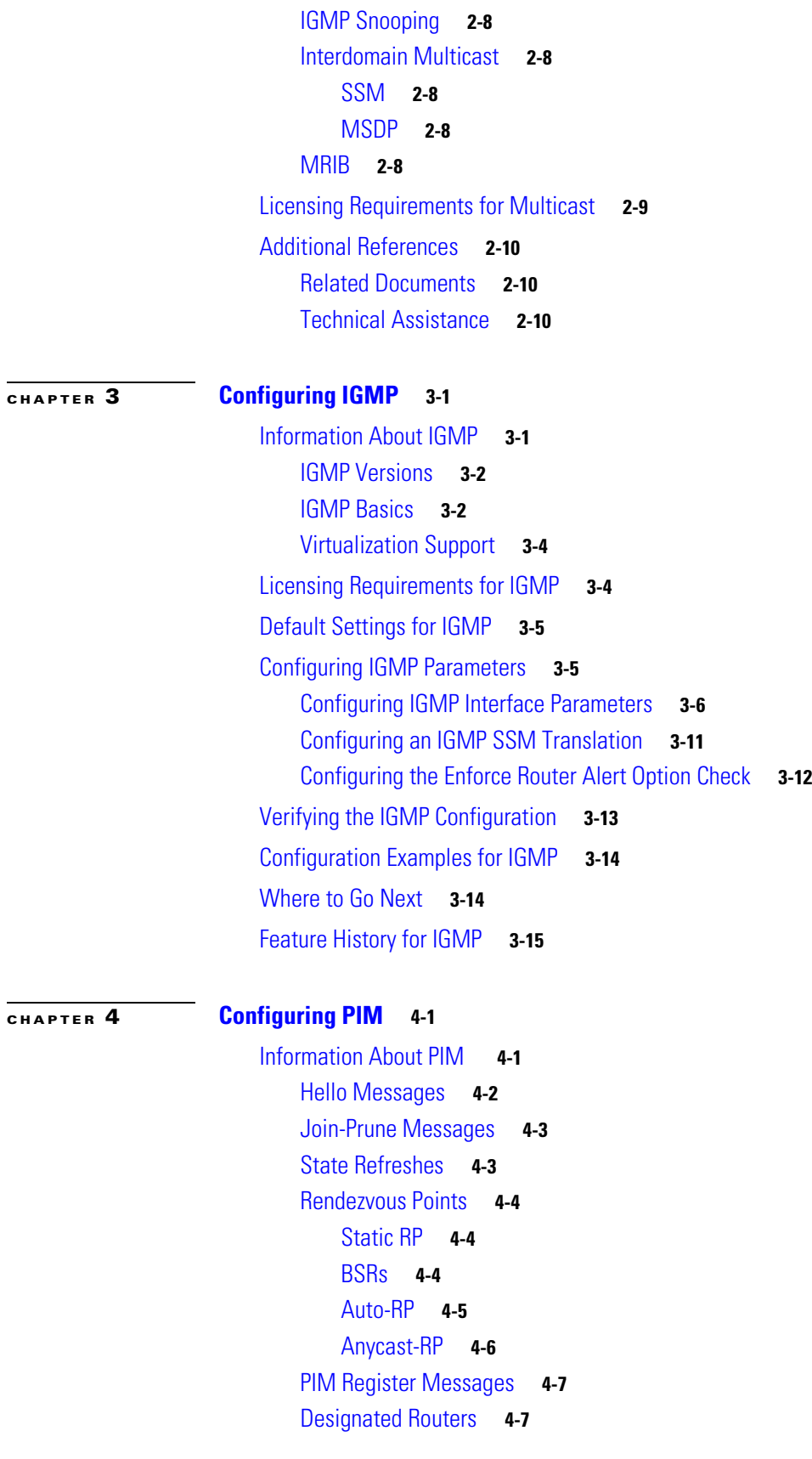

 $\mathbf l$ 

 $\blacksquare$ 

[Administratively Scoped IP Multicast](#page-49-0) **4-8** [Virtualization Support](#page-49-1) **4-8** [Licensing Requirements for PIM](#page-49-2) **4-8** [Guidelines and Limitations for PIM](#page-49-3) **4-8** [Default Settings](#page-50-0) **4-9** [Configuring PIM](#page-50-1) **4-9** [Enabling the PIM Features](#page-52-0) **4-10** [Configuring PIM Sparse Mode](#page-52-1) **4-11** [Configuring ASM](#page-56-0) **4-15** [Configuring Static RPs](#page-57-0) **4-16** [Configuring BSRs](#page-57-1) **4-16** [Configuring Auto-RP](#page-60-0) **4-19** [Configuring a PIM Anycast-RP Set](#page-62-0) **4-21** [Configuring Shared Trees Only for ASM](#page-64-0) **4-23** [Setting the Maximum Number of Entries in the Multicast Routing Table](#page-65-0) **4-24** [Preventing Duplicate Packets During an RPT to SPT Switchover](#page-67-0) **4-26** [Configuring SSM](#page-67-1) **4-26** [Configuring RPF Routes for Multicast](#page-69-0) **4-28** [Disabling Multicast Multipath](#page-70-0) **4-29** [Configuring Route Maps to Control RP Information Distribution](#page-70-1) **4-29** [Configuring Message Filtering](#page-71-0) **4-30** [Verifying the PIM Configuration](#page-75-0) **4-34** [Displaying Statistics](#page-76-0) **4-35** [Displaying PIM Statistics](#page-76-1) **4-35** [Clearing PIM Statistics](#page-76-2) **4-35** [Configuration Examples for PIM](#page-77-0) **4-36** [Configuration Example for SSM](#page-77-1) **4-36** [Configuration Example for BSR](#page-78-0) **4-37** [Configuration Example for PIM Anycast-RP](#page-79-0) **4-38** [Where to Go Next](#page-80-0) **4-39** [Additional References](#page-80-1) **4-39** [Related Documents](#page-80-2) **4-39** [Standards](#page-80-3) **4-39** [MIBs](#page-80-4) **4-39** [Feature History for PIM](#page-81-0) **4-40 [CHAPTER](#page-82-0) 5 [Configuring IGMP Snooping](#page-82-1) 5-1**

[Information About IGMP Snooping](#page-82-2) **5-1**

[IGMPv1 and IGMPv2](#page-83-0) **5-2** [IGMPv3](#page-84-0) **5-3** [IGMP Snooping Querier](#page-84-1) **5-3** [IGMP Filtering on Router Ports](#page-84-2) **5-3** [IGMP Snooping with VRFs](#page-85-0) **5-4** [Licensing Requirements for IGMP Snooping](#page-85-1) **5-4** [Prerequisites for IGMP Snooping](#page-85-2) **5-4** [Default Settings](#page-85-3) **5-4** [Configuring IGMP Snooping](#page-86-0) **5-5** [Configuring IGMP Snooping Global Parameters](#page-86-1) **5-5** [Configuring IGMP Snooping Parameters per VLAN](#page-87-0) **5-6** [Viewing IGMP Snooping Status per VLAN](#page-88-0) **5-7** [Configuring IGMP Snooping Parameters](#page-89-0) **5-8** [Verifying the IGMP Snooping Configuration](#page-92-0) **5-11** [Displaying IGMP Snooping Statistics](#page-92-1) **5-12** [Configuration Examples for IGMP Snooping](#page-93-0) **5-12** [Where to Go Next](#page-93-1) **5-12** [Field Descriptions for Configuring IGMP Snooping](#page-93-2) **5-12** [Device: Device Details Tab](#page-93-3) **5-13** [VLANs: Details Tab](#page-94-0) **5-13** [VLANs: Status Tab](#page-95-0) **5-14** [Additional References](#page-96-0) **5-15** [Related Documents](#page-96-1) **5-16** [Standards](#page-96-2) **5-16** [Feature History for IGMP Snooping](#page-97-0) **5-16** [Feature History for IGMP Snooping in GUI](#page-97-1) **5-16**

#### **[CHAPTER](#page-98-0) 6 [Configuring MSDP](#page-98-1) 6-1**

[Information About MSDP](#page-98-2) **6-1** [SA Messages and Caching](#page-99-0) **6-2** [MSDP Peer-RPF Forwarding](#page-100-0) **6-3** [MSDP Mesh Groups](#page-100-1) **6-3** [Virtualization Support](#page-100-2) **6-3** [Licensing Requirements for MSDP](#page-100-3) **6-3** [Prerequisites for MSDP](#page-101-0) **6-4** [Default Settings](#page-101-1) **6-4** [Configuring MSDP](#page-101-2) **6-4**

[Enabling the MSDP Feature](#page-102-0) **6-5** [Configuring MSDP Peers](#page-103-0) **6-6** [Configuring MSDP Peer Parameters](#page-104-0) **6-7** [Configuring MSDP Global Parameters](#page-107-0) **6-10** [Remote Multicast Source Support](#page-109-0) **6-12** [Configuring MSDP Mesh Groups](#page-109-1) **6-12** [Restarting the MSDP Process](#page-110-0) **6-13** [Verifying the MSDP Configuration](#page-111-0) **6-14** [Displaying Statistics](#page-112-0) **6-15** [Displaying Statistics](#page-112-1) **6-15** [Clearing Statistics](#page-112-2) **6-15** [Configuration Examples for MSDP](#page-113-0) **6-16** [Additional References](#page-114-0) **6-17** [Related Documents](#page-115-0) **6-18** [Standards](#page-115-1) **6-18** [Feature History for IGMP](#page-115-2) **6-18**

**[APPENDIX](#page-116-0) A [IETF RFCs for IP Multicast](#page-116-1) A-1**

**I [NDEX](#page-118-0)**

**Contents**

П

 $\mathbf l$ 

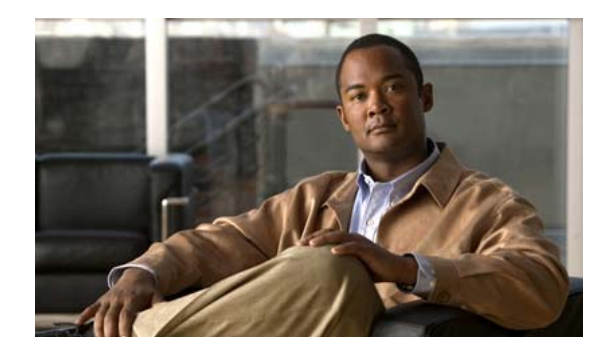

# <span id="page-8-0"></span>**New and Changed Information**

This chapter provides release-specific information for each new and changed feature in the *Cisco Nexus 3000 Series NX-OS Multicast Routing Configuration Guide, Release 5.0(3)U4(1)*. The latest version of this document is available at the following Cisco website:

[http://www.cisco.com/en/US/products/ps9670/products\\_installation\\_and\\_configuration\\_guides\\_list.ht](http://www.cisco.com/en/US/products/ps9670/products_installation_and_configuration_guides_list.html) ml

To check for additional information about this Cisco NX-OS Release, see the *Cisco Nexus 3000 Series Switch NX-OS Release Notes,* available at the following Cisco website:

[http://www.cisco.com/en/US/products/ps9670/prod\\_release\\_notes\\_list.html](http://www.cisco.com/en/US/products/ps9670/prod_release_notes_list.html)

[Table](#page-8-1) 1 summarizes the new and changed features for the *Cisco Nexus 3000 Series NX-OS Multicast Routing Configuration Guide*, and tells you where they are documented.

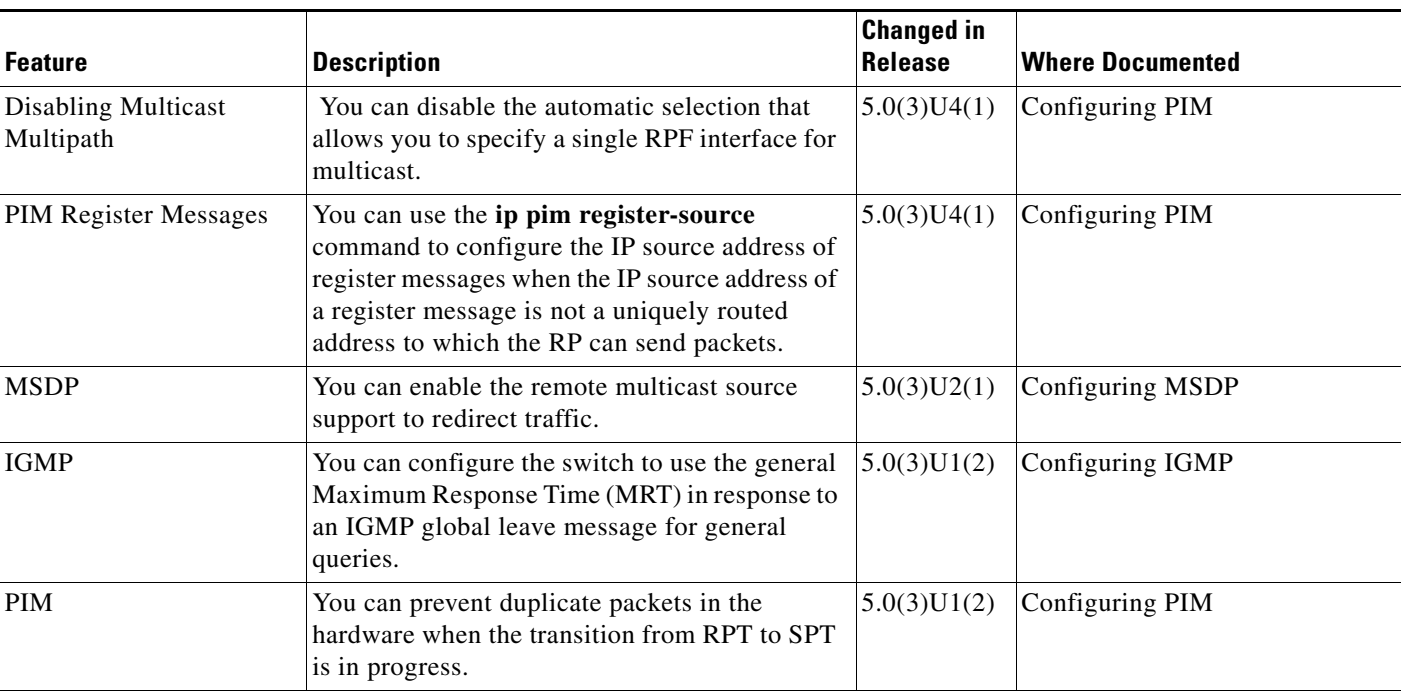

#### <span id="page-8-1"></span>*Table 1 New and Changed Features*

 $\blacksquare$ 

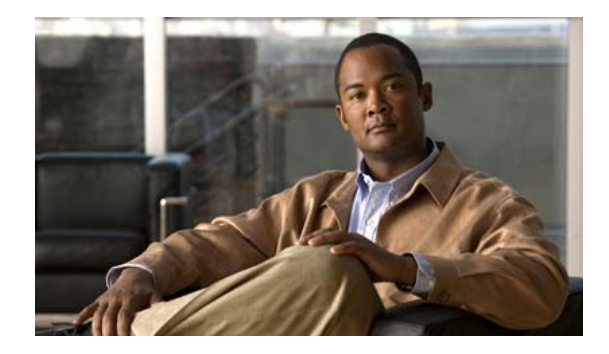

## <span id="page-10-0"></span>**Preface**

This preface describes the audience, organization, and conventions of the *Cisco Nexus 3000 Series NX-OS Multicast Routing Configuration Guide, Release 5.0(3)U4(1)*. It also provides information on how to obtain related documentation.

This chapter includes the following sections:

- **•** [Audience, page](#page-10-1) xi
- **•** [Supported Switches, page](#page-10-2) xi
- **•** [Organization, page](#page-11-0) xii
- **•** [Document Conventions, page](#page-11-1) xii
- **•** [Related Documentation, page](#page-12-0) xiii
- **•** [Documentation Feedback, page](#page-14-0) xv
- **•** [Obtaining Documentation and Submitting a Service Request, page](#page-14-2) xv

## <span id="page-10-1"></span>**Audience**

To use this guide, you must be familiar with IP and routing technology.

## <span id="page-10-2"></span>**Supported Switches**

This section includes the following topics:

**•** [Cisco Nexus 3000 Platform Switches, page](#page-10-3) xi

## <span id="page-10-3"></span>**Cisco Nexus 3000 Platform Switches**

[Table](#page-11-2) 1 describes the Cisco Nexus 3000 Series switch:

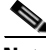

**Note** For more information about the Cisco Nexus 3000 Series, see the *Cisco Nexus 3000 Series Hardware Installation Guide* available at the following URL: [http://www.cisco.com/en/US/products/ps9670/tsd\\_products\\_support\\_series\\_home.html](http://www.cisco.com/en/US/products/ps9670/tsd_products_support_series_home.html)

<span id="page-11-2"></span>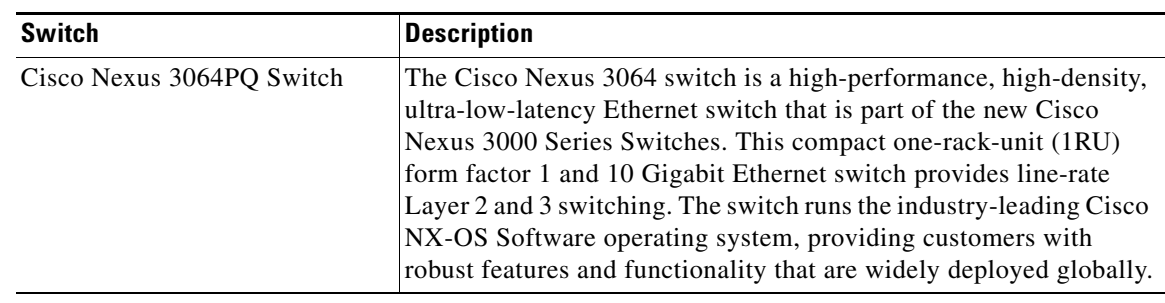

#### *Table 1 Supported Cisco Nexus 3000 Platform Switches*

## <span id="page-11-0"></span>**Organization**

This document is organized as follows:

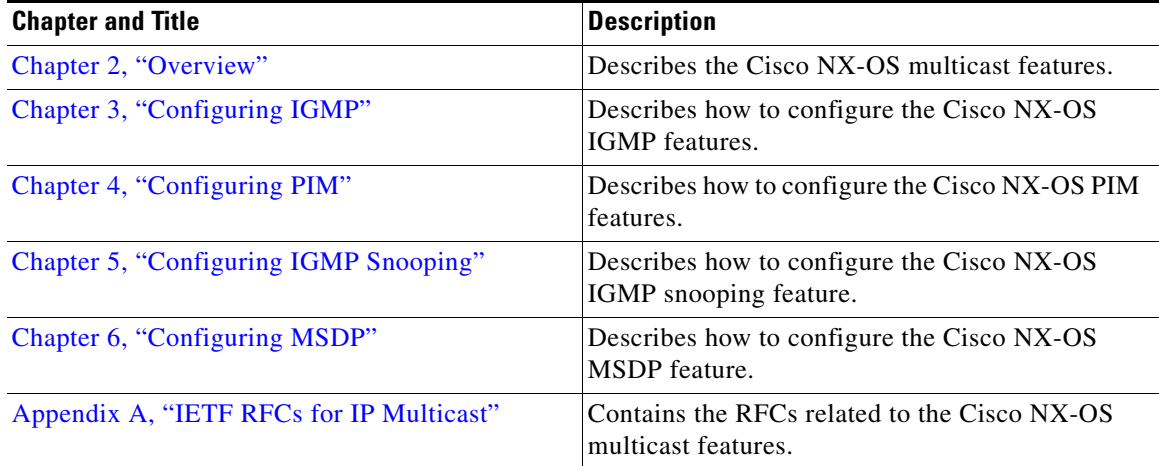

## <span id="page-11-1"></span>**Document Conventions**

Command descriptions use these conventions:

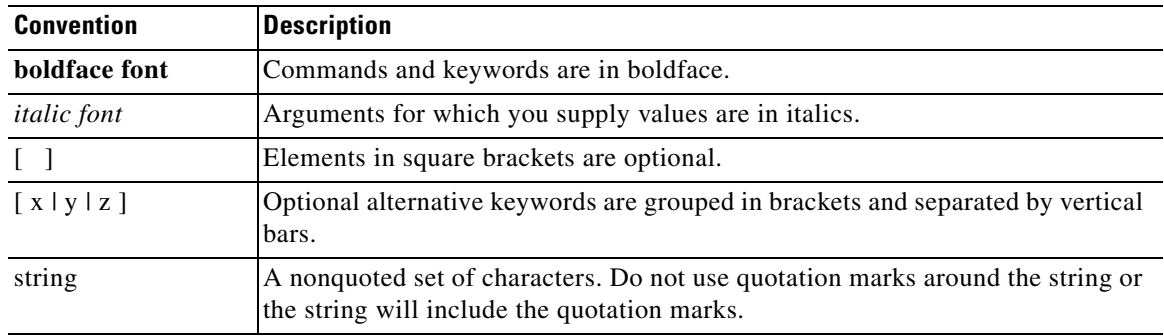

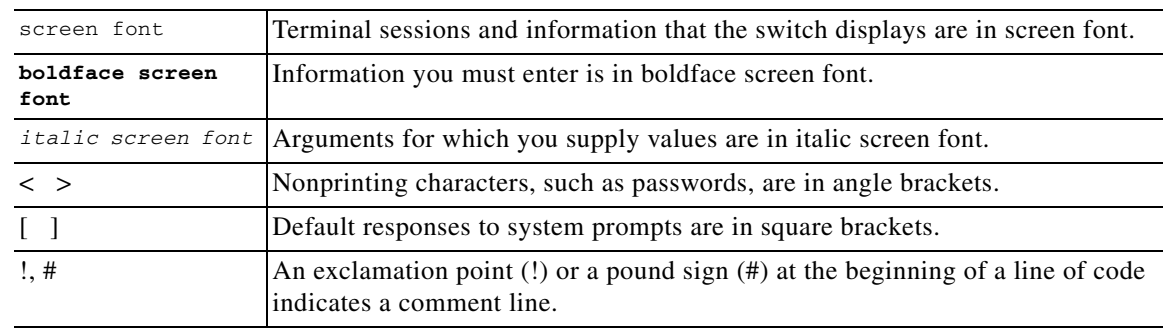

Screen examples use these conventions:

This document uses the following conventions:

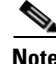

**Note** Means reader *take note*. Notes contain helpful suggestions or references to material not covered in the manual.

**Caution** Means *reader be careful*. In this situation, you might do something that could result in equipment damage or loss of data.

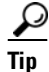

**Tip** Means *the following information will help you solve a problem*.

## <span id="page-12-0"></span>**Related Documentation**

Documentation for Cisco Nexus 3000 Series Switches and Cisco Nexus 2000 Series Fabric Extender is available at the following URL:

[http://www.cisco.com/en/US/products/ps9670/tsd\\_products\\_support\\_series\\_home.html](http://www.cisco.com/en/US/products/ps9670/tsd_products_support_series_home.html)

The following are related Cisco Nexus 3000 Series documents:

### <span id="page-12-1"></span>**Release Notes**

*Cisco Nexus 3000 Series Release Notes*

### <span id="page-12-2"></span>**Configuration Guides**

*Cisco Nexus 3000 Series Configuration Limits for Cisco NX-OS Release 5.0(3)U1(1) Cisco Nexus 3000 Series NX-OS Layer 2 Switching Configuration Guide Cisco Nexus 3000 Series NX-OS Multicast Routing Configuration Guide Cisco Nexus 3000 Series NX-OS Quality of Service Configuration Guide Cisco Nexus 3000 Series NX-OS SAN Switching Configuration Guide*

*Cisco Nexus 3000 Series NX-OS Security Configuration Guide Cisco Nexus 3000 Series NX-OS System Management Configuration Guide Cisco Nexus 3000 Series NX-OS Unicast Routing Configuration Guide Cisco NX-OS Fundamentals Configuration Guide*

### <span id="page-13-0"></span>**Maintain and Operate Guides**

*Cisco Nexus 3000 Series NX-OS Operations Guide*

### <span id="page-13-1"></span>**Installation and Upgrade Guides**

*Cisco Nexus 3000 Series Hardware Installation Guide*

*Regulatory, Compliance, and Safety Information for the Cisco Nexus 5000 Series, Cisco Nexus 3000 Series, and Cisco Nexus 2000 Series*

### <span id="page-13-2"></span>**Licensing Guide**

*Cisco NX-OS Licensing Guide*

## <span id="page-13-3"></span>**Command References**

*Cisco Nexus 3000 Series Command Reference*

### <span id="page-13-4"></span>**Technical References**

*Cisco Nexus 3000 Series MIBs Reference*

### <span id="page-13-5"></span>**Error and System Messages**

*Cisco NX-OS System Messages Reference*

### <span id="page-13-6"></span>**Troubleshooting Guide**

*Cisco Nexus 3000 Troubleshooting Guide*

## <span id="page-14-0"></span>**Documentation Feedback**

<span id="page-14-1"></span>To provide technical feedback on this document, or to report an error or omission, please send your comments to nexus3k-docfeedback@cisco.com. We appreciate your feedback.

## <span id="page-14-2"></span>**Obtaining Documentation and Submitting a Service Request**

For information on obtaining documentation, submitting a service request, and gathering additional information, see the monthly *What's New in Cisco Product Documentation*, which also lists all new and revised Cisco technical documentation, at:

<http://www.cisco.com/en/US/docs/general/whatsnew/whatsnew.html>

<span id="page-14-3"></span>Subscribe to the *What's New in Cisco Product Documentation* as an RSS feed and set content to be delivered directly to your desktop using a reader application. The RSS feeds are a free service. Cisco currently supports RSS Version 2.0.

 $\blacksquare$ 

 $\blacksquare$ 

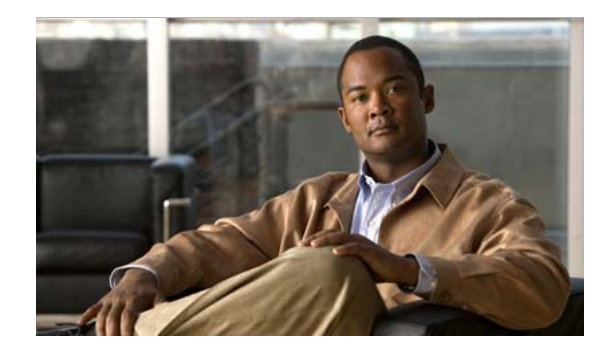

## <span id="page-16-0"></span>**CHAPTER 2**

## <span id="page-16-3"></span><span id="page-16-1"></span>**Overview**

This chapter describes the multicast features of Cisco NX-OS.

This chapter includes the following sections:

- [Information About Multicast, page](#page-16-2) 2-1
- **•** [Licensing Requirements for Multicast, page](#page-24-0) 2-9
- **•** [Additional References, page](#page-25-0) 2-10

## <span id="page-16-2"></span>**Information About Multicast**

IP multicast is a method of forwarding the same set of IP packets to a number of hosts within a network. You can use multicast in IPv4 networks to provide efficient delivery of data to multiple destinations.

Multicast involves both a method of delivery and discovery of senders and receivers of multicast data, which is transmitted on IP multicast addresses called groups. A multicast address that includes a group and source IP address is often referred to as a channel. The Internet Assigned Number Authority (IANA) has assigned 224.0.0.0 through 239.255.255.255 as IPv4 multicast addresses. For more information, see [http://www.iana.org/assignments/multicast-addresses.](http://www.iana.org/assignments/multicast-addresses)

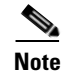

**Note** For a complete list of RFCs related to multicast, see Appendix [A, "IETF RFCs for IP Multicast."](#page-116-2)

The routers in the network listen for receivers to advertise their interest in receiving multicast data from selected groups. The routers then replicate and forward the data from sources to the interested receivers. Multicast data for a group is transmitted only to those LAN segments with receivers that requested it.

[Figure](#page-17-2) 2-1 shows one source transmitting multicast data that is delivered to two receivers. In the figure, because the center host is on a LAN segment where no receiver requested multicast data, no data is delivered to that receiver.

Г

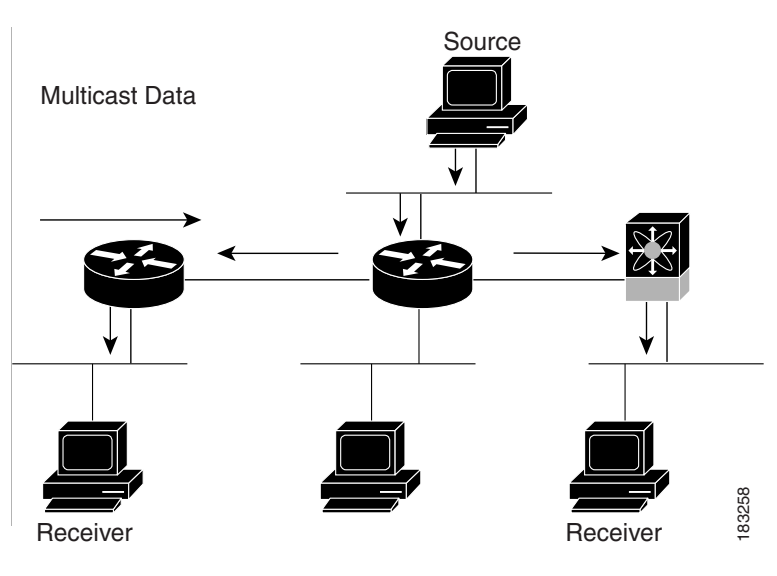

<span id="page-17-2"></span>*Figure 2-1 Multicast Traffic from One Source to Two Receivers*

This section includes the following topics:

- [Multicast Distribution Trees, page](#page-17-0) 2-2
- **•** [Multicast Forwarding, page](#page-19-0) 2-4
- **•** [Cisco NX-OS PIM, page](#page-20-0) 2-5
- **•** [IGMP, page](#page-22-3) 2-7
- **•** [IGMP Snooping, page](#page-23-0) 2-8
- **•** [Interdomain Multicast, page](#page-23-1) 2-8
- **•** [MRIB, page](#page-23-4) 2-8

## <span id="page-17-0"></span>**Multicast Distribution Trees**

A multicast distribution tree represents the path that multicast data takes between the routers that connect sources and receivers. The multicast software builds different types of trees to support different multicast methods.

This section includes the following topics:

- **•** [Source Trees, page](#page-17-1) 2-2
- **•** [Shared Trees, page](#page-18-0) 2-3

### <span id="page-17-1"></span>**Source Trees**

A source tree represents the shortest path that the multicast traffic takes through the network from the sources that transmit to a particular multicast group to receivers that requested traffic from that same group. Because of the shortest path characteristic of a source tree, this tree is often referred to as a shortest path tree (SPT). [Figure](#page-18-1) 2-2 shows a source tree for group 224.1.1.1 that begins at host A and connects to hosts B and C.

<span id="page-18-1"></span>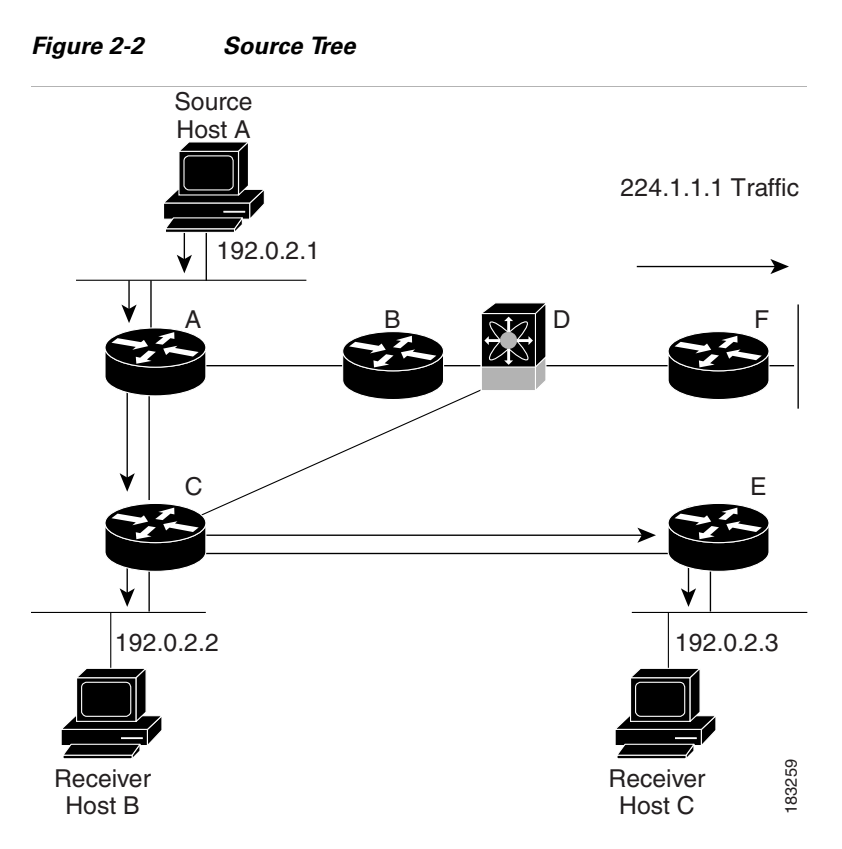

The notation (S, G) represents the multicast traffic from source S on group G. The SPT in [Figure](#page-18-1) 2-2 is written (192.1.1.1, 224.1.1.1). Multiple sources can be transmitting on the same group.

### <span id="page-18-0"></span>**Shared Trees**

A shared tree represents the shared distribution path that the multicast traffic takes through the network from a shared root or rendezvous point (RP) to each receiver. (The RP creates an SPT to each source.) A shared tree is also called an RP tree (RPT). [Figure](#page-19-1) 2-3 shows a shared tree for group 224.1.1.1 with the RP at router D. Source hosts A and D send their data to router D, the RP, which then forwards the traffic to receiver hosts B and C.

<span id="page-19-1"></span>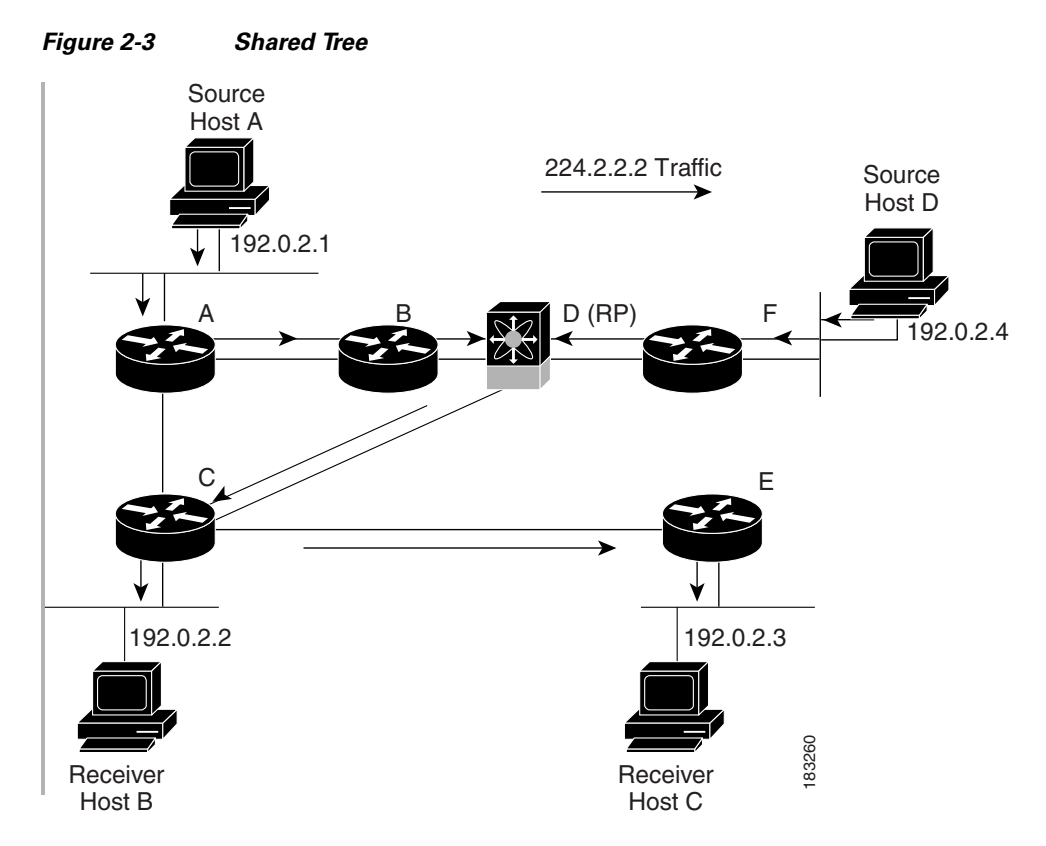

The notation (\*, G) represents the multicast traffic from any source on group G. The shared tree in [Figure](#page-19-1) 2-3 is written (\*, 224.2.2.2).

### <span id="page-19-0"></span>**Multicast Forwarding**

Because multicast traffic is destined for an arbitrary group of hosts, the router uses reverse path forwarding (RPF) to route data to active receivers for the group. When receivers join a group, a path is formed either toward the source (SSM mode) or the RP (ASM mode). The path from a source to a receiver flows in the reverse direction from the path that was created when the receiver joined the group.

For each incoming multicast packet, the router performs an RPF check. If the packet arrives on the interface leading to the source, the packet is forwarded out each interface in the outgoing interface (OIF) list for the group. Otherwise, the router drops the packet.

[Figure](#page-20-1) 2-4 shows an example of RPF checks on packets coming in from different interfaces. The packet that arrives on E0 fails the RPF check because the unicast route table lists the source of the network on interface E1. The packet that arrives on E1 passes the RPF check because the unicast route table lists the source of that network on interface E1.

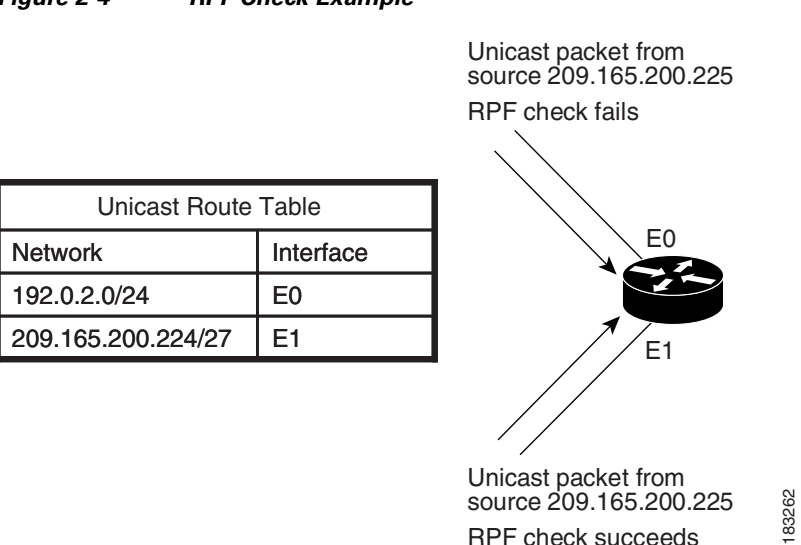

#### <span id="page-20-1"></span>*Figure 2-4 RPF Check Example*

### <span id="page-20-0"></span>**Cisco NX-OS PIM**

Cisco NX-OS supports multicasting with Protocol Independent Multicast (PIM) sparse mode. PIM is IP routing protocol independent and can leverage whichever unicast routing protocols are used to populate the unicast routing table. In PIM sparse mode, multicast traffic is sent only to locations of the network that specifically request it. PIM dense mode is not supported by Cisco NX-OS.

**Note** In this publication, the term "PIM" is used for PIM sparse mode version 2.

To access multicast commands, you must enable the PIM feature. Multicast is enabled only after you enable PIM on an interface of each router in a domain. You configure PIM for an IPv4 network. By default, IGMP runs on the system.

PIM, which is used between multicast-capable routers, advertises group membership across a routing domain by constructing multicast distribution trees. PIM builds shared distribution trees on which packets from multiple sources are forwarded, as well as source distribution trees, on which packets from a single source are forwarded.

The distribution trees change automatically to reflect the topology changes due to link or router failures. PIM dynamically tracks both multicast-capable sources and receivers.

The router uses the unicast routing table and RPF routes for multicast to create multicast routing information.

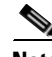

**Note** In this publication, "PIM for IPv4" refer to the Cisco NX-OS implementation of PIM sparse mode. A PIM domain can include an IPv4 network.

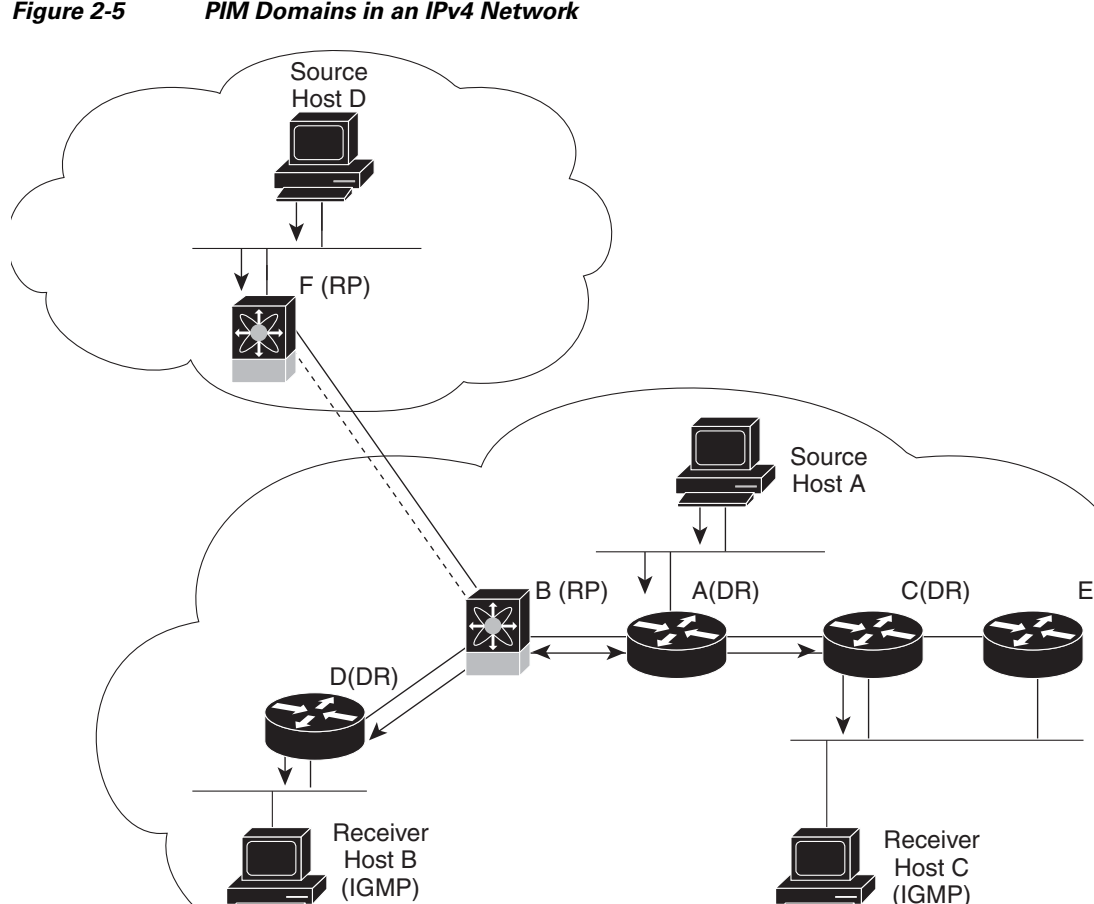

[Figure](#page-21-0) 2-5 shows two PIM domains in an IPv4 network.

<span id="page-21-0"></span>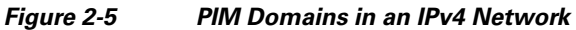

[Figure](#page-21-0) 2-5 shows the following elements of PIM:

<u>. . . . . . . . . . .</u>

Multicast Traffic MSDP Peers

- The lines with arrows show the path of the multicast data through the network. The multicast data originates from the sources at hosts A and D.
- The dashed line connects routers B and F, which are Multicast Source Discovery Protocol (MSDP) peers. MSDP supports the discovery of multicast sources in other PIM domains.
- Hosts B and C receive multicast data by using Internet Group Management Protocol (IGMP) to advertise requests to join a multicast group.
- Routers A, C, and D are designated routers (DRs). When more than one router is connected to a LAN segment, such as C and E, the PIM software chooses one router to be the DR so that only one router is responsible for putting multicast data on the segment.

Router B is the rendezvous point (RP) for one PIM domain and router F is the RP for the other PIM domain. The RP provides a common point for connecting sources and receivers within a PIM domain.

PIM supports two multicast modes for connecting sources and receivers:

183263

- **•** Any source multicast (ASM)
- Source-specific multicast (SSM)

Cisco NX-OS supports a combination of these modes for different ranges of multicast groups. You can also define RPF routes for multicast.

This section includes the following topics:

- **•** [ASM, page](#page-22-0) 2-7
- **•** [SSM, page](#page-22-1) 2-7
- **•** [RPF Routes for Multicast, page](#page-22-2) 2-7

#### <span id="page-22-0"></span>**ASM**

Any Source Multicast (ASM) is a PIM tree building mode that uses shared trees to discover new sources and receivers as well as source trees to form shortest paths from receivers to sources. The shared tree uses a network node as the root, called the rendezvous point (RP). The source tree is rooted at first-hop routers, directly attached to each source that is an active sender. The ASM mode requires an RP for a group range. An RP can be configured statically or learned dynamically by the Auto-RP or BSR group-to-RP discovery protocols.

The ASM mode is the default mode when you configure RPs.

For information about configuring ASM, see the ["Configuring ASM" section on page](#page-56-1) 4-15.

#### <span id="page-22-1"></span>**SSM**

Source-Specific Multicast (SSM) is a PIM mode that builds a source tree that originates at the designated router on the LAN segment that receives a request to join a multicast source. Source trees are built by sending PIM join messages in the direction of the source. The SSM mode does not require you to configure RPs.

The SSM mode allows receivers to connect to sources outside the PIM domain.

For information about configuring SSM, see the ["Configuring SSM" section on page](#page-67-2) 4-26.

### <span id="page-22-2"></span>**RPF Routes for Multicast**

You can configure static multicast RPF routes to override what the unicast routing table uses. This feature is used when the multicast topology is different than the unicast topology.

For information about configuring RPF routes for multicast, see the ["Configuring RPF Routes for](#page-69-1)  [Multicast" section on page](#page-69-1) 4-28.

### <span id="page-22-3"></span>**IGMP**

By default, the Internet Group Management Protocol (IGMP) for PIM is running on the system.

The IGMP protocol is used by hosts that want to receive multicast data to request membership in multicast groups. Once the group membership is established, multicast data for the group is directed to the LAN segment of the requesting host.

You can configure IGMPv2 or IGMPv3 on an interface. You will usually configure IGMPv3 to support SSM mode. By default, the software enables IGMPv2.

Г

For information about configuring IGMP, see Chapter [3, "Configuring IGMP"](#page-26-3).

### <span id="page-23-0"></span>**IGMP Snooping**

IGMP snooping is a feature that limits multicast traffic on VLANs to the subset of ports that have known receivers. By examining (snooping) IGMP membership report messages from interested hosts, multicast traffic is sent only to VLAN ports that interested hosts reside on. By default, IGMP snooping is running on the system.

For information about configuring IGMP snooping, see Chapter [5, "Configuring IGMP Snooping."](#page-82-3)

### <span id="page-23-1"></span>**Interdomain Multicast**

Cisco NX-OS provides several methods that allow multicast traffic to flow between PIM domains. This section includes the following topics:

- **•** [SSM, page](#page-23-2) 2-8
- **•** [MSDP, page](#page-23-3) 2-8

#### <span id="page-23-2"></span>**SSM**

The PIM software uses SSM to construct a shortest path tree from the designated router for the receiver to a known source IP address, which may be in another PIM domain. The ASM mode cannot access sources from another PIM domain without the use of another protocol.

Once you enable PIM in your networks, you can use SSM to reach any multicast source that has an IP address known to the designated router for the receiver.

For information about configuring SSM, see the ["Configuring SSM" section on page](#page-67-2) 4-26.

#### <span id="page-23-3"></span>**MSDP**

Multicast Source Discovery Protocol (MSDP) is a multicast routing protocol that is used with PIM to support the discovery of multicast sources in different PIM domains.

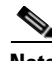

**Note** Cisco NX-OS supports the PIM Anycast-RP, which does not require MSDP configuration. For information about PIM Anycast-RP, see the ["Configuring a PIM Anycast-RP Set" section on page](#page-62-1) 4-21.

For information about MSDP, see Chapter [6, "Configuring MSDP."](#page-98-3)

### <span id="page-23-4"></span>**MRIB**

The Cisco NX-OS IPv4 Multicast Routing Information Base (MRIB) is a repository for route information that is generated by multicast protocols such as PIM and IGMP. The MRIB does not affect the route information itself. The MRIB maintains independent route information for each virtual routing and forwarding (VRF) instance.

[Figure](#page-24-1) 2-6 shows the major components of the Cisco NX-OS multicast software architecture:

- **•** The Multicast FIB (MFIB) Distribution (MFDM) API defines an interface between the multicast Layer 2 and Layer 3 control plane modules, including the MRIB, and the platform forwarding plane. The control plane modules send the Layer 3 route update and Layer 2 lookup information using the MFDM API.
- **•** The multicast FIB distribution process distributes the multicast update messages to the switch.
- **•** The Layer 2 multicast client process sets up the Layer 2 multicast hardware forwarding path.
- **•** The unicast and multicast FIB process manages the Layer 3 hardware forwarding path.

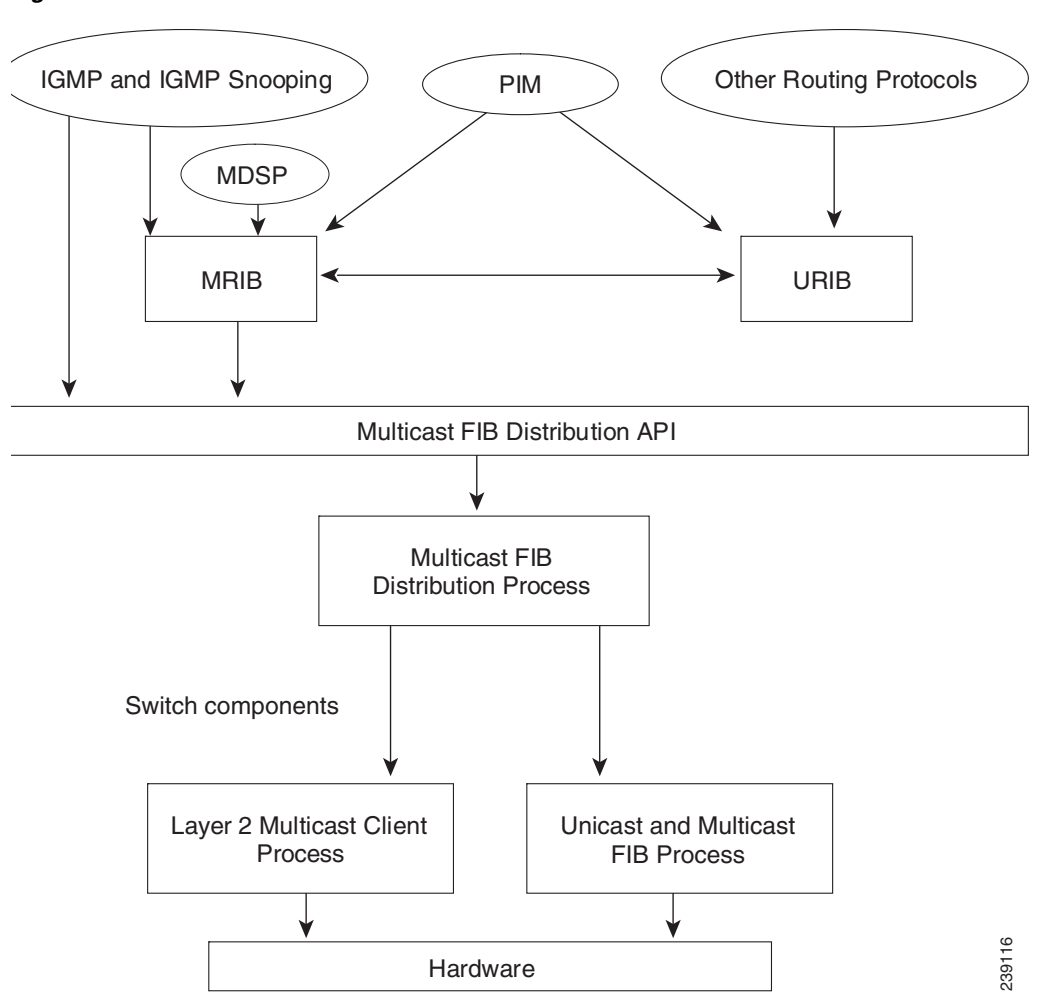

<span id="page-24-1"></span>*Figure 2-6 Cisco NX-OS Multicast Software Architecture*

## <span id="page-24-0"></span>**Licensing Requirements for Multicast**

The multicast features that require a license are as follows:

- **•** PIM
- **•** MSDP

The multicast features that require no license are as follows:

**•** IGMP

**•** IGMP snooping

For a complete explanation of the Cisco NX-OS licensing scheme, see the *Cisco NX-OS Licensing Guide*.

## <span id="page-25-0"></span>**Additional References**

For additional information related to implementing multicast, see the following sections:

- **•** [Related Documents, page](#page-25-1) 2-10
- **•** Appendix [A, "IETF RFCs for IP Multicast"](#page-116-2)
- **•** [Technical Assistance, page](#page-25-2) 2-10

## <span id="page-25-1"></span>**Related Documents**

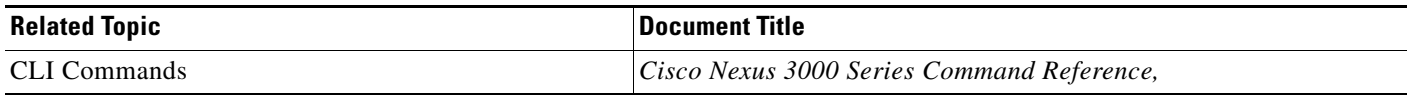

## <span id="page-25-2"></span>**Technical Assistance**

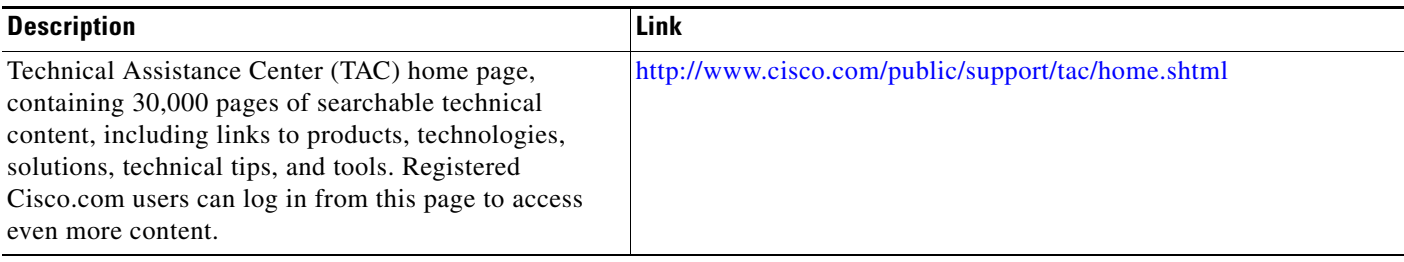

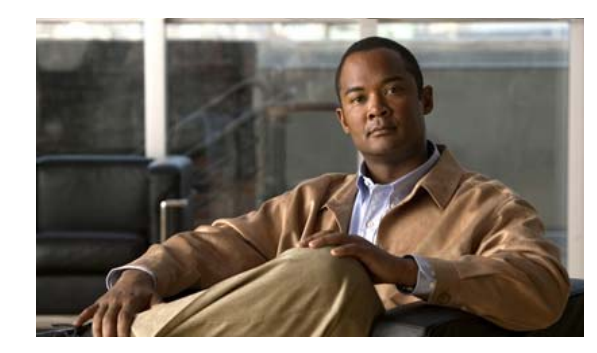

<span id="page-26-0"></span>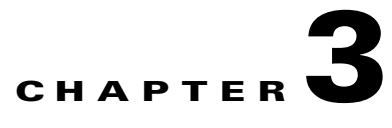

# <span id="page-26-3"></span><span id="page-26-1"></span>**Configuring IGMP**

This chapter describes how to configure the Internet Group Management Protocol (IGMP) on Cisco NX-OS switches for IPv4 networks.

This chapter includes the following sections:

- [Information About IGMP, page](#page-26-2) 3-1
- **•** [Licensing Requirements for IGMP, page](#page-29-1) 3-4
- **•** [Default Settings for IGMP, page](#page-30-0) 3-5
- **•** [Configuring IGMP Parameters, page](#page-30-1) 3-5
- **•** [Verifying the IGMP Configuration, page](#page-38-0) 3-13
- **•** [Configuration Examples for IGMP, page](#page-39-0) 3-14
- **•** [Where to Go Next, page](#page-39-1) 3-14
- **•** [Feature History for IGMP, page](#page-40-0) 3-15

## <span id="page-26-2"></span>**Information About IGMP**

IGMP is an IPv4 protocol that a host uses to request multicast data for a particular group. Using the information obtained through IGMP, the software maintains a list of multicast group or channel memberships on a per-interface basis. The systems that receive these IGMP packets send multicast data that they receive for requested groups or channels out the network segment of the known receivers.

By default, the IGMP process is running. You cannot enable IGMP manually on an interface. IGMP is automatically enabled when you perform one of the following configuration tasks on an interface:

- **•** Enable PIM
- **•** Statically bind a local multicast group
- **•** Enable link-local group reports

This section includes the following topics:

- **•** [IGMP Versions, page](#page-27-0) 3-2
- **•** [IGMP Basics, page](#page-27-1) 3-2
- **•** [Virtualization Support, page](#page-29-0) 3-4

## <span id="page-27-0"></span>**IGMP Versions**

The switch supports IGMPv2 and IGMPv3, as well as IGMPv1 report reception.

By default, the software enables IGMPv2 when it starts the IGMP process. You can enable IGMPv3 on interfaces where you want its capabilities.

IGMPv3 includes the following key changes from IGMPv2:

- **•** Support for Source-Specific Multicast (SSM), which builds shortest path trees from each receiver to the source, through the following features:
	- **–** Host messages that can specify both the group and the source.
	- **–** The multicast state that is maintained for groups and sources, not just for groups as in IGMPv2.
- **•** Hosts no longer perform report suppression, which means that hosts always send IGMP membership reports when an IGMP query message is received.

For detailed information about IGMPv2, see [RFC 2236](http://www.ietf.org/rfc/rfc2236.txt).

For detailed information about IGMPv3, see [RFC 3376](http://www.ietf.org/rfc/rfc3376.txt).

### <span id="page-27-1"></span>**IGMP Basics**

The basic IGMP process of a router that discovers multicast hosts is shown in [Figure](#page-27-2) 3-1. Hosts 1, 2, and 3 send unsolicited IGMP membership report messages to initiate receiving multicast data for a group or channel.

#### <span id="page-27-2"></span>*Figure 3-1 IGMPv1 and IGMPv2 Query-Response Process*

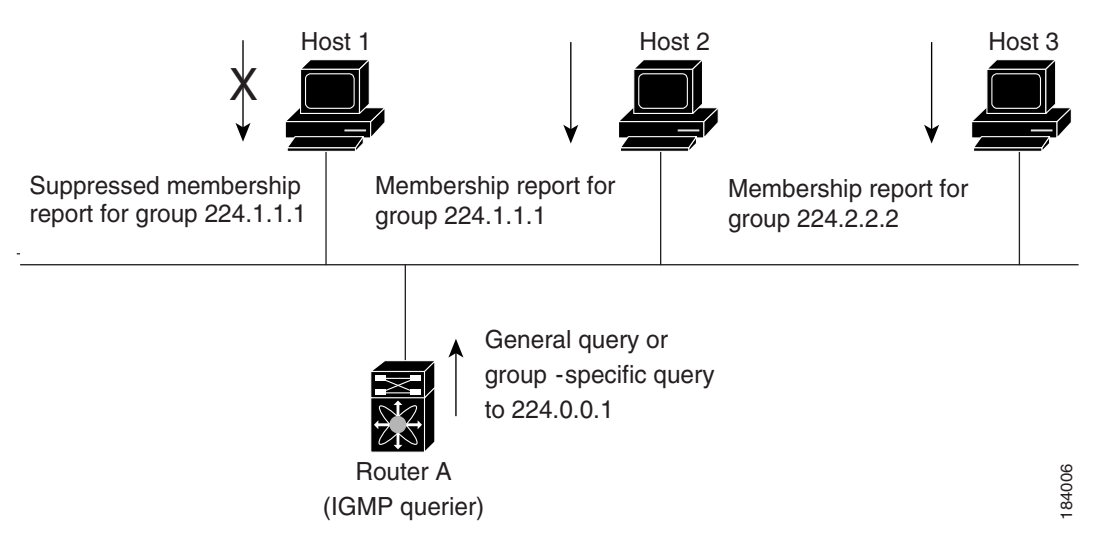

In [Figure](#page-27-2) 3-1, router A, which is the IGMP designated querier on the subnet, sends query messages to the all-hosts multicast group at 224.0.0.1 periodically to discover whether any hosts want to receive multicast data. You can configure the group membership timeout value that the router uses to determine that no members of a group or source exist on the subnet. For more information about configuring the IGMP parameters, see the ["Configuring IGMP Interface Parameters" section on page](#page-31-0) 3-6.

The software elects a router as the IGMP querier on a subnet if it has the lowest IP address. As long as a router continues to receive query messages from a router with a lower IP address, it resets a timer that is based on its querier timeout value. If the querier timer of a router expires, it becomes the designated querier. If that router later receives a host query message from a router with a lower IP address, it drops its role as the designated querier and sets its querier timer again.

In [Figure](#page-27-2) 3-1, host 1's membership report is suppressed and host 2 sends its membership report for group 224.1.1.1 first. Host 1 receives the report from host 2. Because only one membership report per group needs to be sent to the router, other hosts suppress their reports to reduce network traffic. Each host waits for a random time interval to avoid sending reports at the same time. You can configure the query maximum response time parameter to control the interval in which hosts randomize their responses.

**Note** IGMPv1 and IGMPv2 membership report suppression occurs only on hosts that are connected to the same port.

In [Figure](#page-28-0) 3-2, router A sends the IGMPv3 group-and-source-specific query to the LAN. Hosts 2 and 3 respond to the query with membership reports that indicate that they want to receive data from the advertised group and source. This IGMPv3 feature supports SSM. For information about configuring SSM translation to support SSM for IGMPv1 and IGMPv2 hosts, see the ["Configuring an IGMP SSM](#page-36-0)  [Translation" section on page](#page-36-0) 3-11.

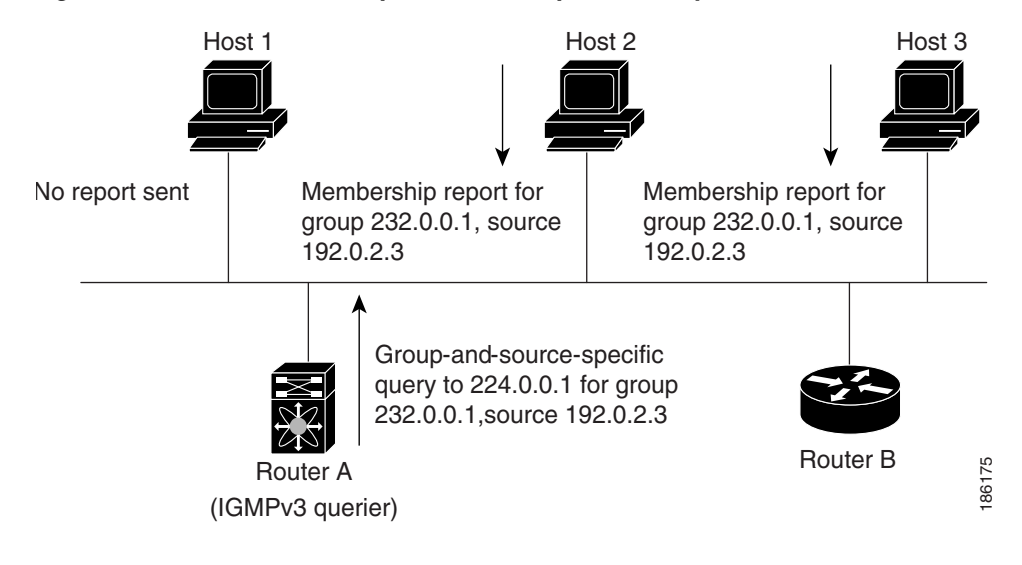

#### <span id="page-28-0"></span>*Figure 3-2 IGMPv3 Group-and-Source-Specific Query*

**Note** IGMPv3 hosts do not perform IGMP membership report suppression.

Messages sent by the designated querier have a time-to-live (TTL) value of 1, which means that the messages are not forwarded by the directly connected routers on the subnet. You can configure the frequency and number of query messages sent specifically for IGMP startup, and you can configure a short query interval at startup so that the group state is established as quickly as possible. Although usually unnecessary, you can tune the query interval used after startup to a value that balances the responsiveness to host group membership messages and the traffic created on the network.

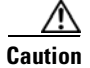

**Caution** Changing the query interval can severely impact multicast forwarding.

 $\mathbf{I}$ 

When a multicast host leaves a group, a host that runs IGMPv2 or later sends an IGMP leave message. To check if this host is the last host to leave the group, the software sends an IGMP query message and starts a timer that you can configure called the last member query response interval. If no reports are received before the timer expires, the software removes the group state. The router continues to send multicast traffic for a group until its state is removed.

You can configure a robustness value to compensate for packet loss on a congested network. The robustness value is used by the IGMP software to determine the number of times to send messages.

Link local addresses in the range 224.0.0.0/24 are reserved by the Internet Assigned Numbers Authority (IANA). Network protocols on a local network segment use these addresses; routers do not forward these addresses because they have a TTL of 1. By default, the IGMP process sends membership reports only for nonlink local addresses, but you can configure the software to send reports for link local addresses.

For more information about configuring the IGMP parameters, see the ["Configuring IGMP Interface](#page-31-0)  [Parameters" section on page](#page-31-0) 3-6.

### <span id="page-29-0"></span>**Virtualization Support**

Cisco NX-OS suports virtual routing and forwarding (VRF). You can define multiple VRF instances. A VRF configured with IGMP supports the following IGMP features:

- **•** IGMP is enabled or disabled on per interface
- **•** IGMPv1, IGMPv2, and IGMPv3 provide router-side support
- **•** IGMPv2 and IGMPv3 provide host-side support
- **•** Supports configuration of IGMP querier parameters
- **•** IGMP reporting is supported for link local multicast groups
- **•** IGMP SSM-translation supports mapping of IGMPv2 groups to a set of sources
- Supports multicast trace-route (Mtrace) server functionality to process Mtrace requests

For information about configuring VRFs, see the *Cisco Nexus 3000 Series NX-OS Unicast Routing Configuration Guide*.

## <span id="page-29-1"></span>**Licensing Requirements for IGMP**

The following table shows the licensing requirements for this feature:

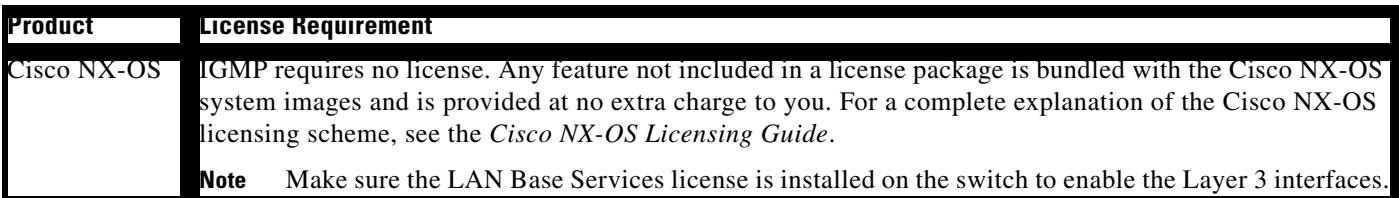

## <span id="page-30-2"></span><span id="page-30-0"></span>**Default Settings for IGMP**

[Table](#page-30-2) 3-1 lists the default settings for IGMP parameters.

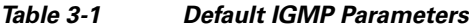

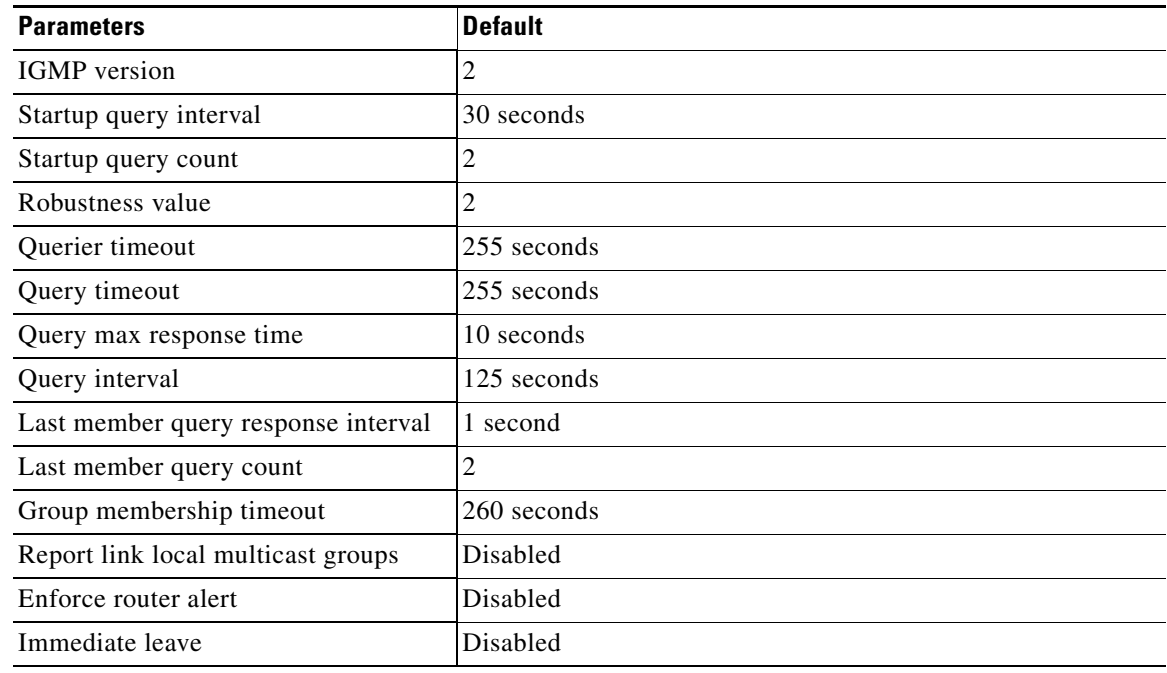

## <span id="page-30-1"></span>**Configuring IGMP Parameters**

You can configure the IGMP global and interface parameters to affect the operation of the IGMP process.

This section includes the following topics:

- **•** [Configuring IGMP Interface Parameters, page](#page-31-0) 3-6
- **•** [Configuring an IGMP SSM Translation, page](#page-36-0) 3-11
- **•** [Configuring the Enforce Router Alert Option Check, page](#page-37-0) 3-12

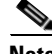

**Note** If you are familiar with the Cisco IOS CLI, be aware that the Cisco NX-OS commands for this feature might differ from the Cisco IOS commands that you would use.

## <span id="page-31-1"></span><span id="page-31-0"></span>**Configuring IGMP Interface Parameters**

You can configure the optional IGMP interface parameters described in [Table](#page-31-1) 3-2.

*Table 3-2 IGMP Interface Parameters*

| <b>Parameter</b>                  | <b>Description</b>                                                                                                    |
|-----------------------------------|----------------------------------------------------------------------------------------------------|
| <b>IGMP</b> version               | IGMP version that is enabled on the interface. The IGMP version can<br>be 2 or 3. The default is 2.                                                                                                    |
| Static multicast groups           | Multicast groups that are statically bound to the interface. You can<br>configure the groups to join the interface with the $(*, G)$ state or specify<br>a source IP to join with the $(S, G)$ state. You can specify a route-map<br>policy name that lists the group prefixes, group ranges, and source<br>prefixes to use with the match ip multicast command.               |
|                                   | Although you can configure the $(S, G)$ state, the source tree is<br><b>Note</b><br>built only if you enable IGMPv3. For information about SSM<br>translation, see the "Configuring an IGMP SSM Translation"<br>section on page 3-11.                                                                                                    |
|                                   | You can configure a multicast group on all the multicast-capable routers<br>on the network so that pinging the group causes all the routers to<br>respond.                                                                                                    |
| Static multicast groups on<br>OIF | Multicast groups that are statically bound to the output interface. You<br>can configure the groups to join the output interface with the $(*, G)$ state<br>or specify a source IP to join with the $(S, G)$ state. You can specify a<br>route-map policy name that lists the group prefixes, group ranges, and<br>source prefixes to use with the match ip multicast command. |
|                                   | Although you can configure the $(S, G)$ state, the source tree is<br><b>Note</b><br>built only if you enable IGMPv3. For information about SSM<br>translation, see the "Configuring an IGMP SSM Translation"<br>section on page 3-11.                                                                                                    |
| Startup query interval            | Startup query interval. By default, this interval is shorter than the query<br>interval so that the software can establish the group state as quickly as<br>possible. Values range from 1 to 18,000 seconds. The default is 31<br>seconds.                                                                                                    |
| Startup query count               | Number of queries sent at startup that are separated by the startup query<br>interval. Values range from 1 to 10. The default is 2.                                                                                                    |
| Robustness value                  | Robustness variable that you can tune to reflect expected packet loss on<br>a congested network. You can increase the robustness variable to<br>increase the number of times that packets are resent. Values range from<br>1 to 7. The default is 2.                                                                                                    |
| Querier timeout                   | Number of seconds that the software waits after the previous querier has<br>stopped querying and before it takes over as the querier. Values range<br>from 1 to 65,535 seconds. The default is 255 seconds.                                                                                                    |
| Query max response time           | Maximum response time advertised in IGMP queries. You can tune the<br>burstiness of IGMP messages on the network by setting a larger value<br>so that host responses are spread out over a longer time. This value must<br>be less than the query interval. Values range from 1 to 25 seconds. The<br>default is 10 seconds.                                                   |

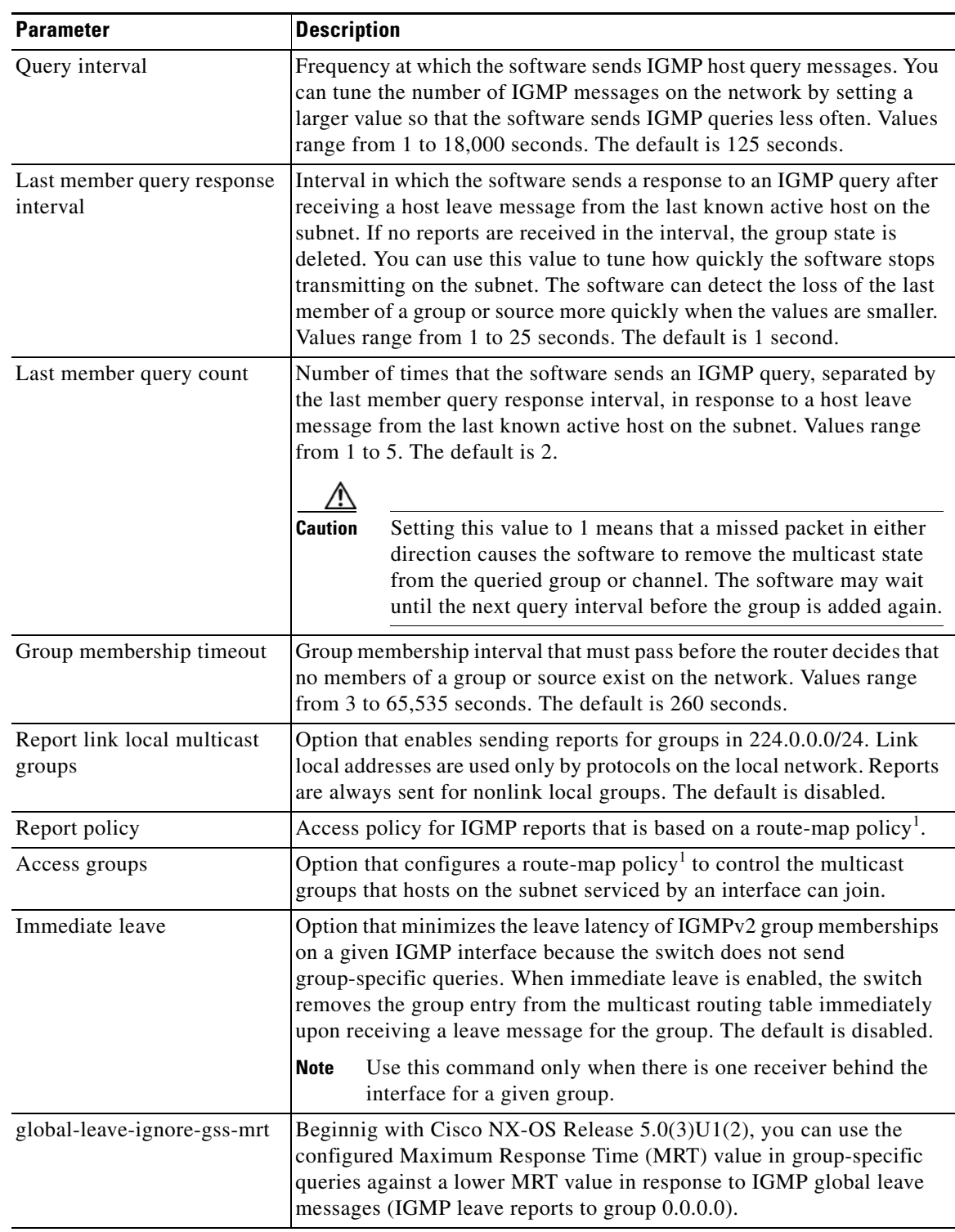

#### *Table 3-2 IGMP Interface Parameters (continued)*

1. To configure route-map policies, see the *Cisco Nexus 3000 Series NX-OS Unicast Routing Configuration Guide*.

For information about configuring multicast route maps, see the ["Configuring Route Maps to Control](#page-70-2)  [RP Information Distribution" section on page](#page-70-2) 4-29.

#### **SUMMARY STEPS**

- **1. configure terminal**
- **2. interface** *interface*
- **3. no switchport**
- **4. ip igmp version** *value*
	- **ip igmp join-group** {*group* [**source** *source*] | **route-map** *policy-name*}
	- **ip igmp static-oif** {*group* [**source** *source*] | **route-map** *policy-name*}
	- **ip igmp startup-query-interval** *seconds*
	- **ip igmp startup-query-count** *count*
	- **ip igmp robustness-variable** *value*
	- **ip igmp querier-timeout** *seconds*
	- **ip igmp query-timeout** *seconds*
	- **ip igmp query-max-response-time** *seconds*
	- **ip igmp query-interval** *interval*
	- **ip igmp last-member-query-response-time** *seconds*
	- **ip igmp last-member-query-count** *count*
	- **ip igmp group-timeout** *seconds*
	- **ip igmp report-link-local-groups**
	- **ip igmp report-policy** *policy*
	- **ip igmp access-group** *policy*
	- **ip igmp immediate-leave**
	- **ip igmp global-leave-ignore-gss-mrt**
- **5.** (Optional) **show ip igmp interface** [*interface*] [**vrf** *vrf-name* | **all**] [**brief**]
- **6.** (Optional) **copy running-config startup-config**

#### **DETAILED STEPS**

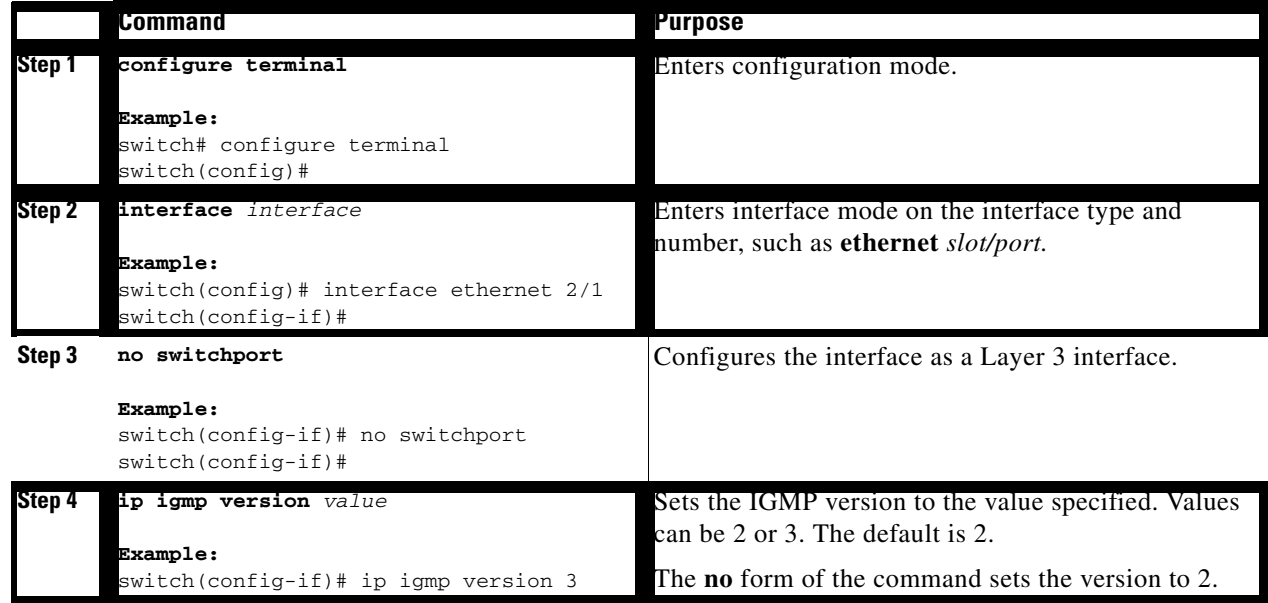

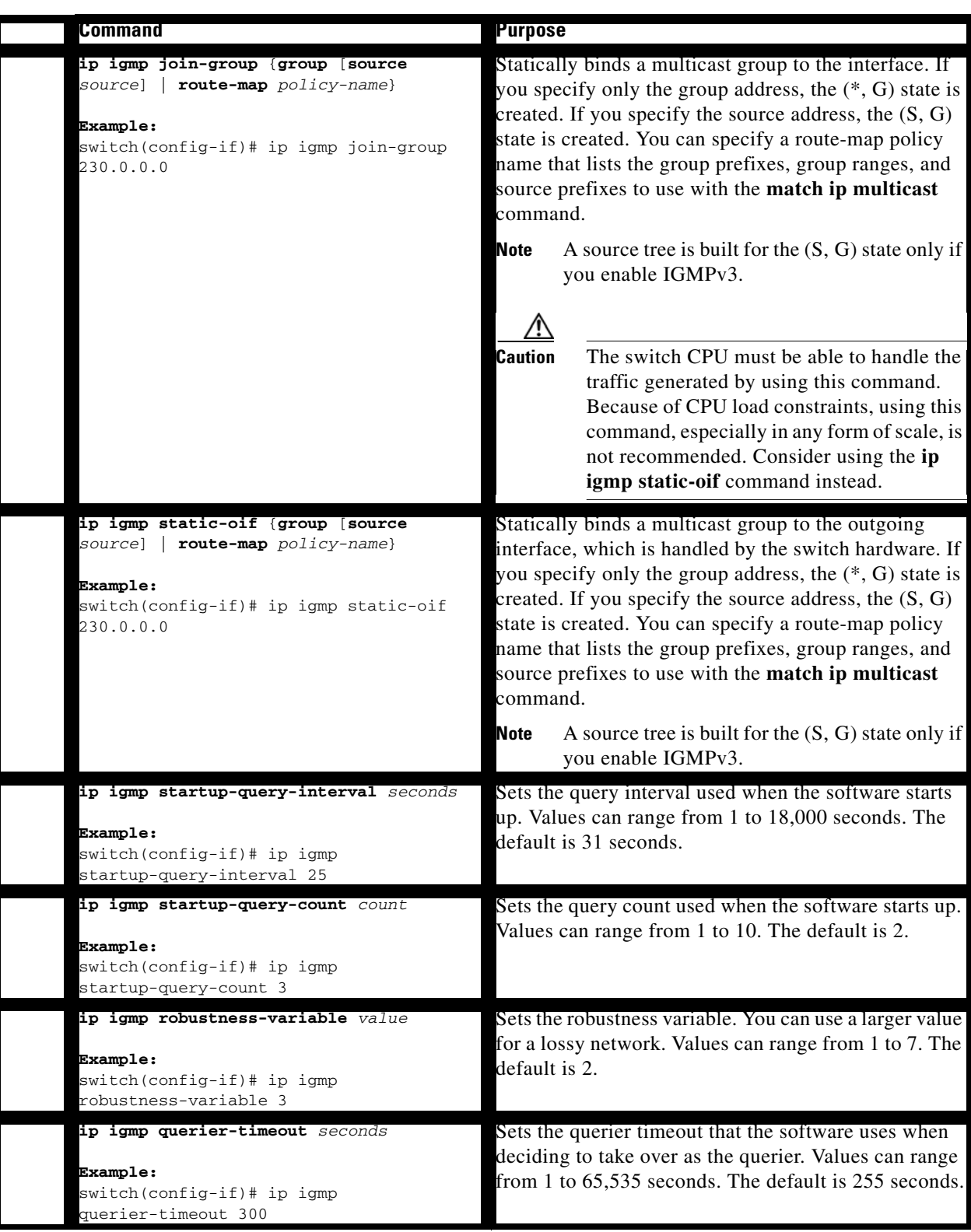

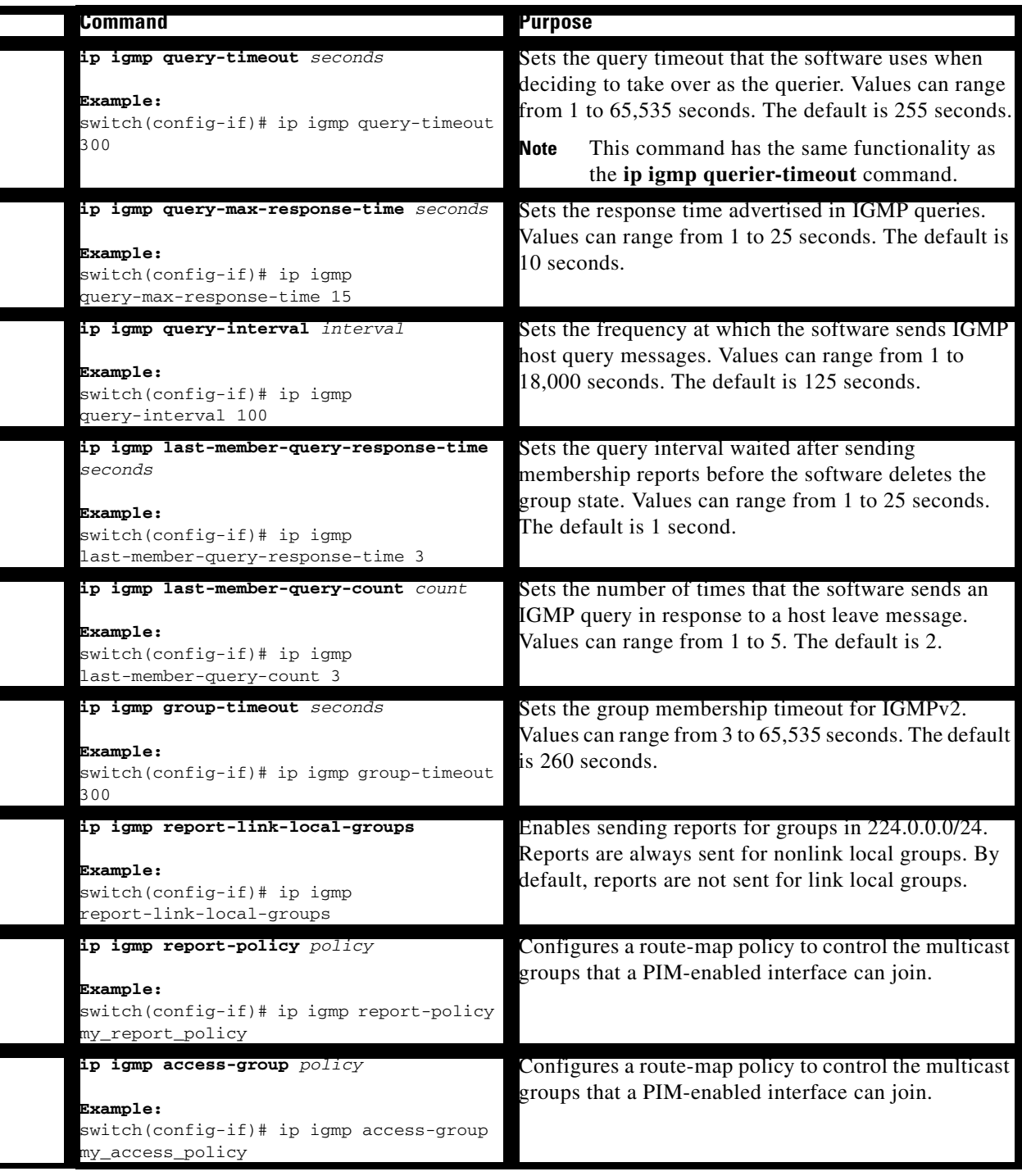

٠
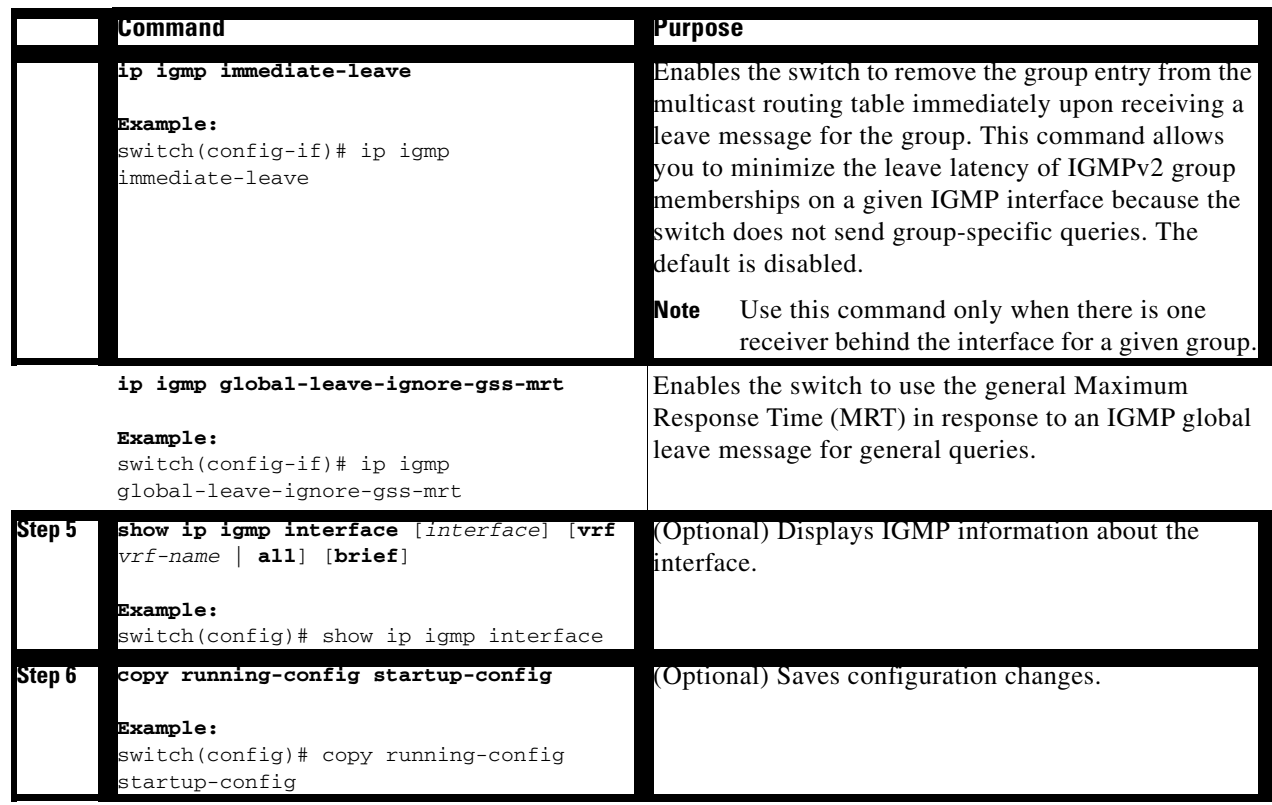

# **Configuring an IGMP SSM Translation**

You can configure an SSM translation to provide SSM support when the router receives IGMPv1 or IGMPv2 membership reports. Only IGMPv3 provides the capability to specify group and source addresses in membership reports. By default, the group prefix range is 232.0.0.0/8. To modify the PIM SSM range, see the ["Configuring SSM" section on page](#page-67-0) 4-26.

[Table](#page-36-0) 3-3 lists the example SSM translations.

<span id="page-36-0"></span>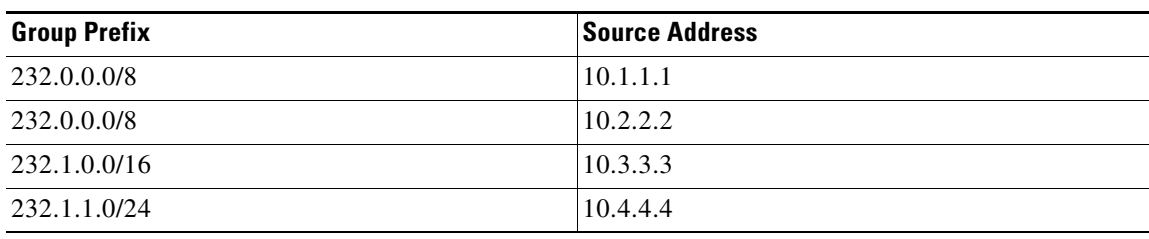

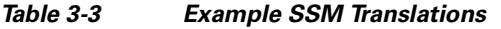

[Table](#page-37-0) 3-4 shows the resulting MRIB routes that the IGMP process creates when it applies an SSM translation to the IGMP membership report. If more than one translation applies, the router creates the (S, G) state for each translation.

<span id="page-37-0"></span>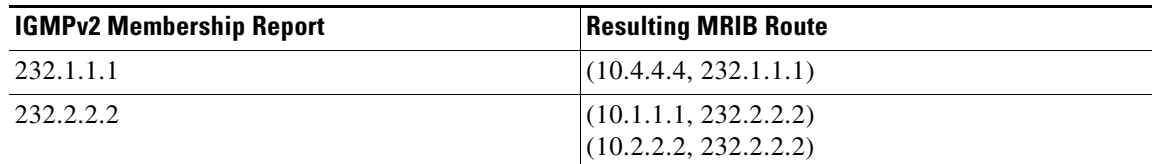

#### *Table 3-4 Example Result of Applying SSM Translations*

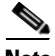

**Note** This feature is similar to SSM mapping found in some Cisco IOS software.

### **SUMMARY STEPS**

- **1. configure terminal**
- **2. ip igmp ssm-translate** *group-prefix source-addr*
- **3.** (Optional) **show running-configuration igmp**
- **4.** (Optional) **copy running-config startup-config**

## **DETAILED STEPS**

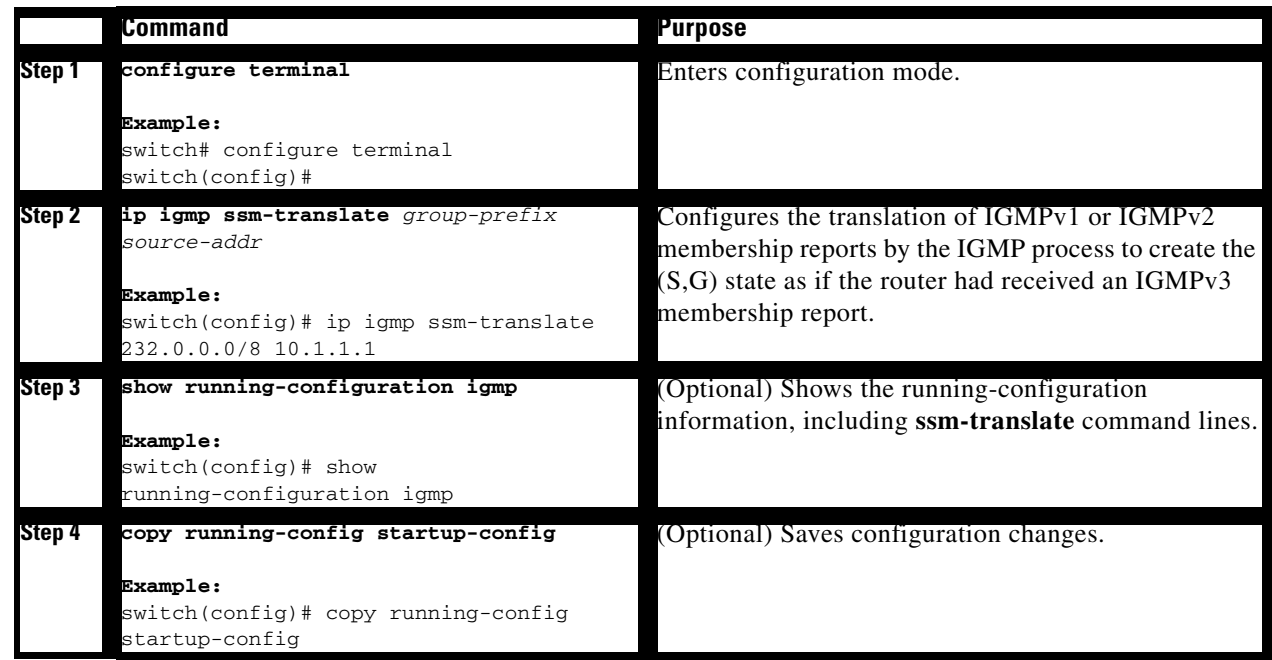

# **Configuring the Enforce Router Alert Option Check**

You can configure the enforce router alert option check for IGMPv2 and IGMPv3 packets.

#### **SUMMARY STEPS**

**1. configure terminal**

- **2. ip igmp enforce-router-alert no ip igmp enforce-router-alert**
- **3.** (Optional) **show running-configuration igmp**
- **4.** (Optional) **copy running-config startup-config**

# **DETAILED STEPS**

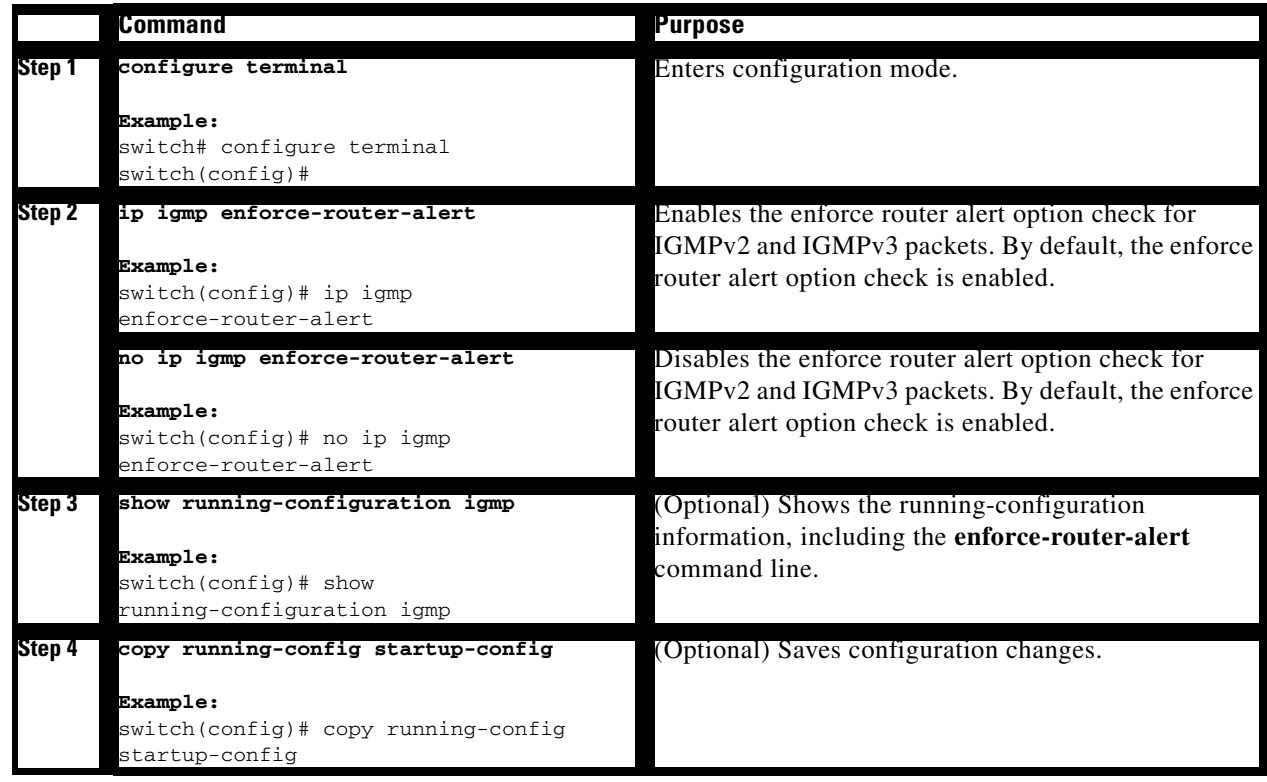

# **Verifying the IGMP Configuration**

To display the IGMP configuration information, perform one of the following tasks:

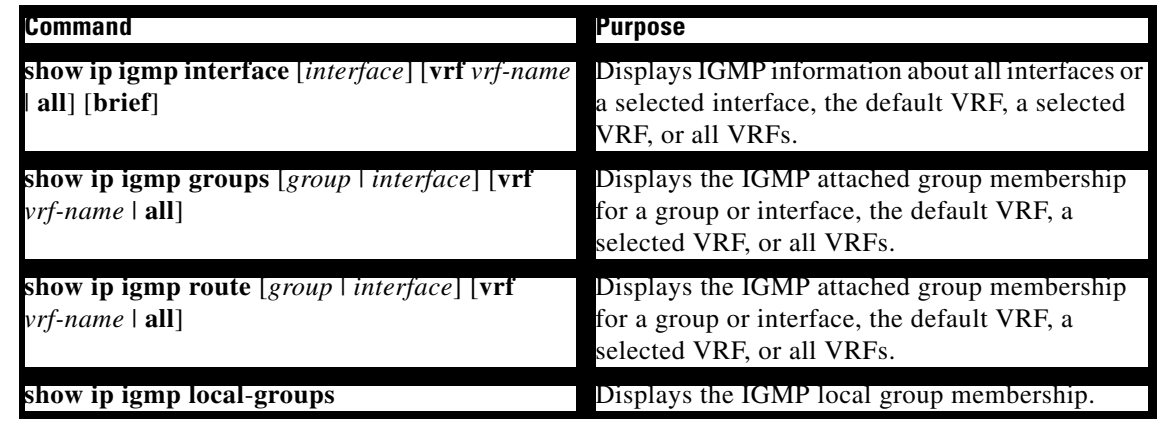

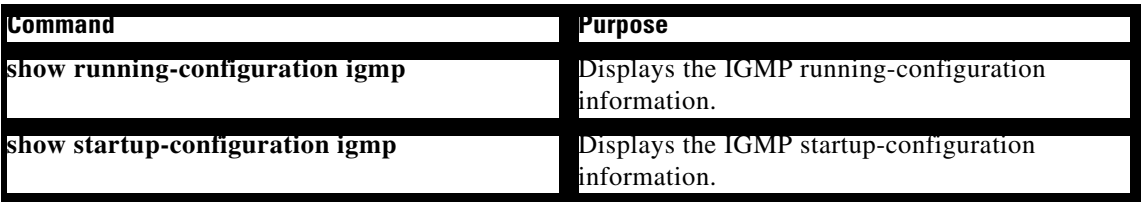

For detailed information about the fields in the output from these commands, see the *Cisco Nexus 3000 Series Command Reference,*.

# **Configuration Examples for IGMP**

This example shows how to configure the IGMP parameters:

```
switch# configure terminal
switch(config)# ip igmp ssm-translate 232.0.0.0/8 10.1.1.1
switch(config)# interface ethernet 2/1
switch(config-if)# no switchport
switch(config-if)# ip igmp version 3
switch(config-if)# ip igmp join-group 230.0.0.0
switch(config-if)# ip igmp startup-query-interval 25
switch(config-if)# ip igmp startup-query-count 3
switch(config-if)# ip igmp robustness-variable 3
switch(config-if)# ip igmp querier-timeout 300
switch(config-if)# ip igmp query-timeout 300
switch(config-if)# ip igmp query-max-response-time 15
switch(config-if)# ip igmp query-interval 100
switch(config-if)# ip igmp last-member-query-response-time 3
switch(config-if)# ip igmp last-member-query-count 3
switch(config-if)# ip igmp group-timeout 300
switch(config-if)# ip igmp report-link-local-groups
switch(config-if)# ip igmp report-policy my_report_policy
switch(config-if)# ip igmp access-group my_access_policy
switch(config-if)# ip igmp immediate-leave
switch(config-if)# ip igmp global-leave-ignore-gss-mrt
```
This example shows how to configure a route map that accepts all multicast reports (joins):

```
switch(config)# route-map foo
switch(config-route-map)# exit
switch(config)# interface vlan 10
switch(config-if)# no switchport
switch(config-if)# ip pim sparse-mode
switch(config-if)# ip igmp report-policy foo
```
This example shows how to configure a route map that denies all multicast reports (joins):

```
switch(config)# route-map foo deny 10
switch(config-route-map)# exit
switch(config)# interface vlan 5
switch(config-if)# ip pim sparse-mode
switch(config-if)# ip igmp report-policy foo
```
# **Where to Go Next**

You can enable the following features that work with PIM and IGMP:

- **•** Chapter [5, "Configuring IGMP Snooping"](#page-82-0)
- **•** Chapter [6, "Configuring MSDP"](#page-98-0)

# **Feature History for IGMP**

[Table](#page-40-0) 3-5 lists the release history for this feature.

# <span id="page-40-0"></span>*Table 3-5 Feature History for IGMP*

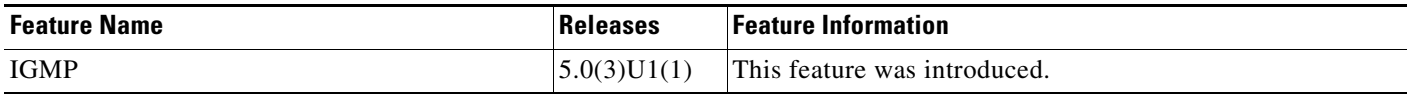

п

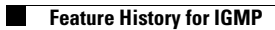

П

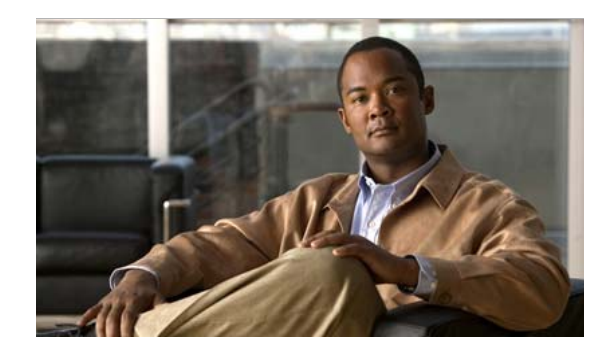

# **CHAPTER 4**

# **Configuring PIM**

This chapter describes how to configure the Protocol Independent Multicast (PIM) features on Cisco NX-OS switches in your IPv4 networks.

This chapter includes the following sections:

- [Information About PIM, page](#page-42-0) 4-1
- **•** [Licensing Requirements for PIM, page](#page-49-0) 4-8
- **•** [Guidelines and Limitations for PIM, page](#page-49-1) 4-8
- [Default Settings, page](#page-50-0) 4-9
- **•** [Configuring PIM, page](#page-50-1) 4-9
- **•** [Verifying the PIM Configuration, page](#page-75-0) 4-34
- **•** [Displaying Statistics, page](#page-76-0) 4-35
- **•** [Configuration Examples for PIM, page](#page-77-0) 4-36
- [Where to Go Next, page](#page-80-1) 4-39
- [Additional References, page](#page-80-0) 4-39
- [Feature History for PIM, page](#page-81-0) 4-40

# <span id="page-42-0"></span>**Information About PIM**

PIM, which is used between multicast-capable routers, advertises group membership across a routing domain by constructing multicast distribution trees. PIM builds shared distribution trees on which packets from multiple sources are forwarded, as well as source distribution trees on which packets from a single source are forwarded. For more information about multicast, see the ["Information About](#page-16-0)  [Multicast" section on page](#page-16-0) 2-1.

Cisco NX-OS supports PIM sparse mode for IPv4 networks (PIM). (In PIM sparse mode, multicast traffic is sent only to locations of the network that specifically request it.) You can configure PIM to run simultaneously on a router. You can use PIM global parameters to configure rendezvous points (RPs), message packet filtering, and statistics. You can use PIM interface parameters to enable multicast, identify PIM borders, set the PIM hello message interval, and set the designated router (DR) priority. For more information, see the ["Configuring PIM Sparse Mode" section on page](#page-52-0) 4-11.

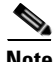

**Note** Cisco NX-OS does not support PIM dense mode.

In Cisco NX-OS, multicast is enabled only after you enable the PIM feature on each router and then enable PIM sparse mode on each interface that you want to participate in multicast. You can configure PIM for an IPv4 network. In an IPv4 network, if you have not already enabled IGMP on the router, PIM enables it automatically. For information about configuring IGMP, see Chapter [3, "Configuring IGMP".](#page-26-0)

You use the PIM global configuration parameters to configure the range of multicast group addresses to be handled by each of the two distribution modes:

- **•** Any Source Multicast (ASM) provides discovery of multicast sources. It builds a shared tree between sources and receivers of a multicast group and supports switching over to a source tree when a new receiver is added to a group. ASM mode requires that you configure an RP.
- Single Source Multicast (SSM) builds a source tree originating at the designated router on the LAN segment that receives a request to join a multicast source. SSM mode does not require you to configure RPs. Source discovery must be accomplished through other means.

You can combine the modes to cover different ranges of group addresses. For more information, see the ["Configuring PIM" section on page](#page-50-1) 4-9.

For more information about PIM sparse mode and shared distribution trees used by the ASM mode, see [RFC 4601.](http://www.ietf.org/rfc/rfc4601.txt)

For more information about PIM SSM mode, see [RFC 3569](http://www.ietf.org/rfc/rfc3569.txt).

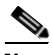

**Note** Multicast equal-cost multipathing (ECMP) is on by default in the Cisco NX-OS for the Cisco Nexus 3000 Series switches; you cannot turn ECMP off. If multiple paths exist for a prefix, PIM selects the path with the lowest administrative distance in the routing table. Cisco NX-OS supports up to 16 paths to a destination.

This section includes the following topics:

- **•** [Hello Messages, page](#page-43-0) 4-2
- **•** [Join-Prune Messages, page](#page-44-0) 4-3
- **•** [State Refreshes, page](#page-44-1) 4-3
- **•** [Rendezvous Points, page](#page-45-0) 4-4
- **•** [PIM Register Messages, page](#page-48-1) 4-7
- **•** [Designated Routers, page](#page-48-0) 4-7
- **•** [Administratively Scoped IP Multicast, page](#page-49-2) 4-8

# <span id="page-43-0"></span>**Hello Messages**

The PIM process begins when the router establishes PIM neighbor adjacencies by sending PIM hello messages to the multicast address 224.0.0.13. Hello messages are sent periodically at the interval of 30 seconds. When all neighbors have replied, then the PIM software chooses the router with the highest priority in each LAN segment as the designated router (DR). The DR priority is based on a DR priority value in the PIM hello message. If the DR priority value is not supplied by all routers, or the priorities match, the highest IP address is used to elect the DR.

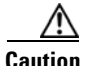

**Caution** If you change the PIM hello interval to a lower value, we recommend that you ensure it is appropriate for your network environment.

The hello message also contains a hold-time value, which is typically 3.5 times the hello interval. If this hold time expires without a subsequent hello message from its neighbor, the switch detects a PIM failure on that link.

For added security, you can configure an MD5 hash value that the PIM software uses to authenticate PIM hello messages with PIM neighbors.

**Note** If PIM is disabled on the switch, the IGMP snooping software processes the PIM hello messages.

For information about configuring hello message authentication, see the ["Configuring PIM Sparse](#page-52-0)  [Mode" section on page](#page-52-0) 4-11.

# <span id="page-44-0"></span>**Join-Prune Messages**

When the DR receives an IGMP membership report message from a receiver for a new group or source, the DR creates a tree to connect the receiver to the source by sending a PIM join message out the interface toward the rendezvous point (ASM mode) or source (SSM mode).The rendezvous point (RP) is the root of a shared tree, which is used by all sources and hosts in the PIM domain in the ASM mode. SSM does not use an RP but builds a shortest path tree (SPT) that is the lowest cost path between the source and the receiver.

When the DR determines that the last host has left a group or source, it sends a PIM prune message to remove the path from the distribution tree.

The routers forward the join or prune action hop by hop up the multicast distribution tree to create (join) or tear down (prune) the path.

**Note** In this publication, the terms "PIM join message" and "PIM prune message" are used to simplify the action taken when referring to the PIM join-prune message with only a join or prune action.

Join-prune messages are sent as quickly as possible by the software. You can filter the join-prune messages by defining a routing policy. For information about configuring the join-prune message policy, see the ["Configuring PIM Sparse Mode" section on page](#page-52-0) 4-11.

You can prebuild the SPT for all known (S,G) in the routing table by triggering PIM joins upstream. To prebuild the SPT for all known (S,G)s in the routing table by triggering PIM joins upstream, even in the absence of any receivers, use the **ip pim pre-build-spt** command. By default, PIM (S,G) joins are triggered upstream only if the OIF-list for the (S,G) is not empty.

# <span id="page-44-1"></span>**State Refreshes**

PIM requires that multicast entries are refreshed within a 3.5-minute timeout interval. The state refresh ensures that traffic is delivered only to active listeners, and it keeps routers from using unnecessary resources.

To maintain the PIM state, the last-hop DR sends join-prune messages once per minute. State creation applies to both  $(*, G)$  and  $(S, G)$  states as follows:

**•** (\*, G) state creation example—An IGMP (\*, G) report triggers the DR to send a (\*, G) PIM join message toward the RP.

 $\mathbf{I}$ 

**•** (S, G) state creation example—An IGMP (S, G) report triggers the DR to send an (S, G) PIM join message toward the source.

If the state is not refreshed, the PIM software tears down the distribution tree by removing the forwarding paths in the multicast outgoing interface list of the upstream routers.

# <span id="page-45-0"></span>**Rendezvous Points**

A rendezvous point (RP) is a router that you select in a multicast network domain that acts as a shared root for a multicast shared tree. You can configure as many RPs as you like, and you can configure them to cover different group ranges.

This section includes the following topics:

- **•** [Static RP, page](#page-45-1) 4-4
- **•** [BSRs, page](#page-45-2) 4-4
- **•** [Auto-RP, page](#page-46-0) 4-5
- **•** [Anycast-RP, page](#page-47-0) 4-6

# <span id="page-45-1"></span>**Static RP**

You can statically configure an RP for a multicast group range. You must configure the address of the RP on every router in the domain.

You can define static RPs for the following reasons:

- **•** To configure routers with the Anycast-RP address
- **•** To manually configure an RP on a switch

For information about configuring static RPs, see the ["Configuring Static RPs" section on page](#page-57-0) 4-16.

# <span id="page-45-2"></span>**BSRs**

The bootstrap router (BSR) ensures that all routers in the PIM domain have the same RP cache as the BSR. You can configure the BSR to help you select an RP set from BSR candidate RPs. The function of the BSR is to broadcast the RP set to all routers in the domain. You select one or more candidate BSRs to manage the RPs in the domain. Only one candidate BSR is elected as the BSR for the domain.

**Caution** Do not configure both Auto-RP and BSR protocols in the same network.

[Figure](#page-46-1) 4-1 shows where the BSR mechanism. router A, the software-elected BSR, sends BSR messages out all enabled interfaces (shown by the solid lines in the figure). The messages, which contain the RP set, are flooded hop by hop to all routers in the network. Routers B and C are candidate RPs that send their candidate-RP advertisements directly to the elected BSR (shown by the dashed lines in the figure).

The elected BSR receives candidate-RP messages from all the candidate RPs in the domain. The bootstrap message sent by the BSR includes information about all of the candidate RPs. Each router uses a common algorithm to select the same RP address for a given multicast group.

<span id="page-46-1"></span>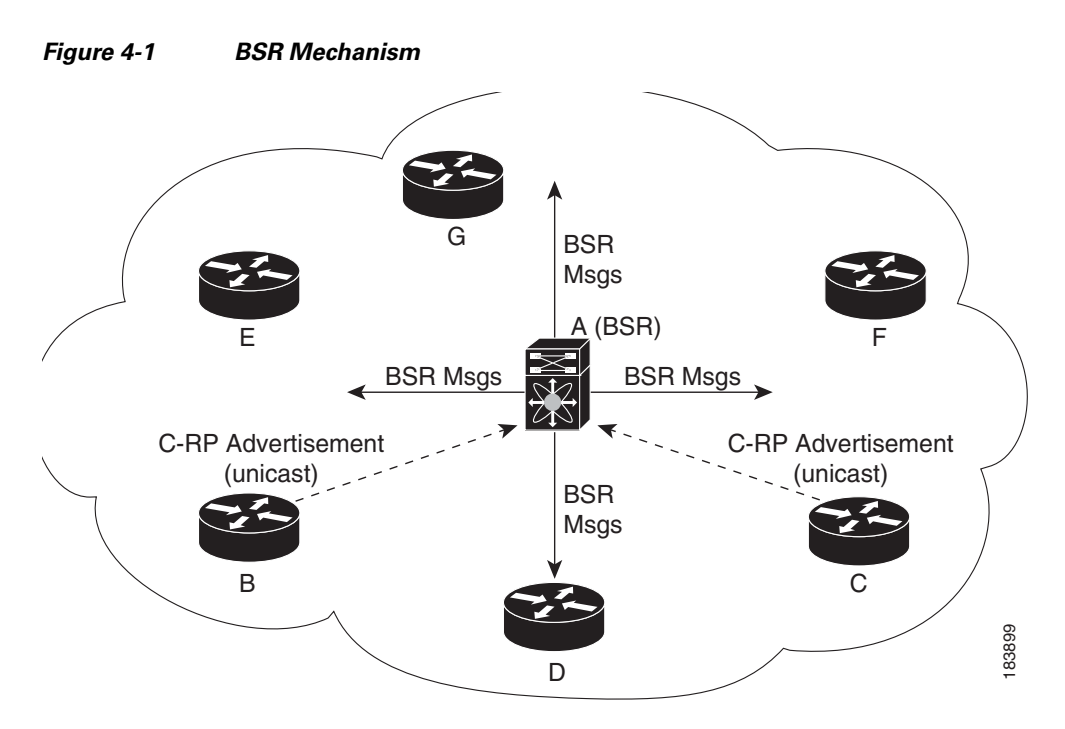

In the RP selection process, the RP address with the best priority is determined by the software. If the priorities match for two or more RP addresses, the software may use the RP hash in the selection process. Only one RP address is assigned to a group.

By default, routers are not enabled to listen or forward BSR messages. You must enable the BSR listening and forwarding feature so that the BSR mechanism can dynamically inform all routers in the PIM domain of the RP set assigned to multicast group ranges.

For more information about bootstrap routers, see [RFC 5059](http://www.ietf.org/rfc/rfc5059.txt).

**Note** The BSR mechanism is a nonproprietary method of defining RPs that can be used with third-party routers.

For information about configuring BSRs and candidate RPs, see the ["Configuring BSRs" section on](#page-57-1)  [page](#page-57-1) 4-16.

# <span id="page-46-0"></span>**Auto-RP**

Auto-RP is a Cisco protocol that was prior to the Internet standard bootstrap router mechanism. You configure Auto-RP by selecting candidate mapping agents and RPs. Candidate RPs send their supported group range in RP-Announce messages to the Cisco RP-Announce multicast group 224.0.1.39. An Auto-RP mapping agent listens for RP-Announce messages from candidate RPs and forms a Group-to-RP mapping table. The mapping agent multicasts the Group-to-RP mapping table in RP-Discovery messages to the Cisco RP-Discovery multicast group 224.0.1.40.

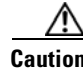

**Caution** Do not configure both Auto-RP and BSR protocols in the same network.

[Figure](#page-47-1) 4-2 shows the Auto-RP mechanism. Periodically, the RP mapping agent multicasts the RP information that it receives to the Cisco-RP-Discovery group 224.0.1.40 (shown by the solid lines in the figure).

<span id="page-47-1"></span>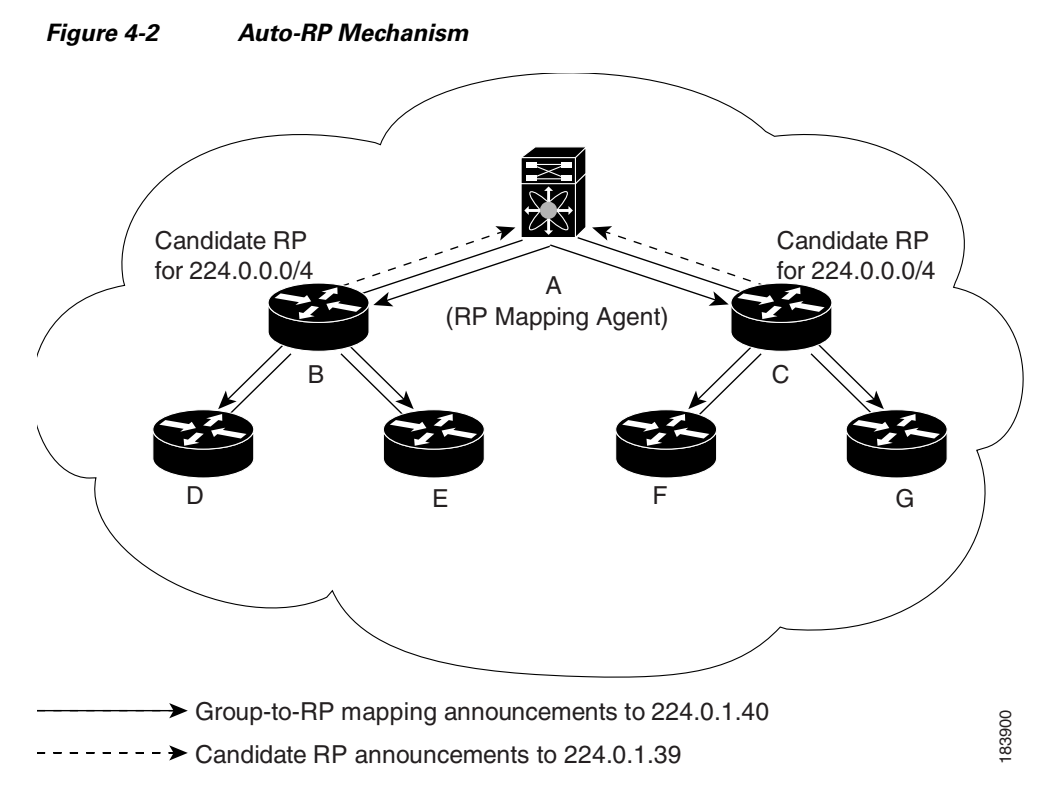

By default, routers are not enabled to listen or forward Auto-RP messages. You must enable the Auto-RP listening and forwarding feature so that the Auto-RP mechanism can dynamically inform routers in the PIM domain of the Group-to-RP mapping.

For information about configuring Auto-RP, see the ["Configuring Auto-RP" section on page](#page-60-0) 4-19.

# <span id="page-47-0"></span>**Anycast-RP**

Anycast-RP has two implementations: one uses Multicast Source Discovery Protocol (MSDP) and the other is based on [RFC 4610](http://www.ietf.org/rfc/rfc4610.txt), *Anycast-RP Using Protocol Independent Multicast (PIM)*. This section describes how to configure PIM Anycast-RP.

You can use PIM Anycast-RP to assign a group of routers, called the Anycast-RP set, to a single RP address that is configured on multiple routers. The set of routers that you configure as Anycast-RPs is called the Anycast-RP set. This method is the only RP method that supports more than one RP per multicast group, which allows you to load balance across all RPs in the set. The Anycast RP supports all multicast groups.

PIM register messages are sent to the closest RP and PIM join-prune messages are sent in the direction of the closest RP as determined by the unicast routing protocols. If one of the RPs goes down, unicast routing ensures these message will be sent in the direction of the next-closest RP.

For more information about PIM Anycast-RP, see [RFC 4610.](http://www.ietf.org/rfc/rfc4610.txt) 

For information about configuring Anycast-RPs, see the ["Configuring a PIM Anycast-RP Set" section](#page-62-0)  [on page](#page-62-0) 4-21.

# <span id="page-48-1"></span>**PIM Register Messages**

PIM register messages are unicast to the RP by designated routers (DRs) that are directly connected to multicast sources. The PIM register message has the following functions:

- **•** To notify the RP that a source is actively sending to a multicast group.
- **•** To deliver multicast packets sent by the source to the RP for delivery down the shared tree.

The DR continues to send PIM register messages to the RP until it receives a Register-Stop message from the RP. The RP sends a Register-Stop message in either of the following cases:

- **•** The RP has no receivers for the multicast group being transmitted.
- The RP has joined the SPT to the source but has not started receiving traffic from the source.

You can use the **ip pim register-source** command to configure the IP source address of register messages when the IP source address of a register message is not a uniquely routed address to which the RP can send packets. This situation might occur if the source address is filtered so that the packets sent to it are not forwarded or if the source address is not unique to the network. In these cases, the replies sent from the RP to the source address fails to reach the DR, resulting in Protocol Independent Multicast sparse mode (PIM-SM) protocol failures.

The following example shows how to configure the IP source address of the register message to the loopback 3 interface of a DR:

```
switch # configuration terminal
switch(config)# vrf context Enterprise
switch(config-vrf)# ip pim register-source ethernet 2/3
switch(config-vrf)#
```
**Note** In Cisco NX-OS, PIM register messages are rate limited to avoid overwhelming the RP.

You can filter PIM register messages by defining a routing policy. For information about configuring the PIM register message policy, see the ["Configuring Shared Trees Only for ASM" section on page](#page-64-0) 4-23.

# <span id="page-48-0"></span>**Designated Routers**

In PIM ASM and SSM modes, the software chooses a designated router (DR) from the routers on each network segment. The DR is responsible for forwarding multicast data for specified groups and sources on that segment.

The DR for each LAN segment is determined as described in the ["Hello Messages" section on page](#page-43-0) 4-2.

In ASM mode, the DR is responsible for unicasting PIM register packets to the RP. When a DR receives an IGMP membership report from a directly connected receiver, the shortest path is formed to the RP, which may or may not go through the DR. The result is a shared tree that connects all sources transmitting on the same multicast group to all receivers of that group.

In SSM mode, the DR triggers (\*, G) or (S, G) PIM join messages toward the source. The path from the receiver to the source is determined hop by hop. The source must be known to the receiver or the DR.

For information about configuring the DR priority, see the ["Configuring PIM Sparse Mode" section on](#page-52-0)  [page](#page-52-0) 4-11.

 $\mathbf I$ 

# <span id="page-49-2"></span>**Administratively Scoped IP Multicast**

The administratively scoped IP multicast method allows you to set boundaries on the delivery of multicast data. For more information, see [RFC 2365](http://www.ietf.org/rfc/rfc2365.txt).

You can configure an interface as a PIM boundary so that PIM messages are not sent out that interface. For information about configuring the domain border parameter, see the ["Configuring PIM Sparse](#page-52-0)  [Mode" section on page](#page-52-0) 4-11.

You can use the Auto-RP scope parameter to set a time-to-live (TTL) value. For more information, see the ["Configuring Shared Trees Only for ASM" section on page](#page-64-0) 4-23.

# **Virtualization Support**

You can define multiple virtual routing and forwarding (VRF) instances. For each VRF, independent multicast system resources are maintained, including the MRIB.

You can use the PIM **show** commands with a VRF argument to provide a context for the information displayed. The default VRF is used if no VRF argument is supplied.

For information about configuring VRFs, see the *Cisco Nexus 3000 Series NX-OS Unicast Routing Configuration Guide*.

# <span id="page-49-0"></span>**Licensing Requirements for PIM**

The following table shows the licensing requirements for this feature:

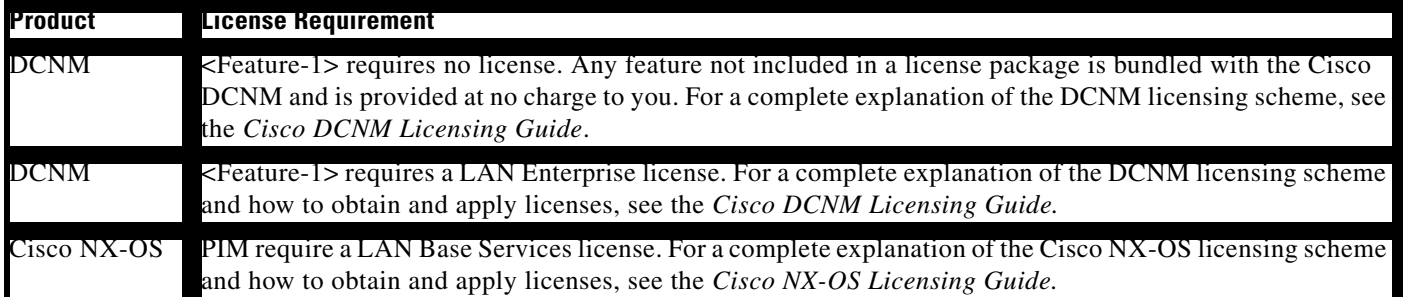

# <span id="page-49-1"></span>**Guidelines and Limitations for PIM**

PIM has the following guidelines and limitations:

- **•** Cisco NX-OS PIM does not interoperate with any version of PIM dense mode or PIM sparse mode version 1.
- **•** Cisco NX-OS 3000 Series switches do not support per **multicast group statistics** command from the **show forward multicast route** command.
- **•** Cisco NX-OS 3000 Series switches do not support design with RP, Anycast-RP, or MSDP peer on a vPC switch.
- **•** Do not configure both Auto-RP and BSR protocols in the same network.
- **•** Configure candidate RP intervals to a minimum of 15 seconds.
- **•** If a switch is configured with a BSR policy that should prevent it from being elected as the BSR, the switch ignores the policy. This behavior results in the following undesirable conditions:
	- **–** If a switch receives a BSM that is permitted by the policy, the switch, which incorrectly elected itself as the BSR, drops that BSM so that routers downstream fail to receive it. Downstream switches correctly filter the BSM from the incorrect BSR so that they do not receive RP information.
	- **–** A BSM received by a BSR from a different switch sends a new BSM but ensures that downstream switches do not receive the correct BSM.

# <span id="page-50-2"></span><span id="page-50-0"></span>**Default Settings**

[Table](#page-50-2) 4-1 lists the default settings for PIM parameters.

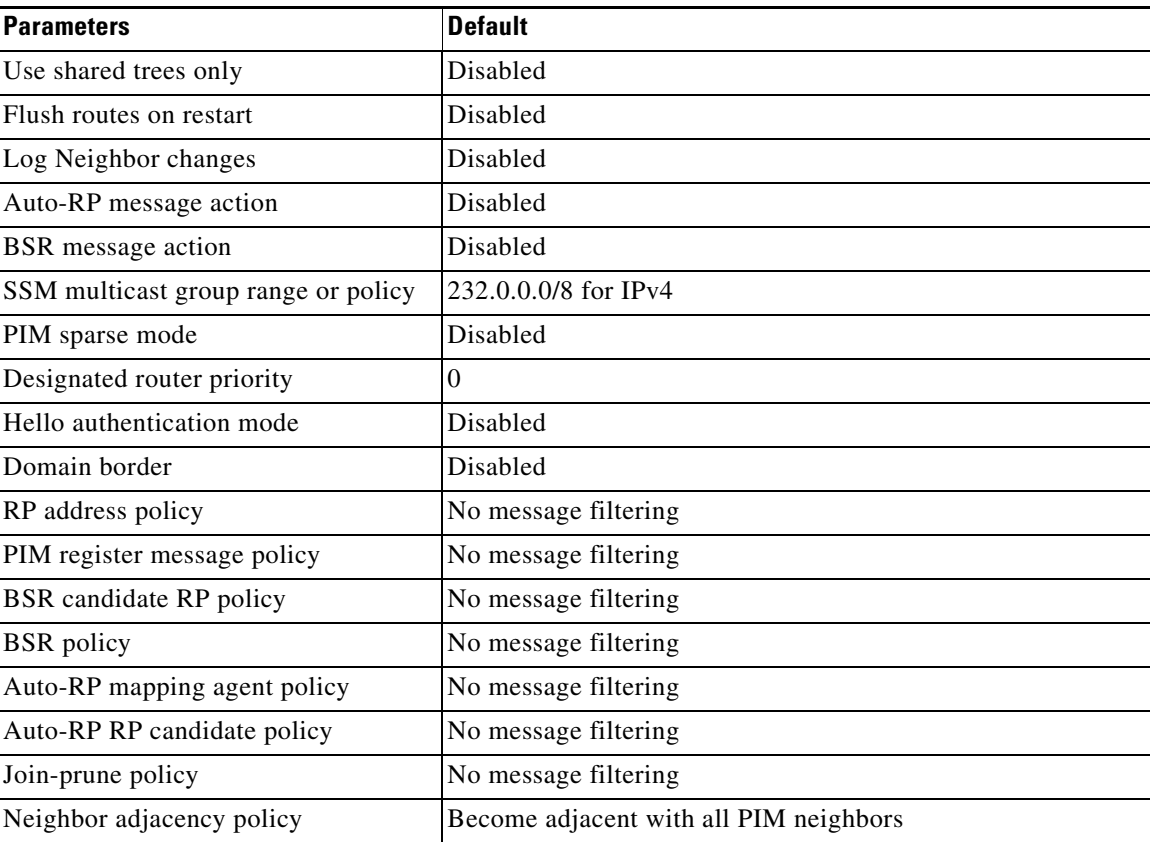

#### *Table 4-1 Default PIM Parameters*

# <span id="page-50-1"></span>**Configuring PIM**

You can configure PIM for each interface.

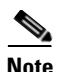

**Note** Cisco NX-OS supports only PIM sparse mode version 2. In this publication, "PIM" refers to PIM sparse mode version 2.

You can configure separate ranges of addresses in the PIM domain using the multicast distribution modes described in [Table](#page-51-0) 4-2.

| <b>Multicast</b><br><b>Distribution Mode</b> | <b>Requires RP</b><br><b>Configuration</b> | <b>Description</b>       |
|----------------------------------------------|--------------------------------------------|--------------------------|
| ASM                                          | Yes                                        | Any source multicast     |
| <b>SSM</b>                                   | No                                         | Single source multicast  |
| RPF routes for<br>multicast                  | N <sub>0</sub>                             | RPF routes for multicast |

<span id="page-51-0"></span>*Table 4-2 PIM Multicast Distribution Modes*

To configure PIM, follow these steps:

- **Step 1** From the multicast distribution modes described in [Table](#page-51-0) 4-2, select the range of multicast groups that you want to configure in each mode.
- **Step 2** Enable the PIM features. See the ["Enabling the PIM Features" section on page](#page-52-1) 4-10.
- **Step 3** Configure PIM sparse mode on each interface that you want to participate in a PIM domain. See the ["Configuring PIM Sparse Mode" section on page](#page-52-0) 4-11.
- **Step 4** Follow the configuration steps for the multicast distribution modes that you selected in Step 1 as follows:
	- For ASM mode, see the ["Configuring ASM" section on page](#page-56-0) 4-15.
	- For SSM mode, see the ["Configuring SSM" section on page](#page-67-1) 4-26.
	- For RPF routes for multicast, see the ["Configuring RPF Routes for Multicast" section on page](#page-69-0) 4-28.
- **Step 5** Configure message filtering. See the ["Configuring Message Filtering" section on page](#page-71-0) 4-30.

This section includes the following topics:

- **•** [Enabling the PIM Features, page](#page-52-1) 4-10
- **•** [Configuring PIM Sparse Mode, page](#page-52-0) 4-11
- **•** [Configuring ASM, page](#page-56-0) 4-15
- **•** [Configuring SSM, page](#page-67-1) 4-26
- **•** [Configuring RPF Routes for Multicast, page](#page-69-0) 4-28
- **•** [Configuring Route Maps to Control RP Information Distribution, page](#page-70-0) 4-29
- **•** [Configuring Message Filtering, page](#page-71-0) 4-30

**Note** If you are familiar with the Cisco IOS CLI, be aware that the Cisco NX-OS commands for this feature might differ from the Cisco IOS commands that you would use.

# <span id="page-52-1"></span>**Enabling the PIM Features**

Before you can access the PIM commands, you must enable the PIM feature.

#### **BEFORE YOU BEGIN**

Ensure that you have installed the LAN Base Services license.

# **SUMMARY STEPS**

- **1. configure terminal**
- **2. feature pim**
- **3.** (Optional) **show running-configuration pim**
- **4.** (Optional) **copy running-config startup-config**

#### **DETAILED STEPS**

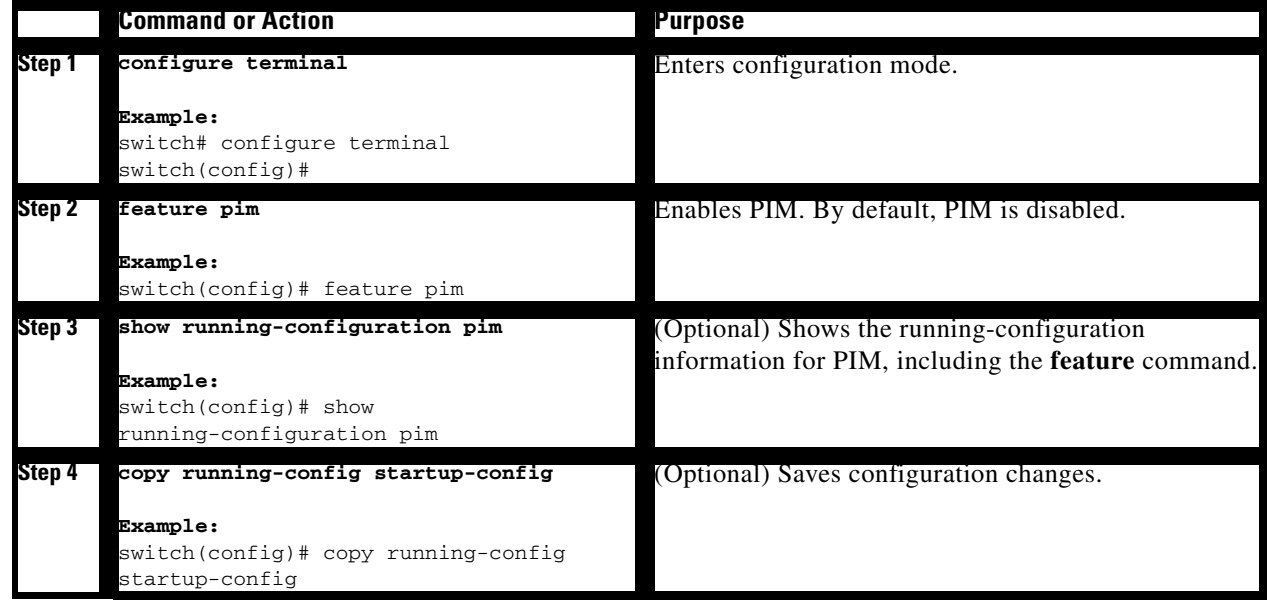

# <span id="page-52-2"></span><span id="page-52-0"></span>**Configuring PIM Sparse Mode**

You configure PIM sparse mode on every switch interface that you want to participate in a sparse mode domain. You can configure the sparse mode parameters described in [Table](#page-52-2) 4-3.

*Table 4-3 PIM Sparse Mode Parameters*

| <b>Parameter</b>            | <b>Description</b>                                                                                                    |  |
|-----------------------------|----------------------------------------------------------------------------------------------------|--|
| <b>Global to the switch</b> |                                                                                                    |  |
| Auto-RP message<br>action   | Enables listening and forwarding of Auto-RP messages. The default is<br>disabled, which means that the router does not listen or forward Auto-RP<br>messages unless it is configured as a candidate RP or mapping agent. |  |

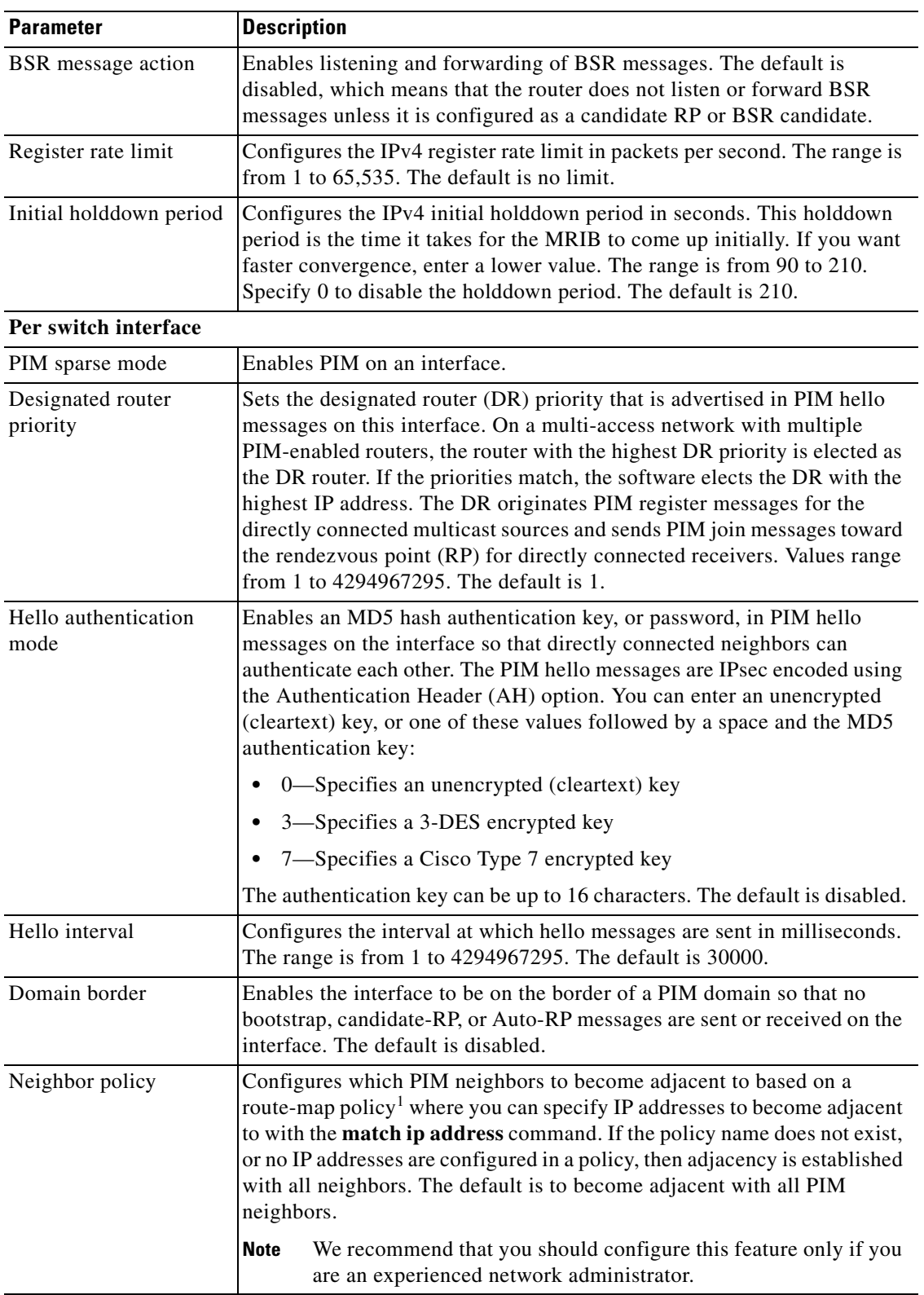

### *Table 4-3 PIM Sparse Mode Parameters (continued)*

1. To configure route-map policies, see the *Cisco Nexus 3000 Series NX-OS Unicast Routing Configuration Guide*.

For information about configuring multicast route maps, see the ["Configuring Route Maps to Control](#page-70-0)  [RP Information Distribution" section on page](#page-70-0) 4-29.

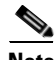

**Note** To configure the join-prune policy, see the ["Configuring Message Filtering" section on page](#page-71-0) 4-30.

#### **BEFORE YOU BEGIN**

Ensure that you have installed the LAN Base Services license and enabled PIM.

#### **SUMMARY STEPS**

- **1. configure terminal**
- **2.** (Optional) **ip pim auto-rp** {**listen** [**forward**] | **forward** [**listen**]}
- **3.** (Optional) **ip pim bsr** {**listen** [**forward**] | **forward** [**listen**]}
- **4.** (Optional) **show ip pim rp** [*ip-prefix*] [**vrf** *vrf-name* | **all**]
- **5.** (Optional) **ip pim register-rate-limit** *rate*
- **6.** (Optional) [**ip** | **ipv4**] **routing multicast holddown** *holddown-period*
- **7.** (Optional) **show running-configuration pim**
- **8. interface** *interface*
- **9. no switchport**
- **10. ip pim sparse-mode**
- **11.** (Optional) **ip pim dr-priority** *priority*
- **12.** (Optional) **ip pim hello-authentication ah-md5** *auth-key*
- **13.** (Optional) **ip pim hello-interval** *interval*
- **14.** (Optional) **ip pim border**
- **15.** (Optional) **ip pim neighbor-policy** *policy-name*
- **16.** (Optional) **show ip pim interface** [*interface* | **brief**] [**vrf** *vrf-name* | **all**]
- **17.** (Optional) **copy running-config startup-config**

## **DETAILED STEPS**

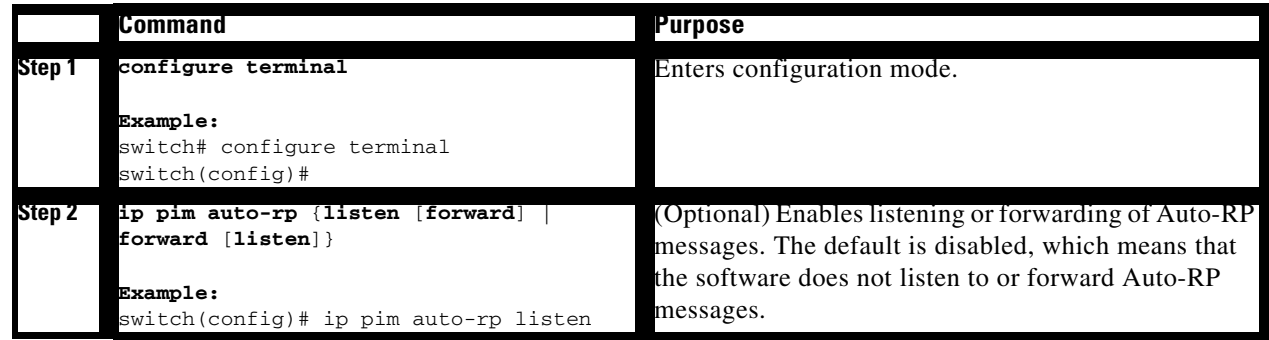

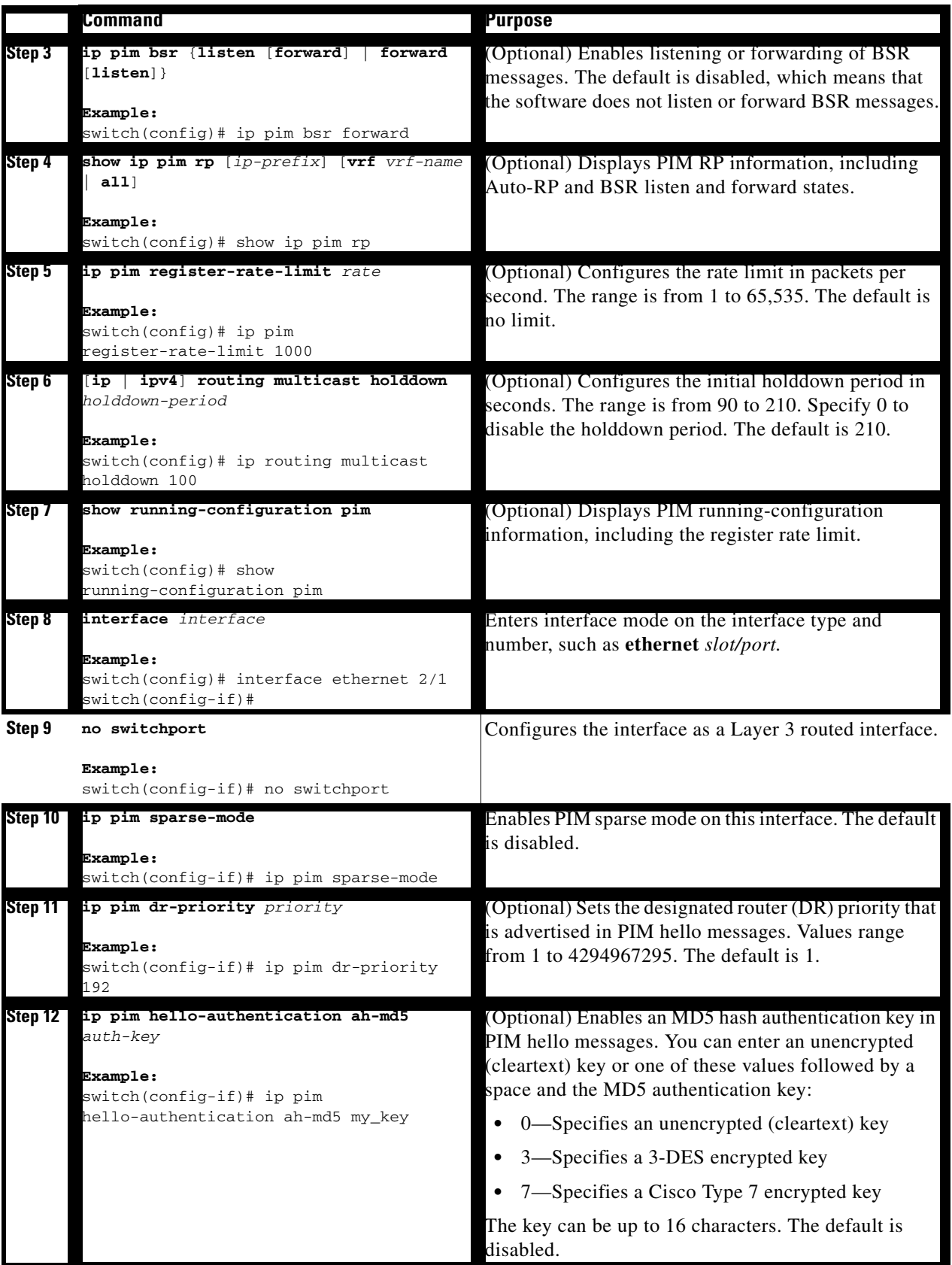

×

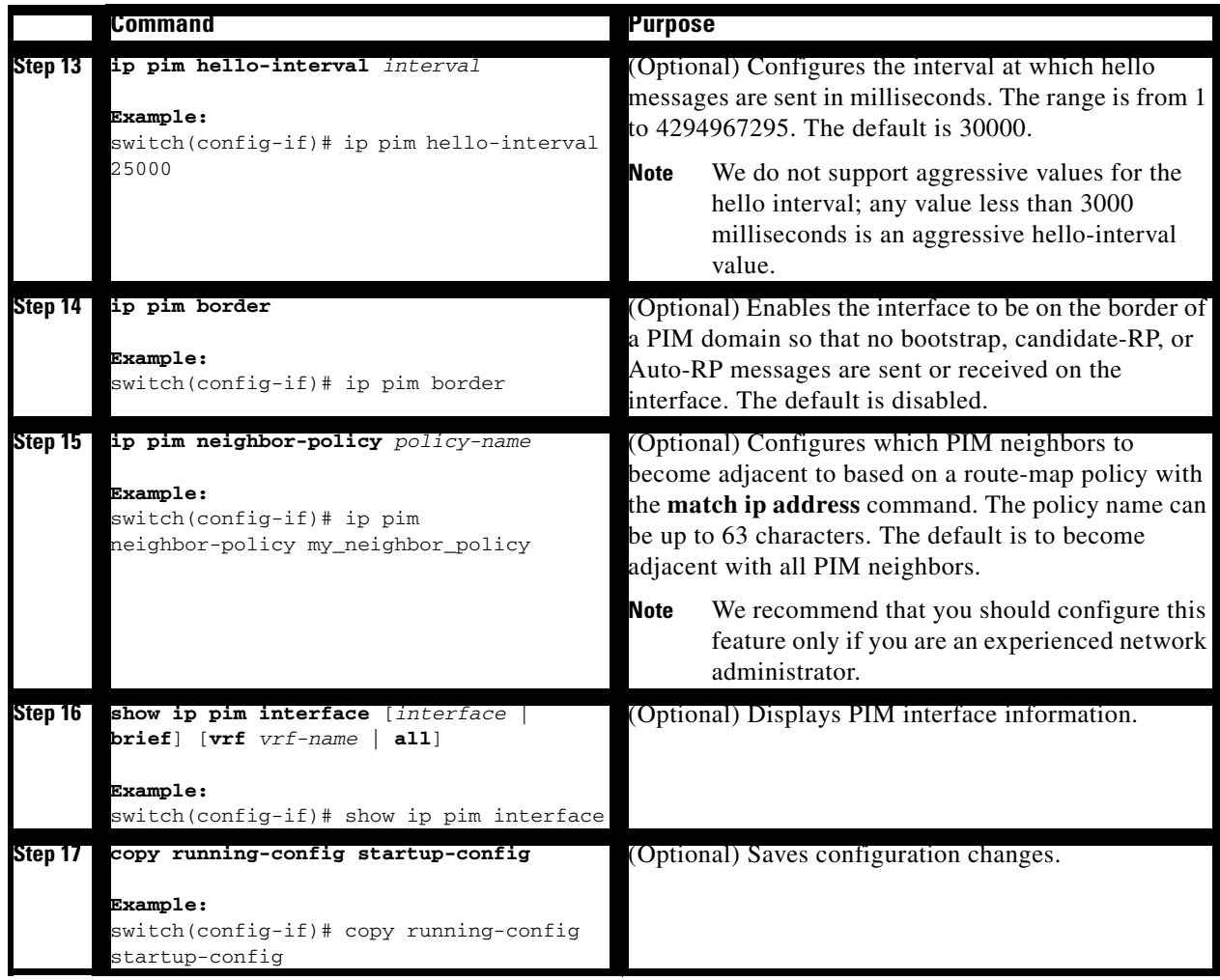

# <span id="page-56-0"></span>**Configuring ASM**

Any Source Multicast (ASM) is a multicast distribution mode that require the use of RPs to act as a shared root between sources and receivers of multicast data.

To configure ASM mode, you configure sparse mode and the RP selection method, where you indicate the distribution mode and assign the range of multicast groups.

This section includes the following topics:

- **•** [Configuring Static RPs, page](#page-57-0) 4-16
- **•** [Configuring BSRs, page](#page-57-1) 4-16
- **•** [Configuring Auto-RP, page](#page-60-0) 4-19
- **•** [Configuring a PIM Anycast-RP Set, page](#page-62-0) 4-21
- **•** [Configuring Shared Trees Only for ASM, page](#page-64-0) 4-23

# <span id="page-57-0"></span>**Configuring Static RPs**

You can configure an RP statically by configuring the RP address on every router that will participate in the PIM domain.

You can specify a route-map policy name that lists the group prefixes to use with the **match ip multicast** command.

## **BEFORE YOU BEGIN**

Ensure that you have installed the LAN Base Services license and enabled PIM.

### **SUMMARY STEPS**

- **1. configure terminal**
- **2. ip pim rp-address** *rp-address* [**group-list** *ip-prefix* | **route-map** *policy-name*]
- **3.** (Optional) **show ip pim group-range** [*ip-prefix*] [**vrf** *vrf-name* | **all**]
- **4.** (Optional) **copy running-config startup-config**

## **DETAILED STEPS**

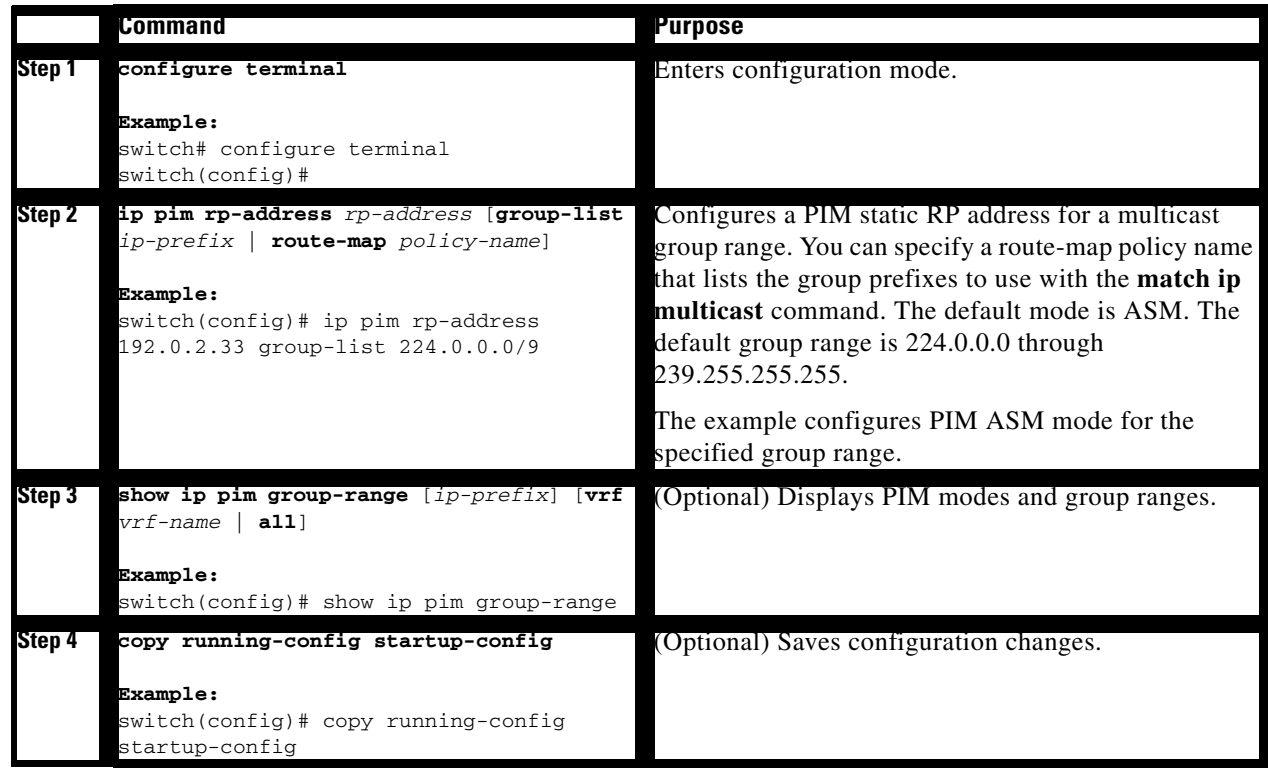

# <span id="page-57-1"></span>**Configuring BSRs**

You configure BSRs by selecting candidate BSRs and RPs.

# ∕Ր

<span id="page-58-0"></span>**Caution** Do not configure both Auto-RP and BSR protocols in the same network.

You can configure a candidate BSR with the arguments described in [Table](#page-58-0) 4-4.

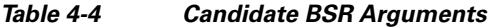

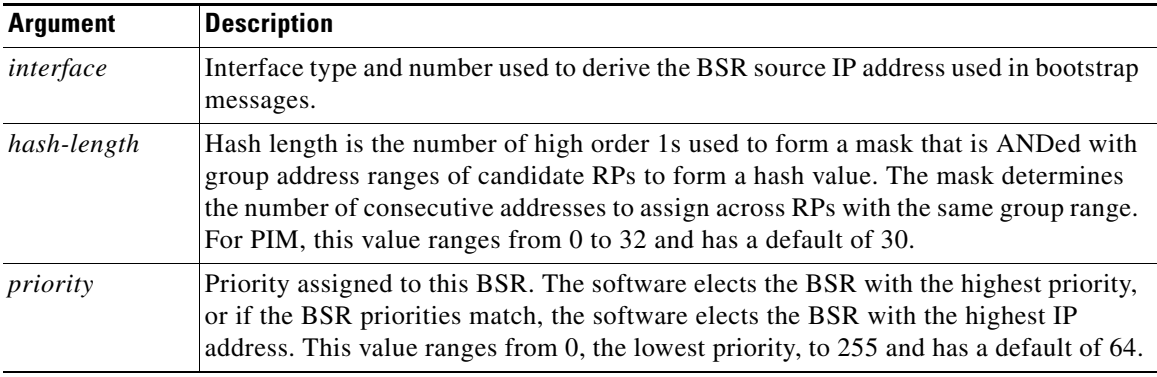

You can configure a candidate RP with the arguments described in [Table](#page-58-1) 4-5.

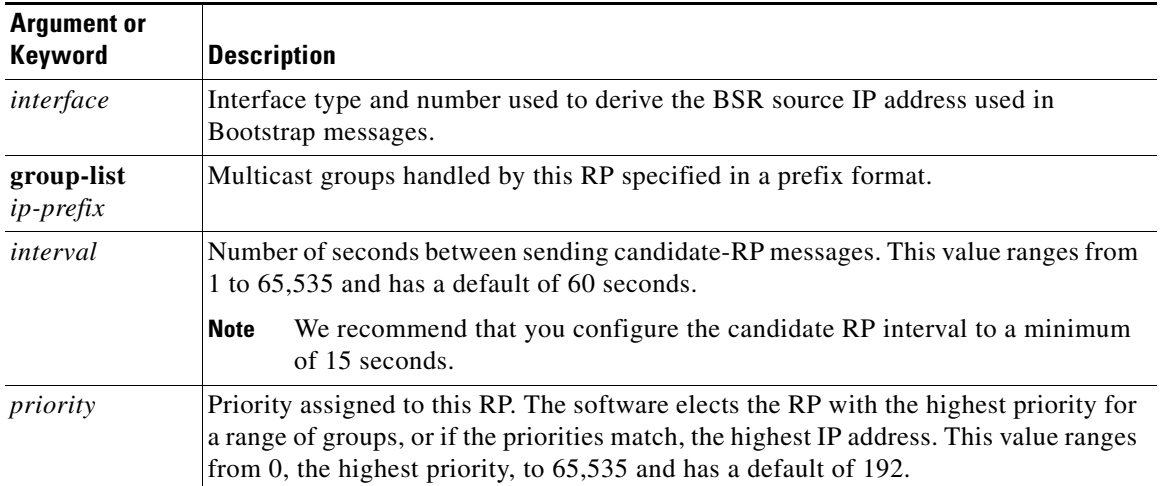

#### <span id="page-58-1"></span>*Table 4-5 BSR Candidate RP Arguments and Keywords*

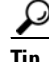

**Tip** You should choose the candidate BSRs and candidate RPs that have good connectivity to all parts of the PIM domain.

You can configure the same router to be both a BSR and a candidate RP. In a domain with many routers, you can select multiple candidate BSRs and RPs to automatically fail over to alternates if a BSR or an RP fails.

To configure candidate BSRs and RPs, follow these steps:

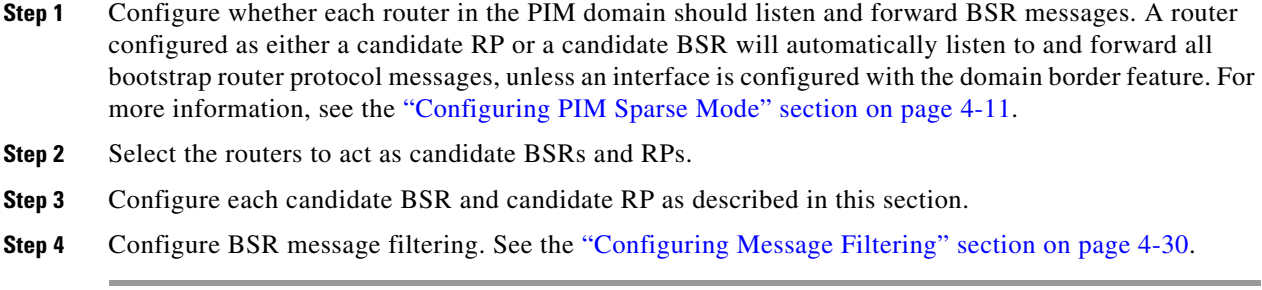

## **BEFORE YOU BEGIN**

Ensure that you have installed the LAN Base Services license and enabled PIM.

## **SUMMARY STEPS**

- **1. configure terminal**
- **2. ip pim** [**bsr**] **bsr-candidate** *interface* [**hash-len** *hash-length*] [**priority** *priority*]
- **3. ip pim** [**bsr**] **rp-candidate** *interface* **group-list** *ip-prefix* [**priority** *priority*] [**interval** *interval*]
- **4.** (Optional) **show ip pim group-range** [*ip-prefix*] [**vrf** *vrf-name* | **all**]
- **5.** (Optional) **copy running-config startup-config**

### **DETAILED STEPS**

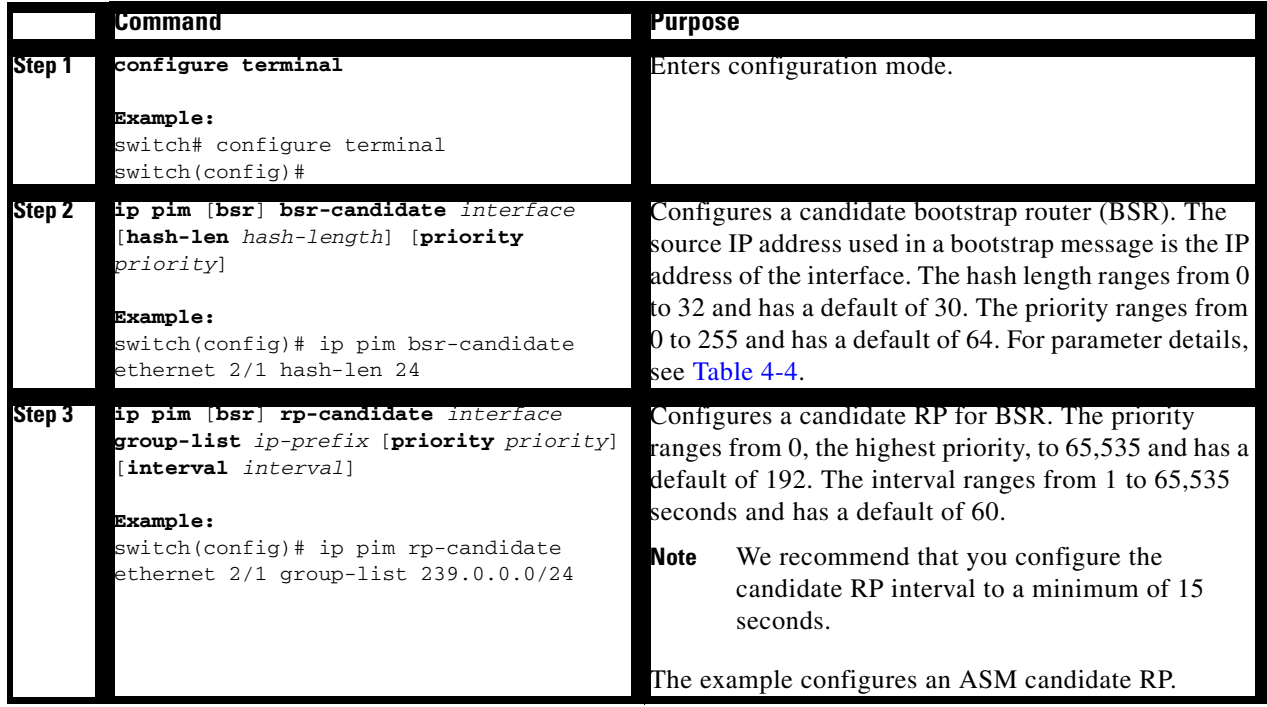

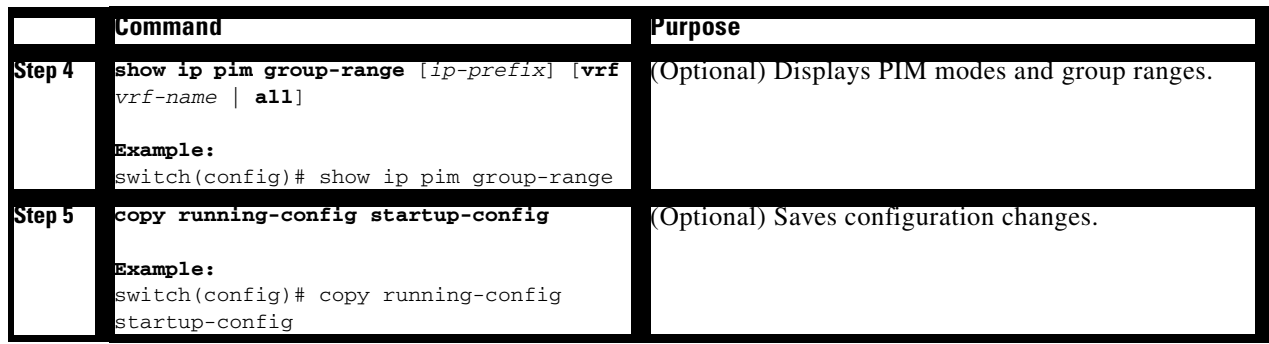

# <span id="page-60-0"></span>**Configuring Auto-RP**

You can configure Auto-RP by selecting candidate mapping agents and RPs. You can configure the same router to be both a mapping agent and a candidate RP.

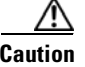

<span id="page-60-1"></span>**Caution** Do not configure both Auto-RP and BSR protocols in the same network.

You can configure an Auto-RP mapping agent with the arguments described in [Table](#page-60-1) 4-6.

*Table 4-6 Auto-RP Mapping Agent Arguments*

| <b>Argument</b> | <b>Description</b>                                                                                                    |  |
|-----------------|----------------------------------------------------------------------------------------------------|--|
| interface       | Interface type and number used to derive the IP address of the Auto-RP mapping<br>agent used in bootstrap messages.                                                             |  |
| scope ttl       | Time-To-Live (TTL) value that represents the maximum number of hops that<br>RP-Discovery messages are forwarded. This value can range from 1 to 255 and has a<br>default of 32. |  |
|                 | See the border domain feature in the "Configuring PIM Sparse Mode" section<br><b>Note</b><br>on page $4-11$ .                                                                   |  |

If you configure multiple Auto-RP mapping agents, only one is elected as the mapping agent for the domain. The elected mapping agent ensures that all candidate RP messages are sent out. All mapping agents receive the candidate RP messages and advertise the same RP cache in their RP-discovery messages.

You can configure a candidate RP with the arguments described in [Table](#page-60-2) 4-7.

<span id="page-60-2"></span>*Table 4-7 Auto-RP Candidate RP Arguments and Keywords*

| <b>Argument or</b><br>Keyword | <b>Description</b>                                                                                         |
|-------------------------------|----------------------------------------------------------------------------------------------------|
| interface                     | Interface type and number used to derive the IP address of the candidate RP used in<br>Bootstrap messages. |
| group-list<br>$ip$ -prefix    | Multicast groups handled by this RP. Specified in a prefix format.                                         |

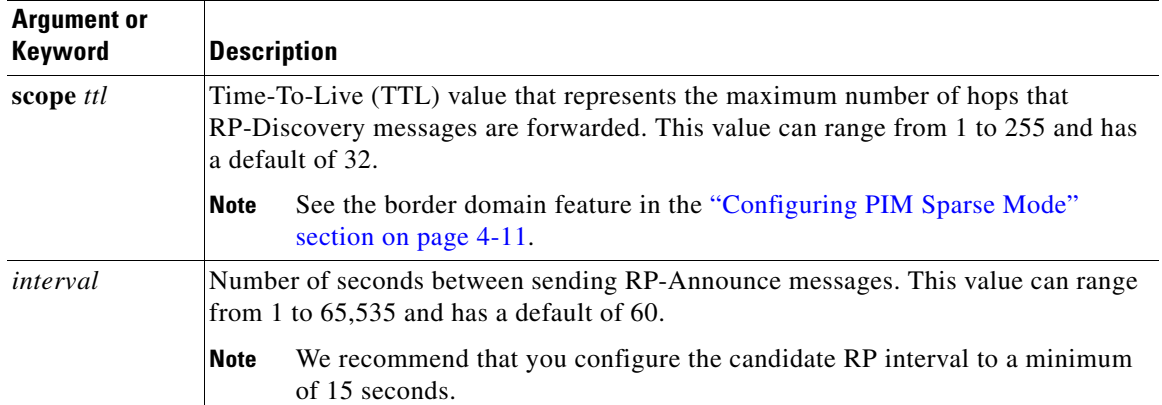

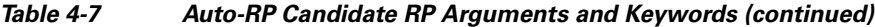

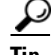

**Tip** You should choose mapping agents and candidate RPs that have good connectivity to all parts of the PIM domain.

To configure Auto-RP mapping agents and candidate RPs, follow these steps:

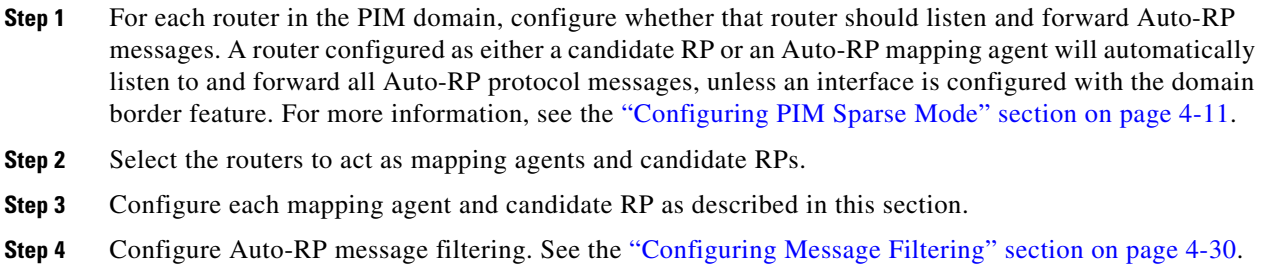

#### **BEFORE YOU BEGIN**

Ensure that you have installed the LAN Base Services license and enabled PIM.

# **SUMMARY STEPS**

- **1. configure terminal**
- **2. ip pim** {**send-rp-discovery** | {**auto-rp mapping-agent**}} *interface* [**scope** *ttl*]
- **3. ip pim** {**send-rp-announce** | {**auto-rp rp-candidate**}} *interface* **group-list** *ip-prefix* [**scope** *ttl*] [**interval** *interval*]
- **4.** (Optional) **show ip pim group-range** [*ip-prefix*] [**vrf** *vrf-name* | **all**]
- **5.** (Optional) **copy running-config startup-config**

## **DETAILED STEPS**

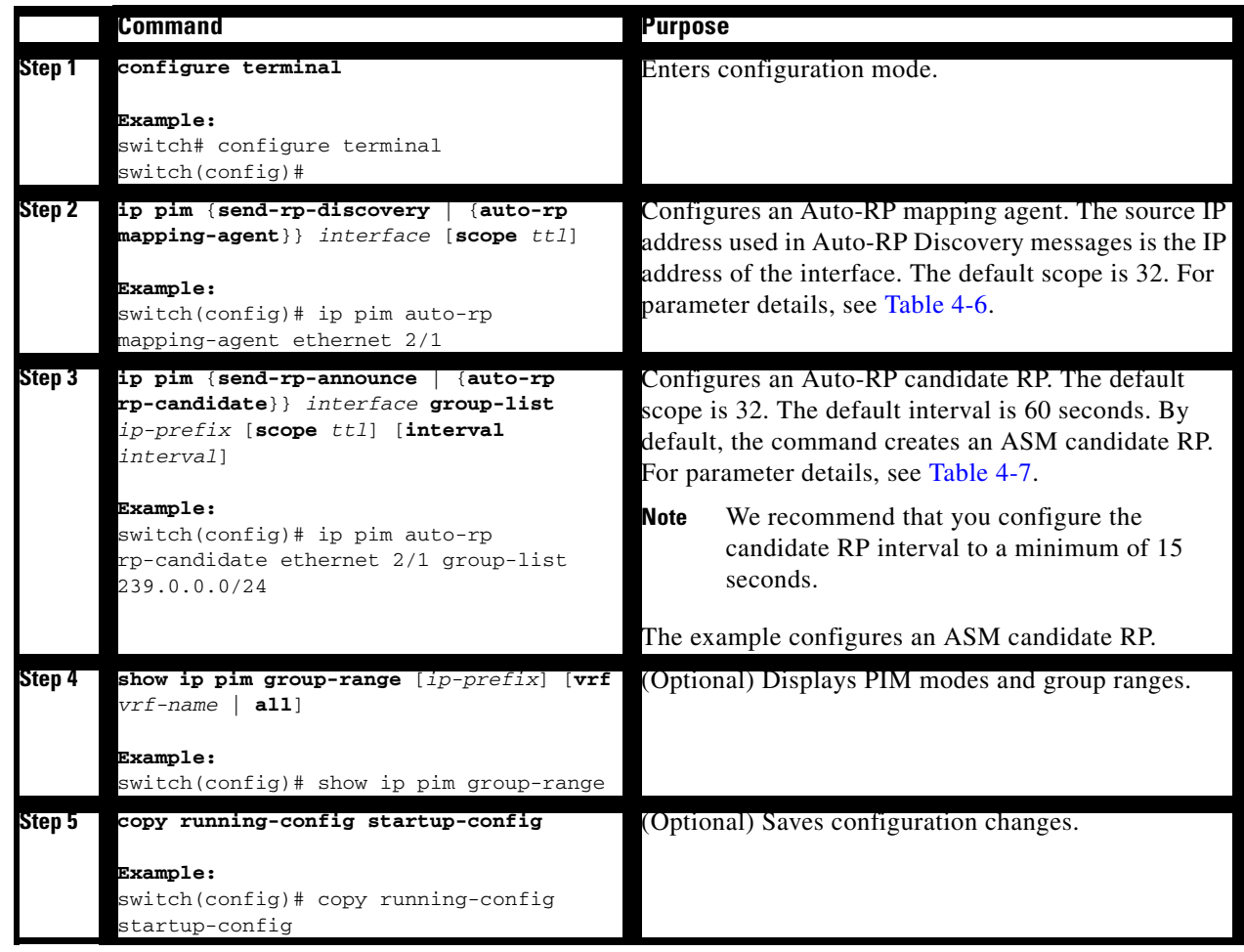

# <span id="page-62-0"></span>**Configuring a PIM Anycast-RP Set**

To configure a PIM Anycast-RP set, follow these steps:

- **Step 1** Select the routers in the PIM Anycast-RP set.
- **Step 2** Select an IP address for the PIM Anycast-RP set.
- **Step 3** Configure each peer RP and local address in the PIM Anycast-RP set as described in this section.

# **BEFORE YOU BEGIN**

Ensure that you have installed the LAN Base Services license and enabled PIM.

## **SUMMARY STEPS**

**1. configure terminal**

- **2. interface loopback** *number*
- **3. ip address** *ip-prefix*
- **4. exit**
- **5. ip pim anycast-rp** *anycast-rp-address anycast-rp-peer-address*
- **6.** Repeat Step 5 using the same *anycast-rp* for each peer RP in the RP set
- **7.** (Optional) **show ip pim group-range** [*ip-prefix*] [**vrf** *vrf-name* | **all**]
- **8.** (Optional) **copy running-config startup-config**

## **DETAILED STEPS**

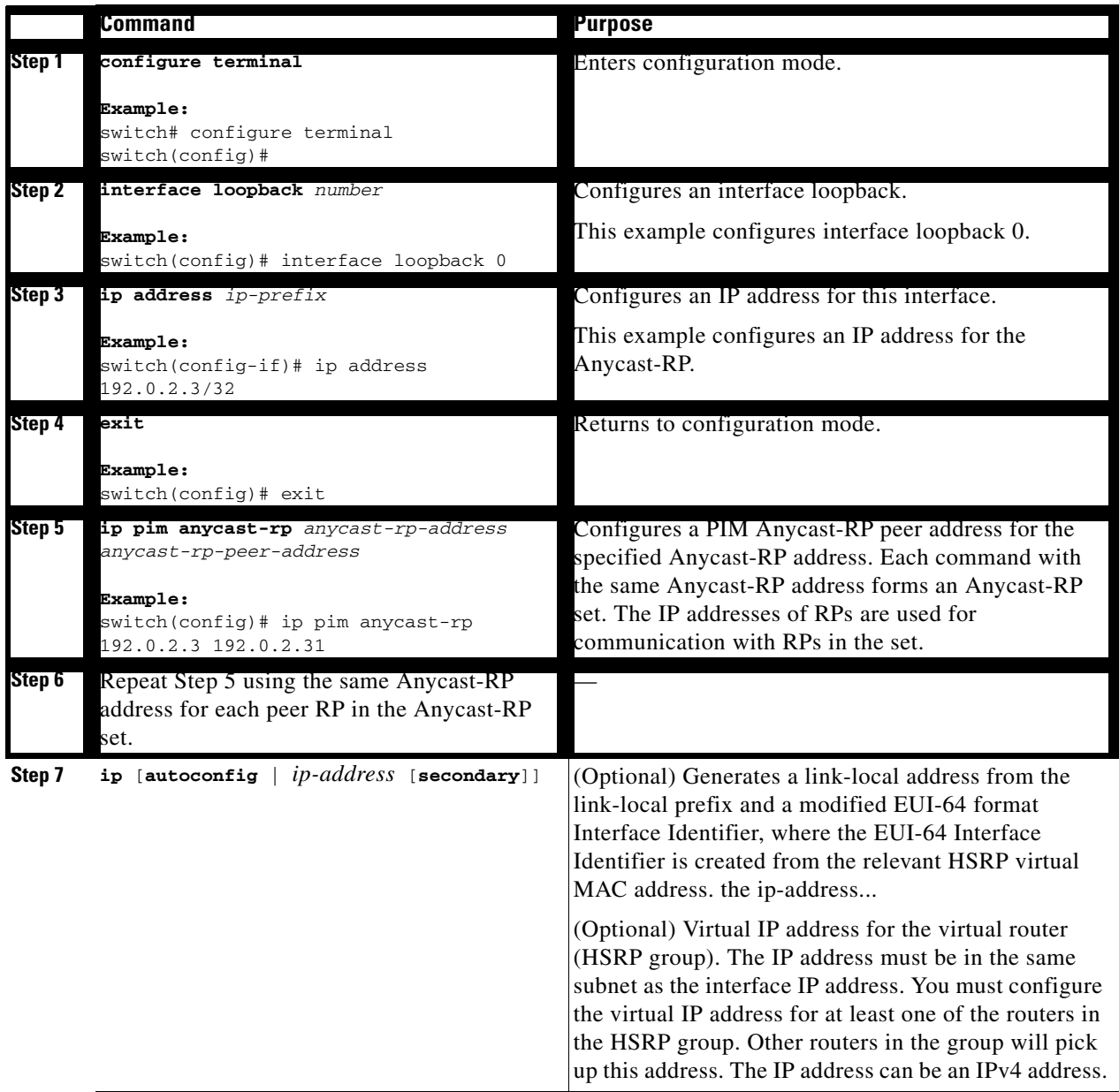

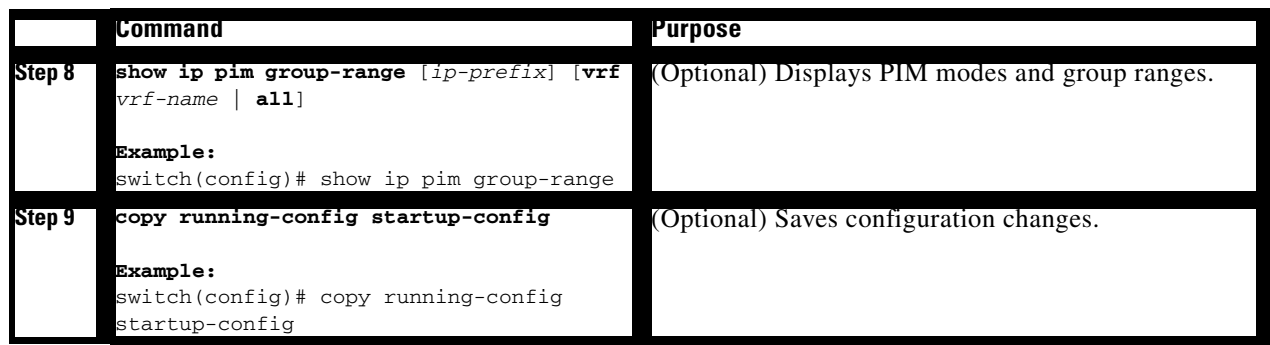

# <span id="page-64-0"></span>**Configuring Shared Trees Only for ASM**

You can configure shared trees only on the last-hop router for Any Source Multicast (ASM) groups, which means that the router never switches over from the shared tree to the SPT when a receiver joins an active group. You can specify a group range where the use of shared trees is to be enforced with the **match ip multicast** command. This option does not affect the normal operation of the router when a source tree join-prune message is received.

The default is disabled, which means that the software can switch over to source trees.

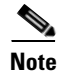

**Note** In ASM mode, only the last-hop router switches from the shared tree to the SPT.

## **BEFORE YOU BEGIN**

Ensure that you have installed the LAN Base Services license and enabled PIM.

## **SUMMARY STEPS**

- **1. configure terminal**
- **2. ip pim use-shared-tree-only group-list** *policy-name*
- **3.** (Optional) **show ip pim group-range** [*ip-prefix*] [**vrf** *vrf-name* | **all**]
- **4.** (Optional) **copy running-config startup-config**

### **DETAILED STEPS**

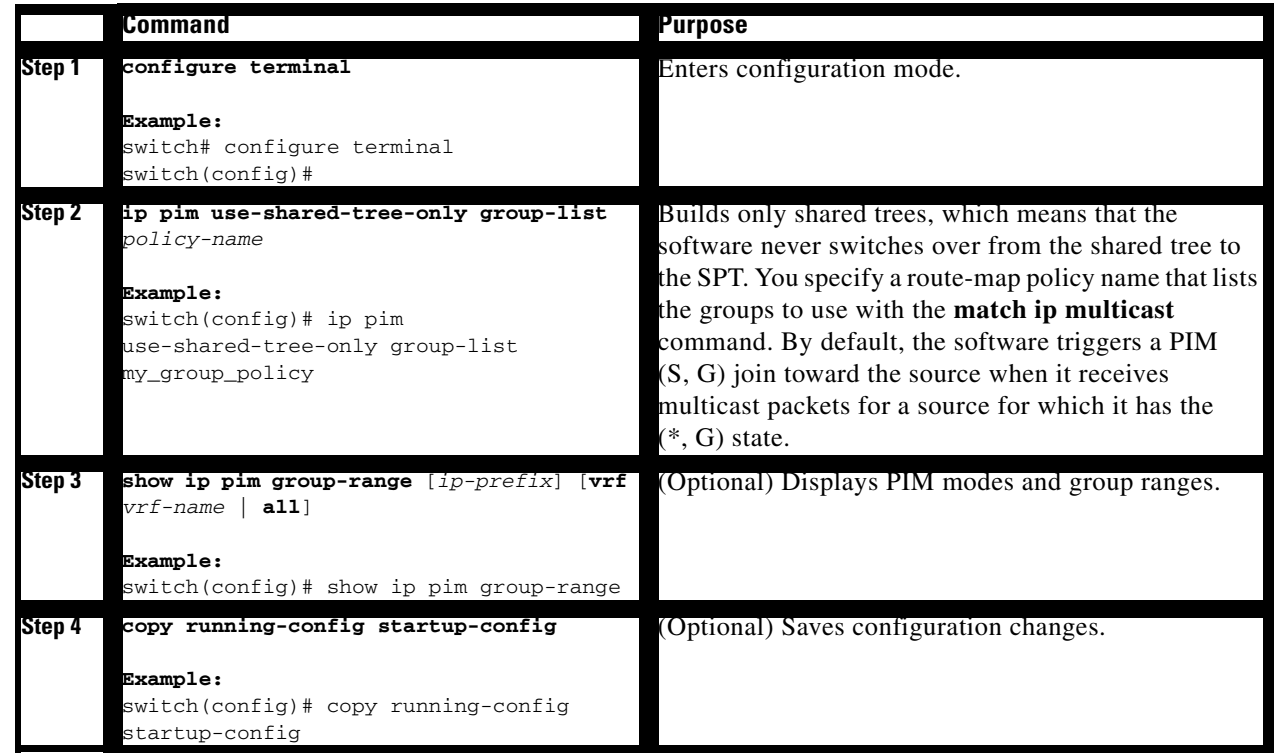

# **Setting the Maximum Number of Entries in the Multicast Routing Table**

You can set the maximum number of entries in the multicast routing table (MRT).

## **BEFORE YOU BEGIN**

Ensure that you have installed the LAN Base Services license and enabled PIM.

## **SUMMARY STEPS**

- **1. configure terminal**
- **2. hardware profile multicast max-limit** *max-entries*
- **3.** (Optional) **show hardware profile status**
- **4.** (Optional) **copy running-config startup-config**

# **DETAILED STEPS**

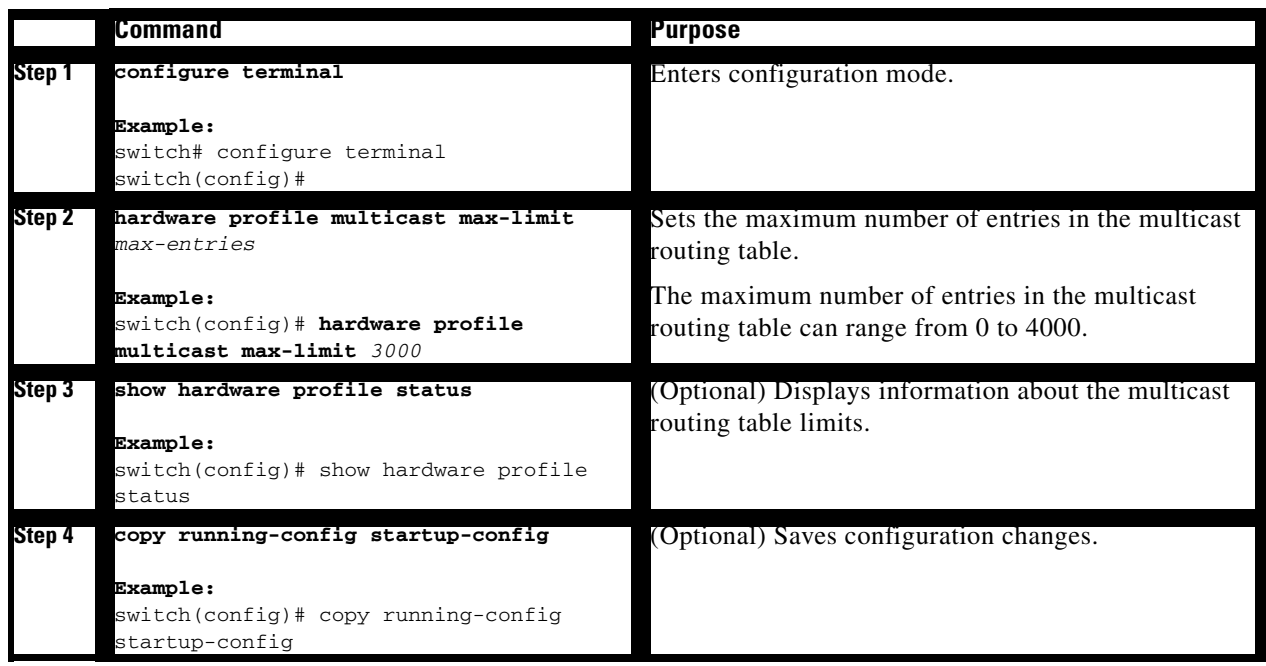

# **Preventing Duplicate Packets During an RPT to SPT Switchover**

Beginning with Cisco NX-OS Release 5.0(3)U1(2), you can prevent duplicate packets in the hardware when the transition from RPT to SPT is in progress.

**Note** When you use this command to prevent packet duplication during an RPT to SPT switchover, the switch supports source (S, G) route injections at a rate of only 500 routes every two minutes. The multicast routing table must have 500 entries free for source (S, G) routes.

## **SUMMARY STEPS**

- **1. configure terminal**
- **2. hardware profile multicast prefer-source-tree**
- **3.** (Optional) **show hardware profile status**
- **4.** (Optional) **copy running-config startup-config**

## **DETAILED STEPS**

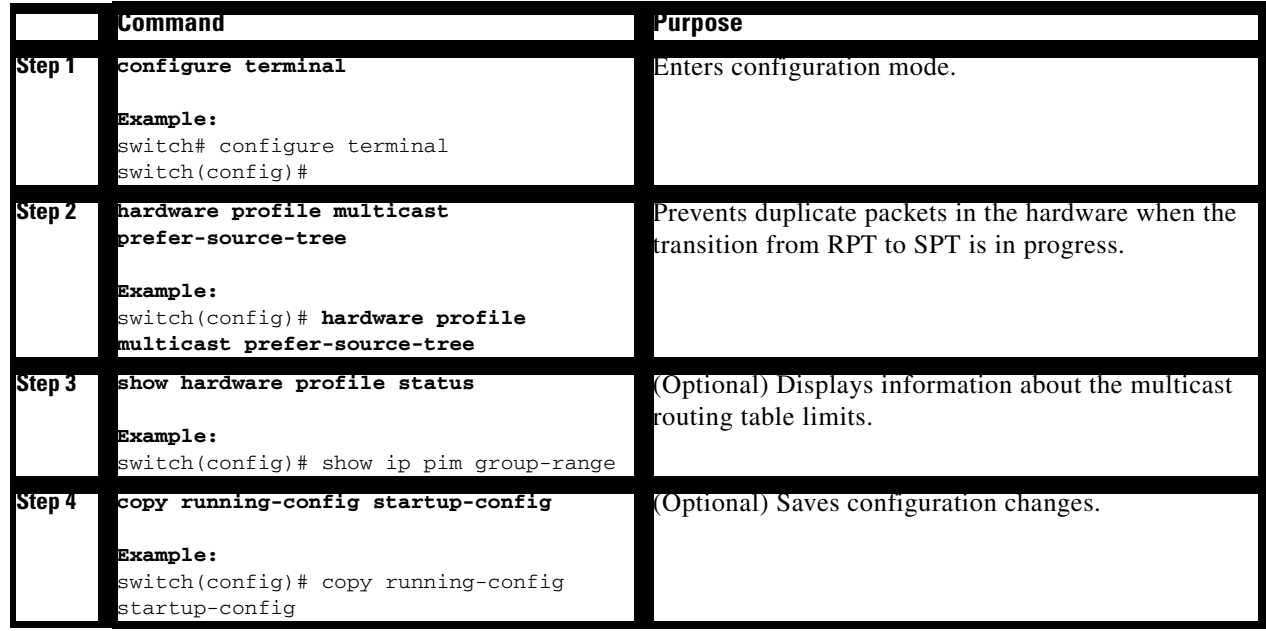

# <span id="page-67-1"></span><span id="page-67-0"></span>**Configuring SSM**

Source-Specific Multicast (SSM) is a multicast distribution mode where the software on the DR connected to a receiver that is requesting data for a multicast source builds a shortest path tree (SPT) to that source.

On an IPv4 network, a host can request multicast data for a specific source only if it is running IGMPv3 and the DR for that host is running IGMPv3. You will usually enable IGMPv3 when you configure an interface for PIM in the SSM mode. For hosts running IGMPv1 or IGMPv2, you can configure group to source mapping using SSM translation. For more information, see Chapter [3, "Configuring IGMP."](#page-26-0)

You can configure the group range that is used by SSM by specifying values on the command line. By default, the SSM group range for PIM is 232.0.0.0/8.

You can specify a route-map policy name that lists the group prefixes to use with the **match ip multicast** command.

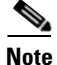

**Note** If you want to use the default SSM group range, you do not need to configure the SSM group range.

# **BEFORE YOU BEGIN**

Ensure that you have installed the LAN Base Services license and enabled PIM.

### **SUMMARY STEPS**

- **1. configure terminal**
- **2. ip pim ssm** {**range** {*ip-prefix* | **none**} | **route-map** *policy-name*} **no ip pim ssm** {**range** {*ip-prefix* | **none**} | **route-map** *policy-name*}
- **3.** (Optional) **show ip pim group-range** [*ip-prefix*] [**vrf** *vrf-name* | **all**]
- **4.** (Optional) **copy running-config startup-config**

## **DETAILED STEPS**

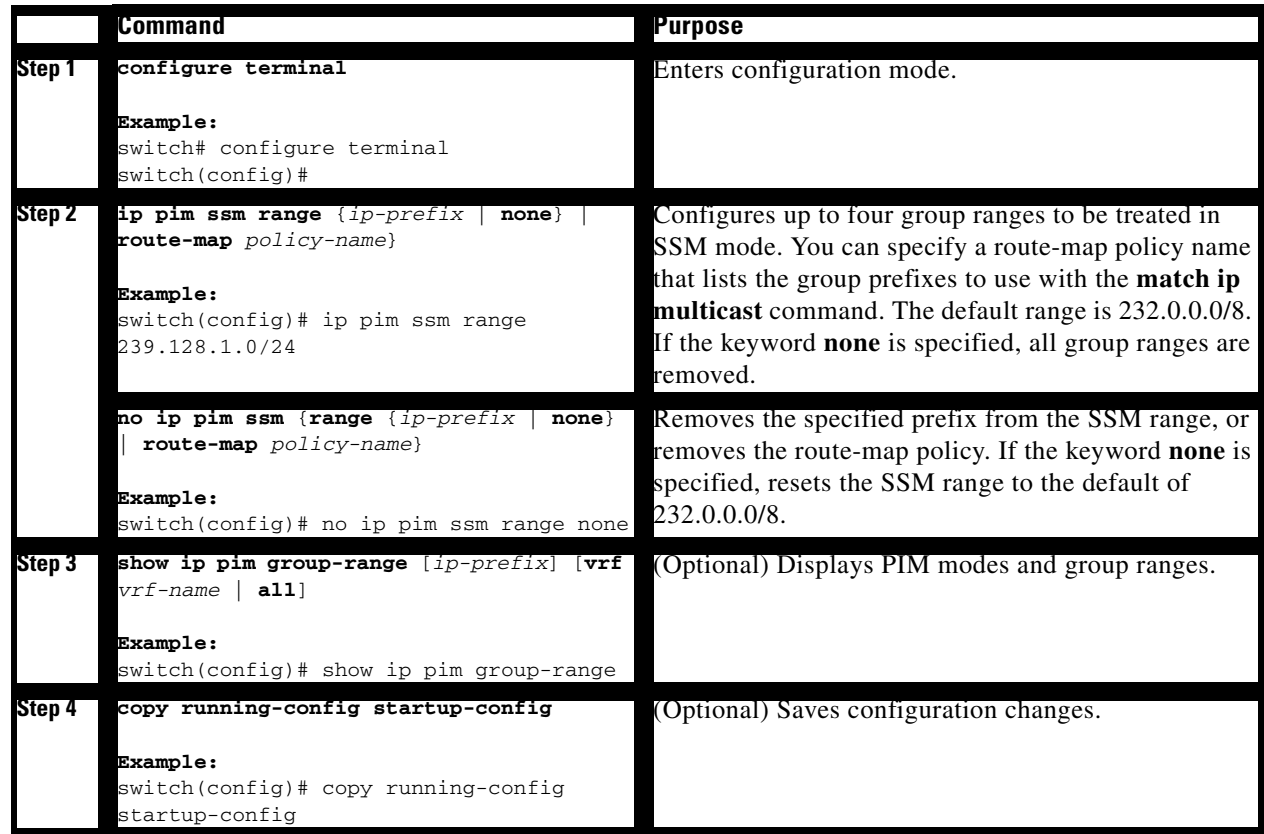

# <span id="page-69-0"></span>**Configuring RPF Routes for Multicast**

You can define RPF routes for multicast when you want multicast data to diverge from the unicast traffic path. You can define RPF routes for multicast on border routers to enable reverse path forwarding (RPF) to an external network.

Multicast routes are used not to directly forward traffic but to make RPF checks. RPF routes for multicast cannot be redistributed. For more information about multicast forwarding, see the ["Multicast](#page-19-0)  [Forwarding" section on page](#page-19-0) 2-4.

# **BEFORE YOU BEGIN**

Ensure that you have installed the LAN Base Services license and enabled PIM.

## **SUMMARY STEPS**

- **1. configure terminal**
- **2. ip mroute** {*ip-addr mask* | *ip-prefix*} {*next-hop* | *nh-prefix* | *interface*} [*route-preference*] [**vrf** *vrf-name*]
- **3.** (Optional) **show ip static-route** [**vrf** *vrf-name*]
- **4.** (Optional) **copy running-config startup-config**

## **DETAILED STEPS**

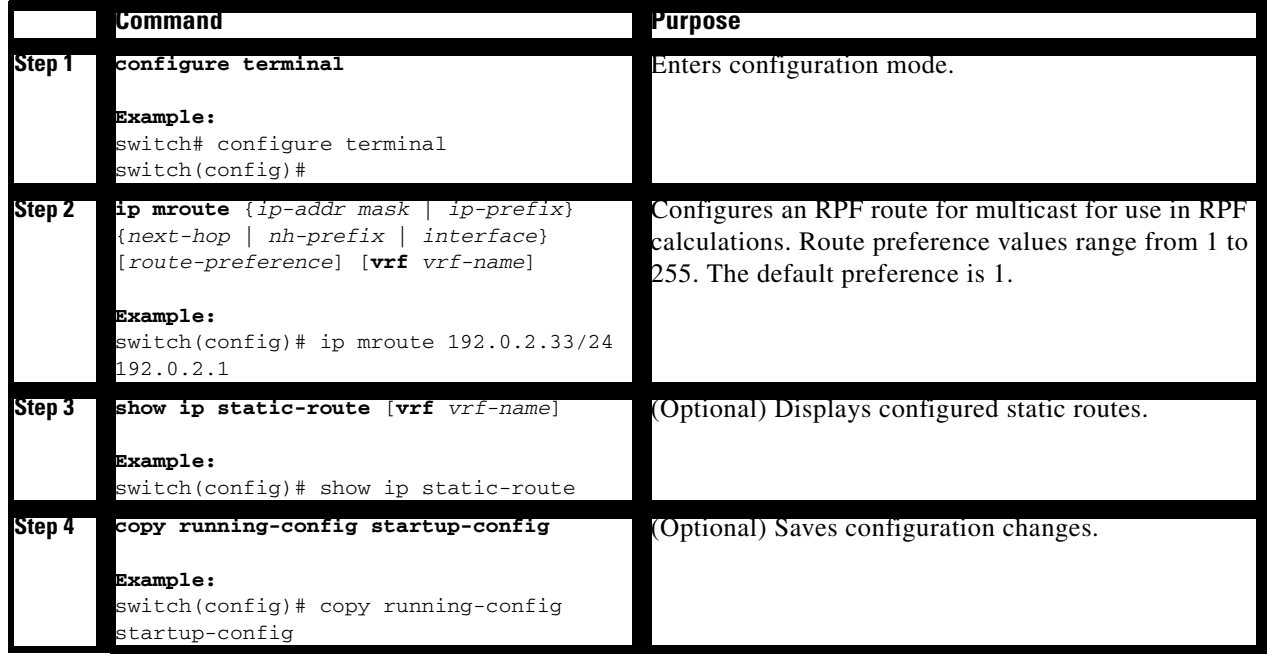

# **Disabling Multicast Multipath**

By default, the RPF interface for multicast is chosen automatically when there are multiple ECMP paths available. Disabling the automatic selection allows you to specify a single RPF interface for multicast.

### **SUMMARY STEPS**

- **1. configure terminal**
- **2. ip multicast multipath none**
- **3. clear ip mroute \* vrf** [*vrf-name* | **all** | **default** | **management**]

### **DETAILED STEPS**

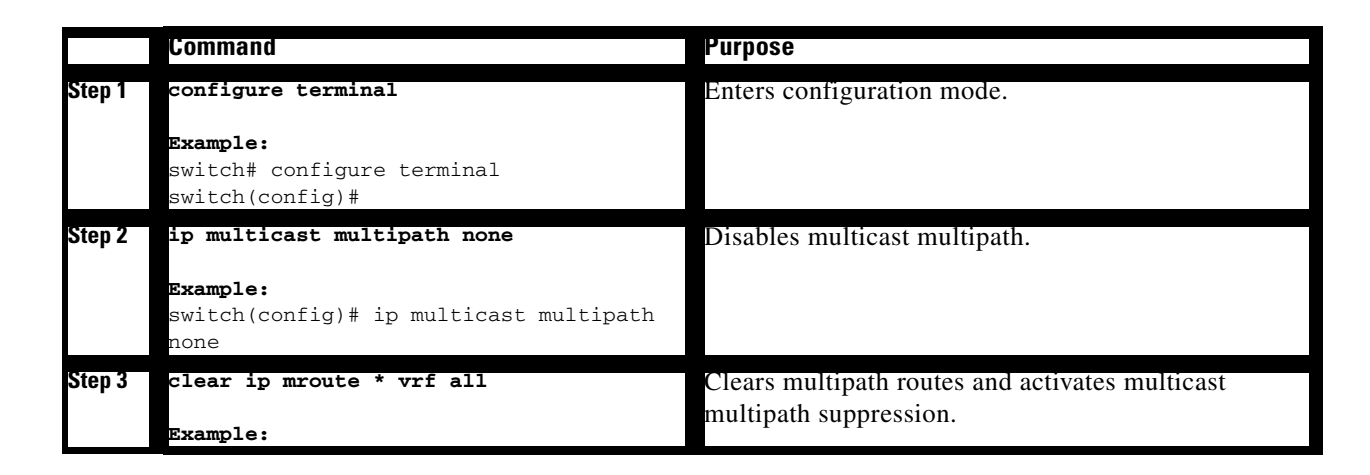

# <span id="page-70-0"></span>**Configuring Route Maps to Control RP Information Distribution**

You can configure route maps to help protect against some RP configuration errors and malicious attacks. You use route maps in commands that are described in the ["Configuring Message Filtering"](#page-71-0)  [section on page](#page-71-0) 4-30.

By configuring route maps, you can control distribution of RP information that is distributed throughout the network. You specify the BSRs or mapping agents to be listened to on each client router and the list of candidate RPs to be advertised (listened to) on each BSR and mapping agent to ensure that what is advertised is what you expect.

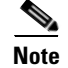

**Note** Only the **match ip multicast** command has an effect in the route map.

### **BEFORE YOU BEGIN**

Ensure that you have installed the LAN Base Services license and enabled PIM.

#### **SUMMARY STEPS**

- **1. configure terminal**
- **2. route-map** *map-name* [**permit** | **deny**] [*sequence-number*]
- **3. match ip multicast** {{**rp** *ip-address* [**rp-type** *rp-type*] [**group** *ip-prefix*]} | {**group** *ip-prefix* [**rp** *ip-address* [**rp-type** *rp-type*]]}
- **4.** (Optional) **show route-map**
- **5.** (Optional) **copy running-config startup-config**

## **DETAILED STEPS**

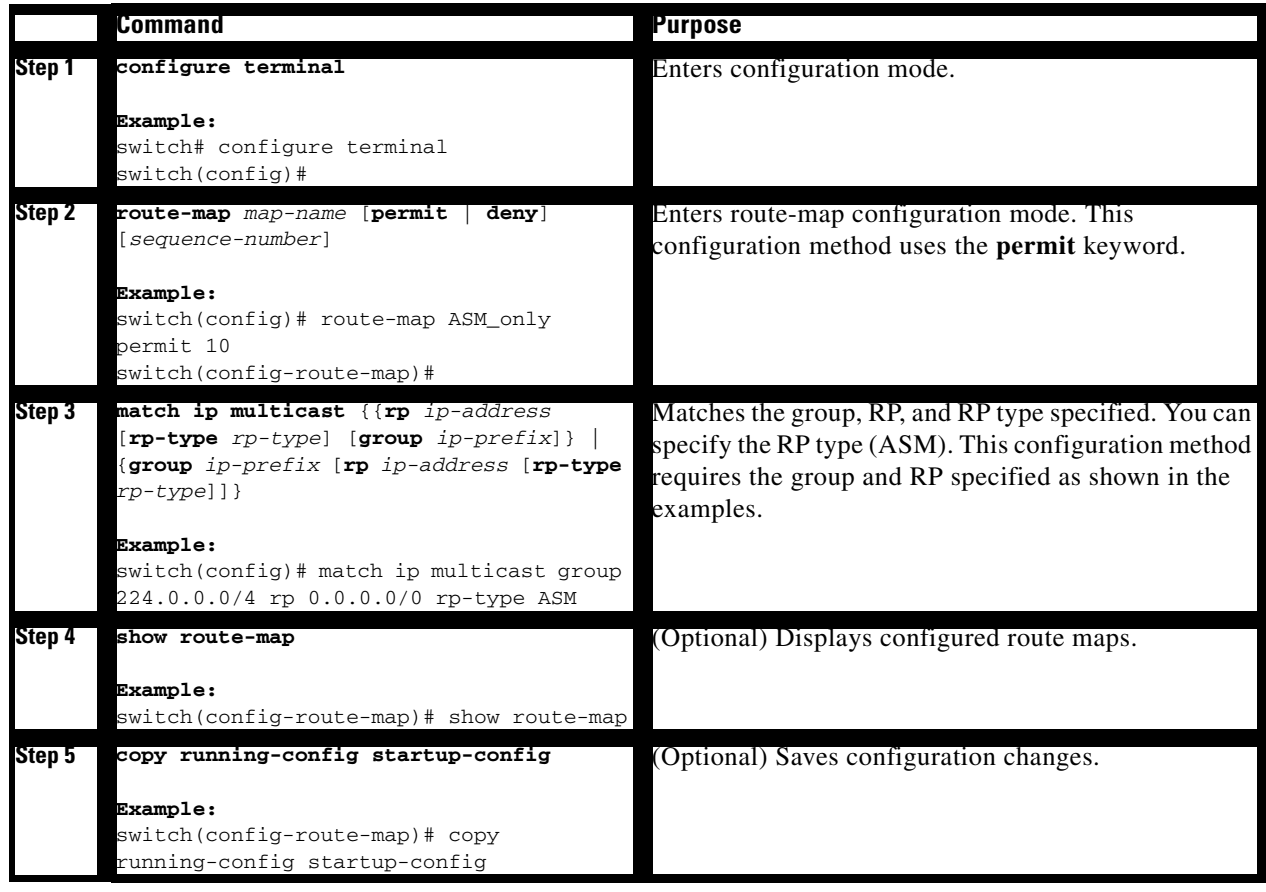

# <span id="page-71-1"></span><span id="page-71-0"></span>**Configuring Message Filtering**

You can configure filtering of the PIM messages described in [Table](#page-71-1) 4-8.

*Table 4-8 PIM Message Filtering*

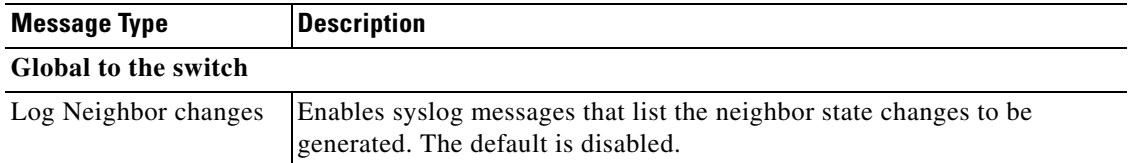
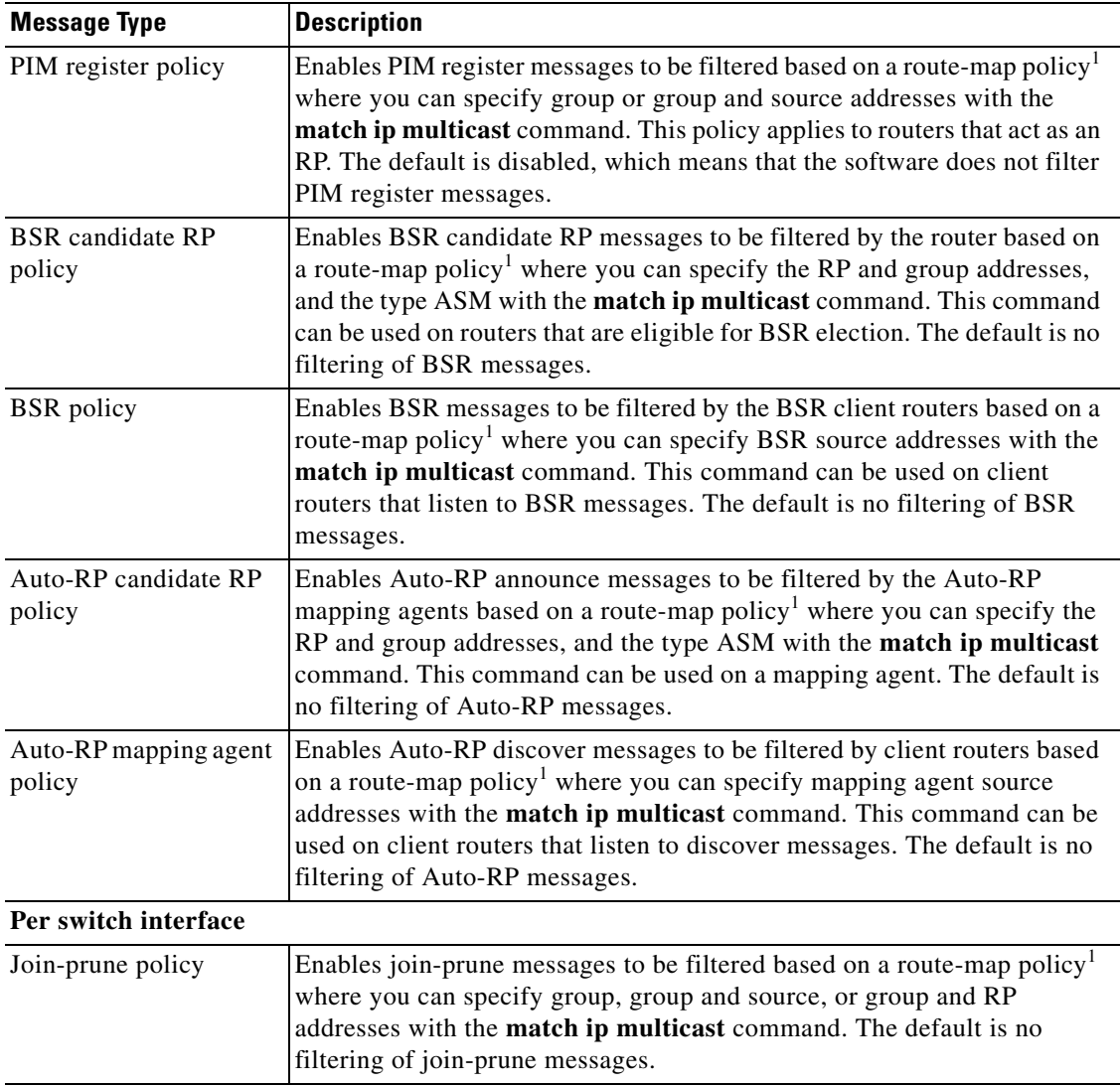

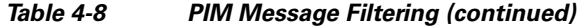

1. For information about configuring route-map policies, see the *Cisco Nexus 3000 Series NX-OS Unicast Routing Configuration Guide*.

For information about configuring multicast route maps, see the ["Configuring Route Maps to Control](#page-70-0)  [RP Information Distribution" section on page](#page-70-0) 4-29.

#### **BEFORE YOU BEGIN**

Ensure that you have installed the LAN Base Services license and enabled PIM.

#### **SUMMARY STEPS**

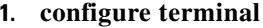

- **2.** (Optional) **ip pim log-neighbor-changes**
- **3.** (Optional) **ip pim register-policy** *policy-name*
- **4.** (Optional) **ip pim bsr rp-candidate-policy** *policy-name*
- **5.** (Optional) **ip pim bsr bsr-policy** *policy-name*
- **6.** (Optional) **ip pim auto-rp rp-candidate-policy** *policy-name*
- **7.** (Optional) **ip pim auto-rp mapping-agent-policy** *policy-name*
- **8. interface** *interface*
- **9. no switchport**
- **10.** (Optional) **ip pim jp-policy** *policy-name* [**in** | **out**]
- **11.** (Optional) **show run pim**
- **12.** (Optional) **copy running-config startup-config**

#### **DETAILED STEPS**

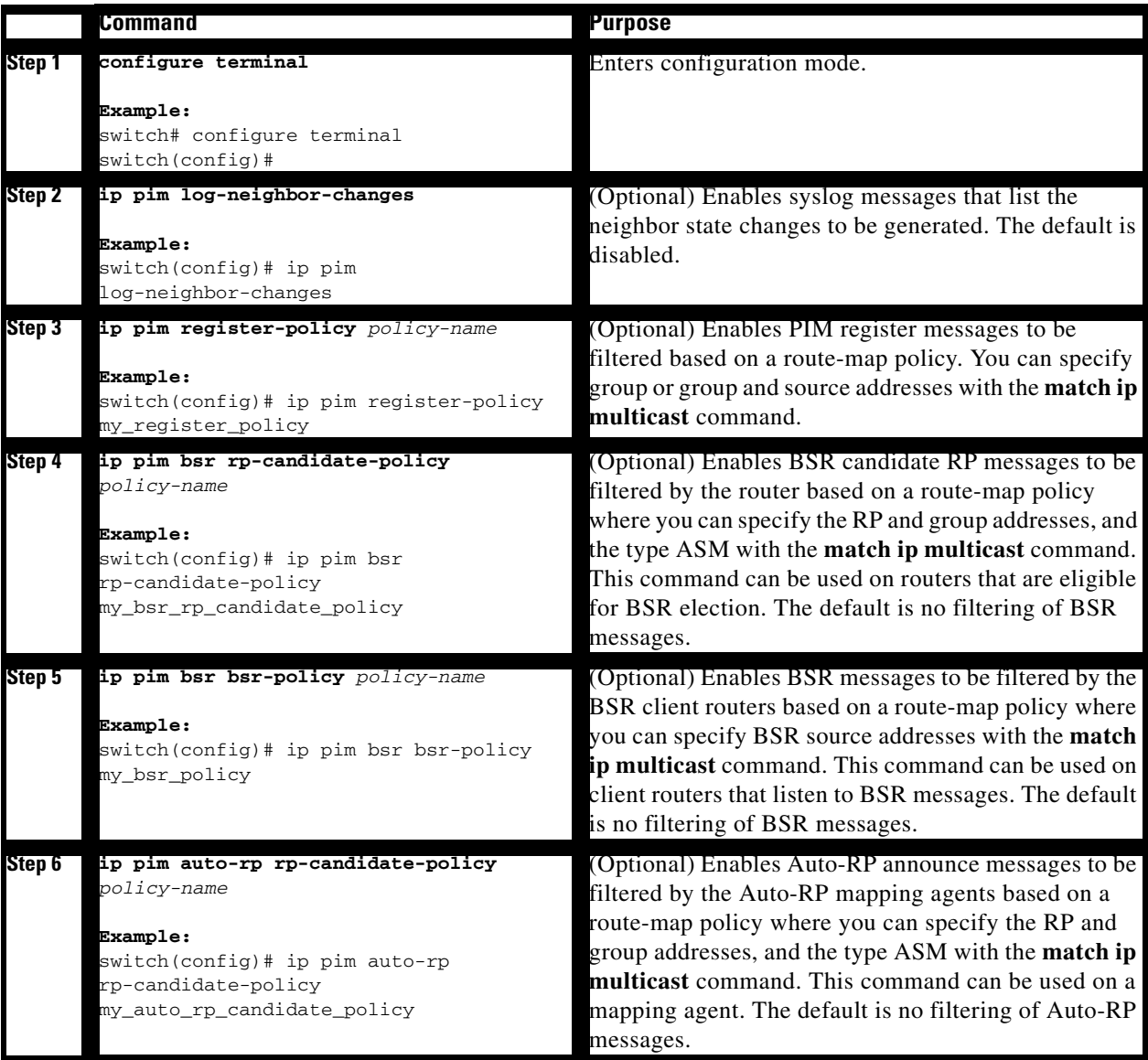

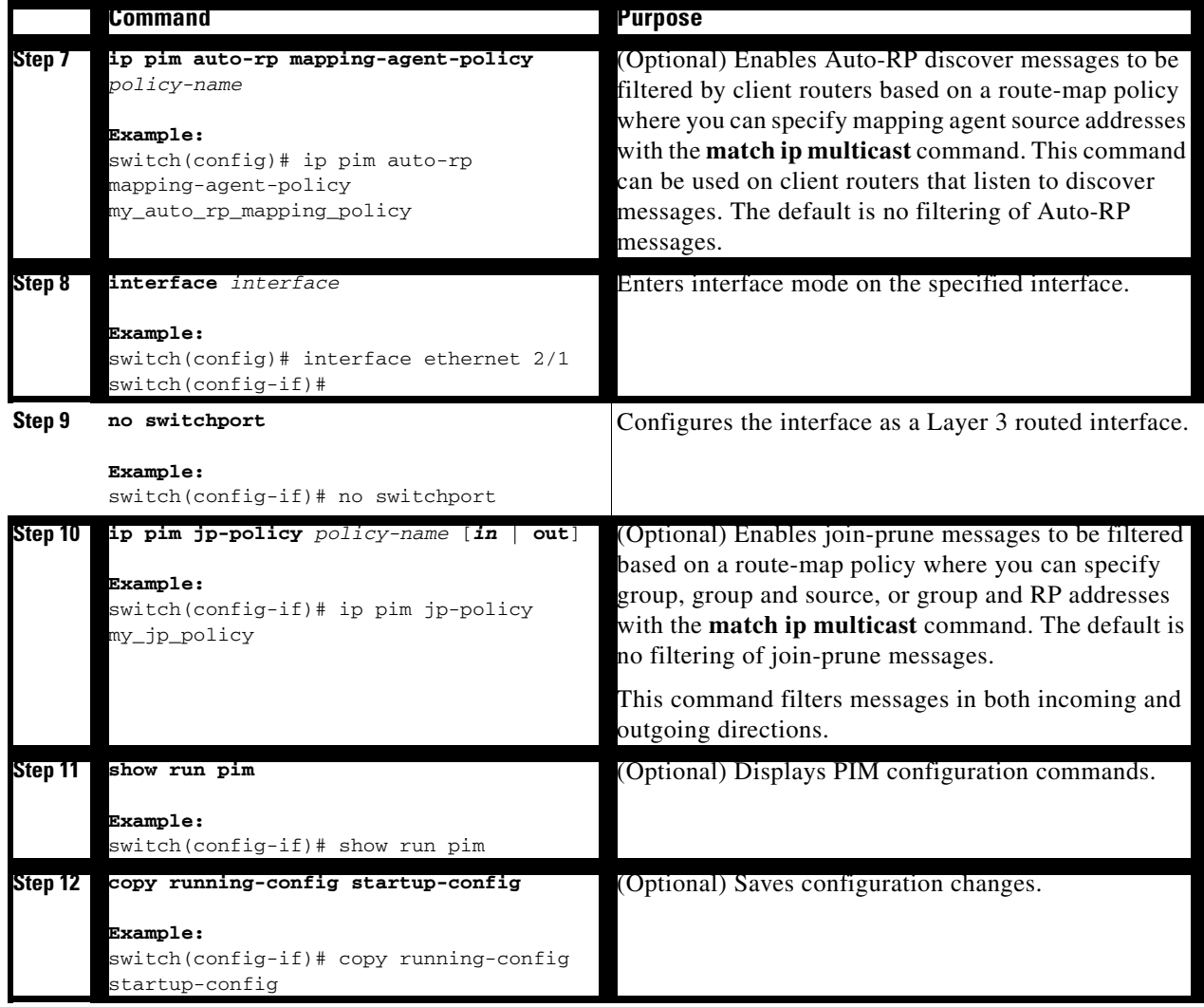

When routes are flushed, they are removed from the Multicast Routing Information Base (MRIB) and the Multicast Forwarding Information Base (MFIB).

When you restart PIM, the following tasks are performed:

- **•** The PIM database is deleted.
- **•** The MRIB and MFIB are unaffected and forwarding of traffic continues.
- **•** The multicast route ownership is verified through the MRIB.
- **•** Periodic PIM join and prune messages from neighbors are used to repopulate the database.

#### **BEFORE YOU BEGIN**

Ensure that you have installed the LAN Base Services license and enabled PIM.

#### **SUMMARY STEPS**

- **1. restart pim**
- **2. configure terminal**
- **3. ip pim flush-routes**
- **4.** (Optional) **show running-configuration pim**
- **5.** (Optional) **copy running-config startup-config**

### **DETAILED STEPS**

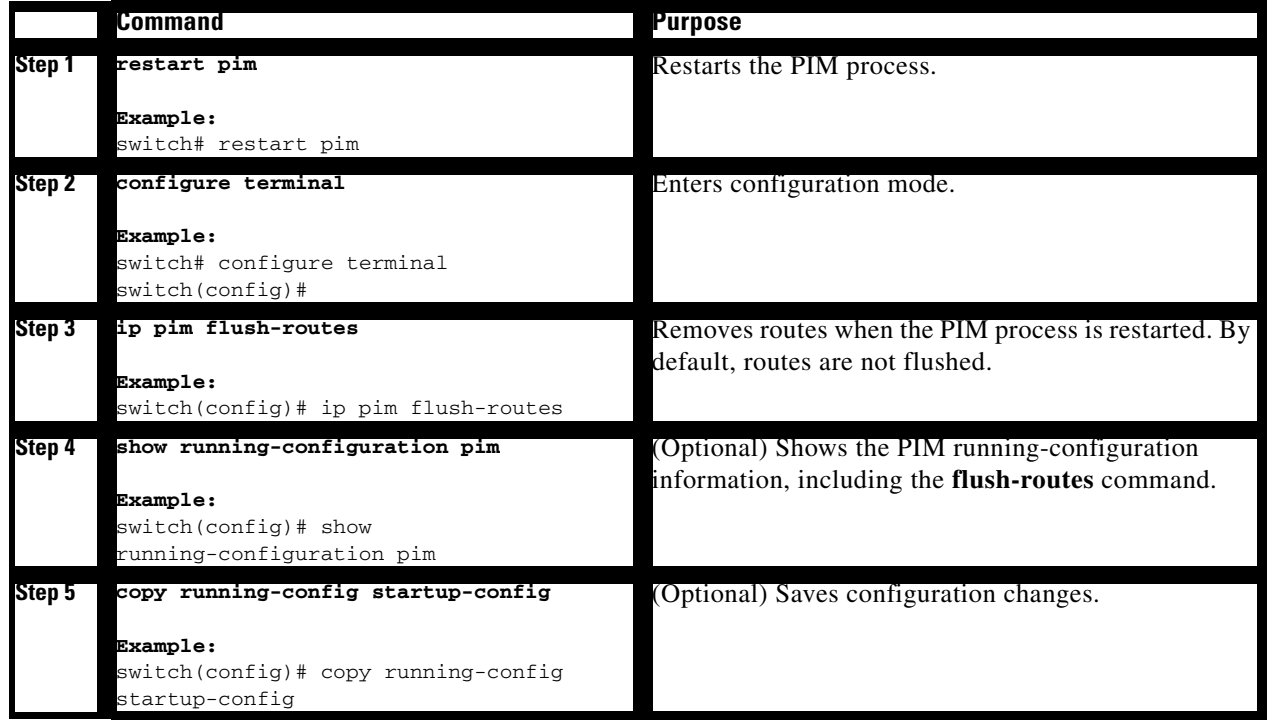

# **Verifying the PIM Configuration**

To display the PIM configuration information, perform one of the following tasks:

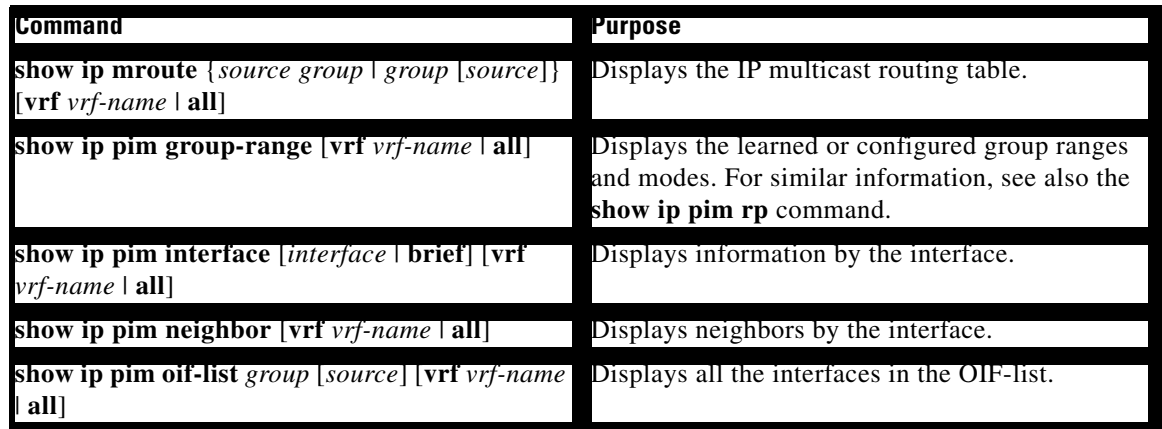

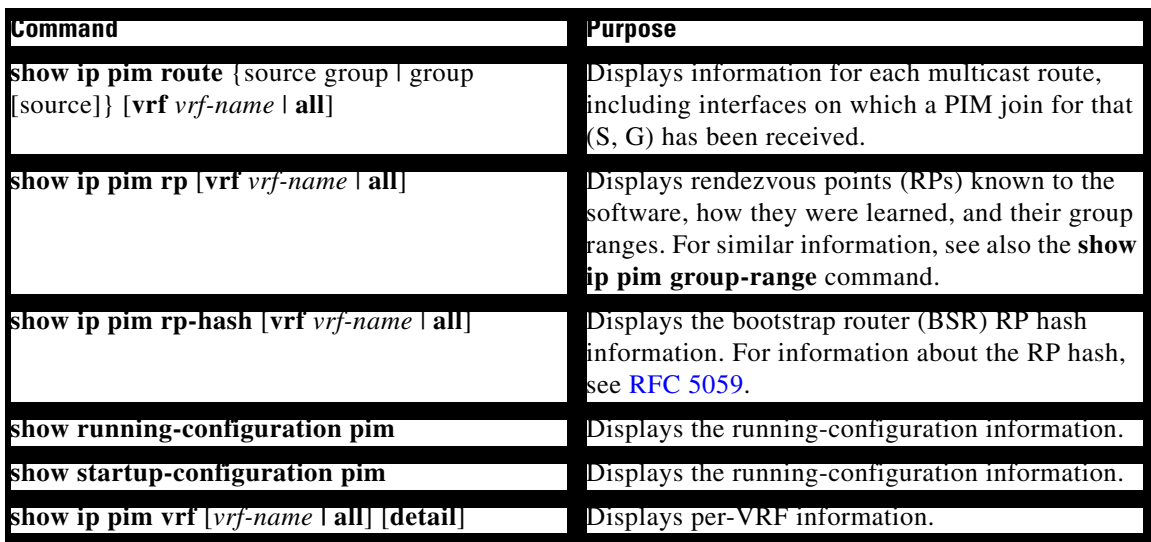

For detailed information about the fields in the output from these commands, see the *Cisco Nexus 3000 Series Command Reference,*.

## **Displaying Statistics**

You can display and clear PIM statistics by using the commands in this section.

This section has the following topics:

- **•** [Displaying PIM Statistics, page](#page-76-0) 4-35
- **•** [Clearing PIM Statistics, page](#page-76-1) 4-35

### <span id="page-76-2"></span><span id="page-76-0"></span>**Displaying PIM Statistics**

You can display the PIM statistics and memory usage using the commands listed in [Table](#page-76-2) 4-9. Use the **show ip** form of the command for PIM.

*Table 4-9 PIM Statistics Commands*

| <b>ICommand</b>               | Description                                      |
|-------------------------------|--------------------------------------------------|
| show ip pim policy statistics | Displays policy statistics for Register, RP, and |
|                               | join-prune message policies.                     |

For detailed information about the fields in the output from these commands, see the *Cisco Nexus 3000 Series Command Reference,*.

## <span id="page-76-1"></span>**Clearing PIM Statistics**

You can clear the PIM statistics using the commands listed in [Table](#page-77-0) 4-10. Use the **show ip** form of the command for PIM.

<span id="page-77-0"></span>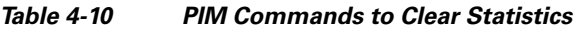

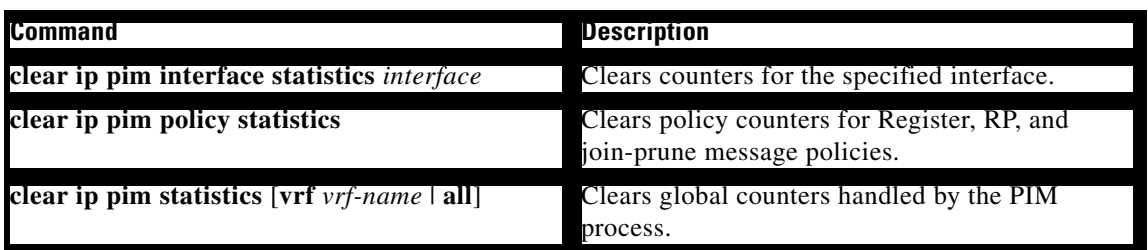

## **Configuration Examples for PIM**

This section describes how to configure PIM using different data distribution modes and RP selection methods.

This section includes the following topics:

- **•** [Configuration Example for SSM, page](#page-77-1) 4-36
- **•** [Configuration Example for BSR, page](#page-78-0) 4-37
- **•** [Configuration Example for PIM Anycast-RP, page](#page-79-0) 4-38

### <span id="page-77-1"></span>**Configuration Example for SSM**

To configure PIM in SSM mode, follow these steps for each router in the PIM domain:

**Step 1** Configure PIM sparse mode parameters on the interfaces that you want to participate in the domain. We recommend that you enable PIM on all interfaces.

```
switch# configure terminal
switch(config)# interface ethernet 2/1
switch(config-if)# no switchport
switch(config-if)# ip pim sparse-mode
```
**Step 2** Configure the parameters for IGMP that support SSM. See Chapter [3, "Configuring IGMP"](#page-26-0) Usually, you configure IGMPv3 on PIM interfaces to support SSM.

```
switch# configure terminal
switch(config)# interface ethernet 2/1
switch(config-if)# no switchport
switch(config-if)# ip igmp version 3
```
**Step 3** Configure the SSM range if you do not want to use the default range.

```
switch# configure terminal
switch(config)# ip pim ssm range 239.128.1.0/24
```
**Step 4** Configure message filtering.

```
switch# configure terminal
switch(config)# ip pim log-neighbor-changes
```
This example shows how to configure PIM SSM mode:

```
configure terminal
   interface ethernet 2/1
     no switchport
     ip pim sparse-mode
     ip igmp version 3
     exit
   ip pim ssm range 239.128.1.0/24
   ip pim log-neighbor-changes
```
### <span id="page-78-0"></span>**Configuration Example for BSR**

To configure PIM in ASM mode using the BSR mechanism, follow these steps for each router in the PIM domain:

**Step 1** Configure PIM sparse mode parameters on the interfaces that you want to participate in the domain. We recommend that you enable PIM on all interfaces.

```
switch# configure terminal
switch(config)# interface ethernet 2/1
switch(config-if)# no switchport
switch(config-if)# ip pim sparse-mode
```
**Step 2** Configure whether that router should listen and forward BSR messages.

switch# **configure terminal** switch(config)# **ip pim bsr forward listen**

**Step 3** Configure the BSR parameters for each router that you want to act as a BSR.

switch# **configure terminal** switch(config)# **ip pim bsr-candidate ethernet 2/1 hash-len 30**

**Step 4** Configure the RP parameters for each router that you want to act as a candidate RP.

```
switch# configure terminal
switch(config)# ip pim rp-candidate ethernet 2/1 group-list 239.0.0.0/24
```
**Step 5** Configure message filtering.

switch# **configure terminal** switch(config)# **ip pim log-neighbor-changes**

This example shows how to configure PIM ASM mode using the BSR mechanism and how to configure the BSR and RP on the same router:

```
configure terminal
  interface ethernet 2/1
    no switchport
    ip pim sparse-mode
    exit
  ip pim bsr forward listen
ip pim bsr-candidate ethernet 2/1 hash-len 30
  ip pim rp-candidate ethernet 2/1 group-list 239.0.0.0/24
  ip pim log-neighbor-changes
```
### <span id="page-79-0"></span>**Configuration Example for PIM Anycast-RP**

To configure ASM mode using the PIM Anycast-RP method, follow these steps for each router in the PIM domain:

**Step 1** Configure PIM sparse mode parameters on the interfaces that you want to participate in the domain. We recommend that you enable PIM on all interfaces.

```
switch# configure terminal
switch(config)# interface ethernet 2/1
switch(config-if)# no switchport
switch(config-if)# ip pim sparse-mode
```
**Step 2** Configure the RP address that you configure on all routers in the Anycast-RP set.

```
switch# configure terminal
switch(config)# interface loopback 0
switch(config-if)# ip address 192.0.2.3/32
```
**Step 3** Configure a loopback with an address to use in communication between routers in the Anycast-RP set for each router that you want to be in the Anycast-RP set.

```
switch# configure terminal
switch(config)# interface loopback 1
switch(config-if)# ip address 192.0.2.31/32
```
**Step 4** Configure the RP-address which will be used as Anycast-RP on all routers.

switch# **configure terminal** switch(config)# **ip pim rp-address 192.0.2.3**

**Step 5** Configure the Anycast-RP parameters and repeat with the IP address of each Anycast-RP for each router that you want to be in the Anycast-RP set. This example shows two Anycast-RPs.

```
switch# configure terminal
switch(config)# ip pim anycast-rp 192.0.2.3 193.0.2.31
switch(config)# ip pim anycast-rp 192.0.2.3 193.0.2.32
```
**Step 6** Configure message filtering.

```
switch# configure terminal
switch(config)# ip pim log-neighbor-changes
```
This example shows how to configure PIM ASM mode using two Anycast-RPs:

```
configure terminal
  interface ethernet 2/1
    no switchport
    ip pim sparse-mode
    exit
   interface loopback 0
    ip address 192.0.2.3/32
    exit
   ip pim anycast-rp 192.0.2.3 192.0.2.31
   ip pim anycast-rp 192.0.2.3 192.0.2.32
   ip pim log-neighbor-changes
```
## **Where to Go Next**

You can configure the following features that work with PIM:

- **•** Chapter [3, "Configuring IGMP"](#page-26-0)
- **•** Chapter [5, "Configuring IGMP Snooping"](#page-82-0)
- **•** Chapter [6, "Configuring MSDP"](#page-98-0)

## **Additional References**

For additional information related to implementing PIM, see the following sections:

- **•** [Related Documents, page](#page-80-0) 4-39
- **•** [Standards, page](#page-80-1) 4-39
- **•** [MIBs, page](#page-80-2) 4-39
- **•** Appendix [A, "IETF RFCs for IP Multicast"](#page-116-0)
- **•** [Feature History for PIM, page](#page-81-0) 4-40

## <span id="page-80-0"></span>**Related Documents**

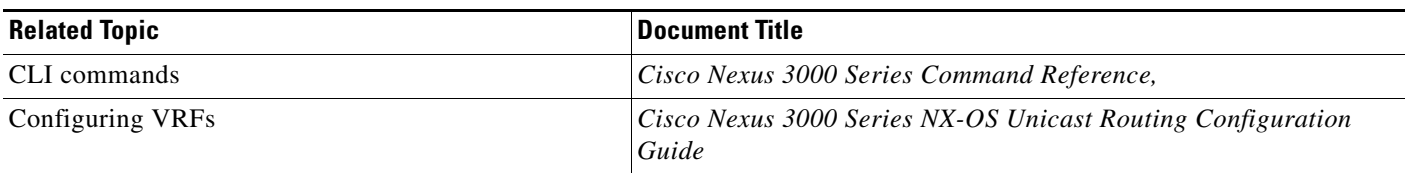

## <span id="page-80-1"></span>**Standards**

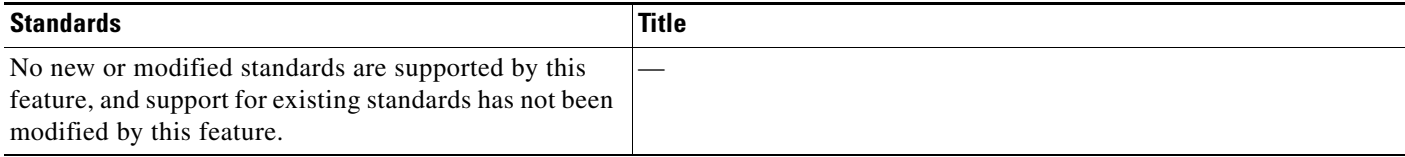

### <span id="page-80-2"></span>**MIBs**

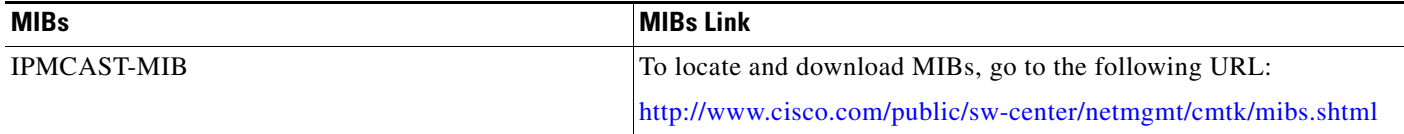

# <span id="page-81-0"></span>**Feature History for PIM**

[Table](#page-81-1) 4-11 lists the release history for this feature.

### <span id="page-81-1"></span>*Table 4-11 Feature History for PIM*

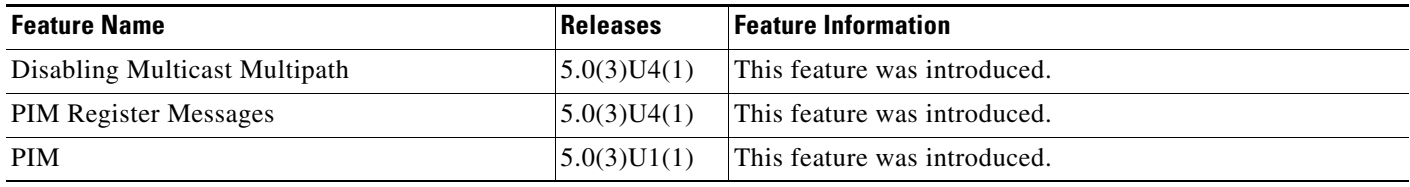

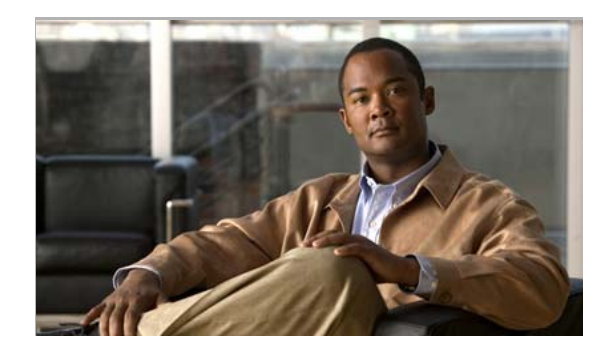

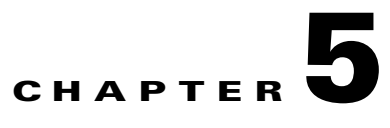

# <span id="page-82-0"></span>**Configuring IGMP Snooping**

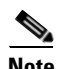

**Note** The Cisco NX-OS release that is running on a managed device may not support all the features or settings described in this chapter. For the latest feature information and caveats, see the documentation and release notes for your platform and software release.

This chapter describes how to configure Internet Group Management Protocol (IGMP) snooping on a Cisco NX-OS switch.

This chapter includes the following sections:

- **•** [Information About IGMP Snooping, page](#page-82-1) 5-1
- **•** [Licensing Requirements for IGMP Snooping, page](#page-85-0) 5-4
- **•** [Default Settings, page](#page-85-1) 5-4
- **•** [Configuring IGMP Snooping, page](#page-86-0) 5-5
- [Configuring IGMP Snooping Parameters, page](#page-89-0) 5-8
- **•** [Verifying the IGMP Snooping Configuration, page](#page-92-0) 5-11
- **•** [Displaying IGMP Snooping Statistics, page](#page-92-1) 5-11
- [Configuration Examples for IGMP Snooping, page](#page-93-0) 5-12
- [Where to Go Next, page](#page-93-1) 5-12
- **•** [Field Descriptions for Configuring IGMP Snooping, page](#page-93-2) 5-12
- **•** [Additional References, page](#page-96-0) 5-15
- **•** [Feature History for IGMP Snooping, page](#page-97-0) 5-16

## <span id="page-82-1"></span>**Information About IGMP Snooping**

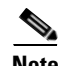

**Note** We recommend that you do not disable IGMP snooping on the switch. If you disable IGMP snooping, you may see reduced multicast performance because of excessive false flooding within the switch.

The Internet Group Management Protocol (IGMP) snooping software examines Layer 2 IP multicast traffic within a VLAN to discover the ports where interested receivers reside. Using the port information, IGMP snooping can reduce bandwidth consumption in a multi-access LAN environment to avoid

flooding the entire VLAN. The IGMP snooping feature tracks which ports are attached to multicast-capable routers to help the routers forward IGMP membership reports. The IGMP snooping software responds to topology change notifications. By default, IGMP snooping is enabled on the switch.

[Figure](#page-83-1) 5-1 shows an IGMP snooping switch that sits between the host and the IGMP router. The IGMP snooping switch snoops the IGMP membership reports and Leave messages and forwards them only when necessary to the connected IGMP routers.

<span id="page-83-1"></span>*Figure 5-1 IGMP Snooping Switch*

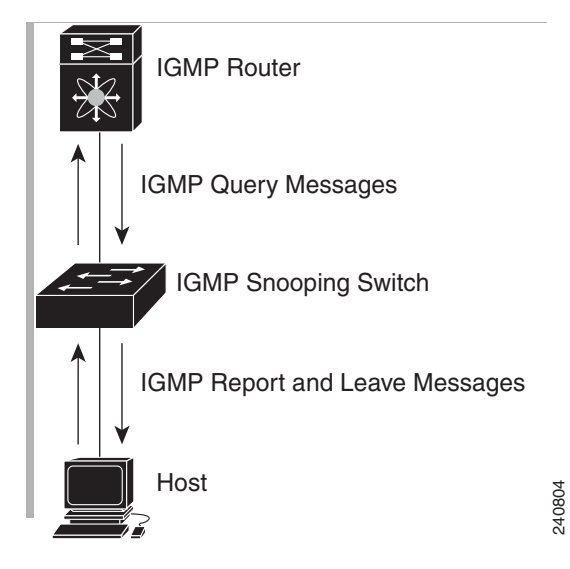

The IGMP snooping software operates upon IGMPv1, IGMPv2, and IGMPv3 control plane packets where Layer 3 control plane packets are intercepted and influence the Layer 2 forwarding behavior.

For more information about IGMP, see Chapter [3, "Configuring IGMP."](#page-26-0) 

The Cisco NX-OS IGMP snooping software has the following proprietary features:

- **•** Source filtering that allows forwarding of multicast packets based on destination and source IP.
- **•** Multicast forwarding based on IP address rather than MAC address.
- Optimized multicast flooding (OMF) that forwards unknown traffic to routers only and performs no data driven state creation.

For more information about IGMP snooping, see [RFC 4541.](http://tools.ietf.org/wg/magma/draft-ietf-magma-snoop/rfc4541.txt)

This section includes the following topics:

- **•** [IGMPv1 and IGMPv2, page](#page-83-0) 5-2
- **•** [IGMPv3, page](#page-84-1) 5-3
- **•** [IGMP Snooping Querier, page](#page-84-2) 5-3
- **•** [IGMP Filtering on Router Ports, page](#page-84-0) 5-3

### <span id="page-83-0"></span>**IGMPv1 and IGMPv2**

Both IGMPv1 and IGMPv2 support membership report suppression, which means that if two hosts on the same subnet want to receive multicast data for the same group, then the host that receives a member report from the other host suppresses sending its report. Membership report suppression occurs for hosts that share a port.

If no more than one host is attached to each VLAN switch port, then you can configure the fast leave feature in IGMPv2. The fast leave feature does not send last member query messages to hosts. As soon as the software receives an IGMP leave message, the software stops forwarding multicast data to that port.

IGMPv1 does not provide an explicit IGMP leave message, so the software must rely on the membership message timeout to indicate that no hosts remain that want to receive multicast data for a particular group.

**Note** The software ignores the configuration of the last member query interval when you enable the fast leave feature because it does not check for remaining hosts.

### <span id="page-84-1"></span>**IGMPv3**

The IGMPv3 snooping implementation on Cisco NX-OS supports full IGMPv3 snooping, which provides constrained flooding based on the (S, G) information in the IGMPv3 reports. This source-based filtering enables the switch to constrain multicast traffic to a set of ports based on the source that sends traffic to the multicast group.

By default, the software tracks hosts on each VLAN port. The explicit tracking feature provides a fast leave mechanism. Because every IGMPv3 host sends membership reports, report suppression limits the amount of traffic that the switch sends to other multicast-capable routers. When report suppression is enabled, and no IGMPv1 or IGMPv2 hosts requested the same group, the software provides proxy reporting. The proxy feature builds the group state from membership reports from the downstream hosts and generates membership reports in response to queries from upstream queriers.

Even though the IGMPv3 membership reports provide a full accounting of group members on a LAN segment, when the last host leaves, the software sends a membership query. You can configure the parameter last member query interval. If no host responds before the timeout, the software removes the group state.

### <span id="page-84-2"></span>**IGMP Snooping Querier**

When PIM is not enabled on an interface because the multicast traffic does not need to be routed, you must configure an IGMP snooping querier to send membership queries. You define the querier in a VLAN that contains multicast sources and receivers but no other active querier.

When an IGMP snooping querier is enabled, it sends out periodic IGMP queries that trigger IGMP report messages from hosts that want to receive IP multicast traffic. IGMP snooping listens to these IGMP reports to establish appropriate forwarding.

### <span id="page-84-0"></span>**IGMP Filtering on Router Ports**

IGMP filtering allows users to configure a router port on the switch that leads the switch to a Layer 3 multicast switch. The switch stores all manually configured static router ports in its router port list.

When an IGMP packet is received, the switch forwards the traffic through the router port in the VLAN. The switch recognizes a port as a router port through the PIM hello message or the IGMP query received by the switch.

Г

## **IGMP Snooping with VRFs**

You can define multiple virtual routing and forwarding (VRF) instances. An IGMP process supports all VRFs.

You can use the **show** commands with a VRF argument to provide a context for the information displayed. The default VRF is used if no VRF argument is supplied.

For information about configuring VRFs, see the *Cisco Nexus 3000 Series NX-OS Unicast Routing Configuration Guide.*

# <span id="page-85-0"></span>**Licensing Requirements for IGMP Snooping**

The following table shows the licensing requirements for this feature:

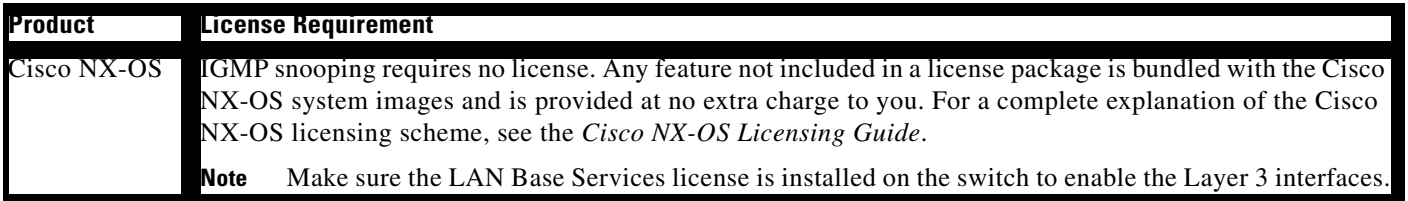

# **Prerequisites for IGMP Snooping**

IGMP snooping has the following prerequisites:

- **•** You are logged onto the switch.
- **•** For global commands, you are in the correct virtual routing and forwarding (VRF) mode. The default configuration mode shown in the examples in this chapter applies to the default VRF.

# <span id="page-85-2"></span><span id="page-85-1"></span>**Default Settings**

[Table](#page-85-2) 5-1 lists the default settings for IGMP snooping parameters.

*Table 5-1 Default IGMP Snooping Parameters*

| <b>Parameters</b>             | Default  |
|-------------------------------|----------|
| <b>IGMP</b> snooping          | Enabled  |
| Explicit tracking             | Enabled  |
| Fast leave                    | Disabled |
| Last member query interval    | 1 second |
| Snooping querier              | Disabled |
| Report suppression            | Enabled  |
| Link-local groups suppression | Enabled  |

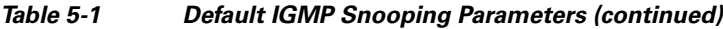

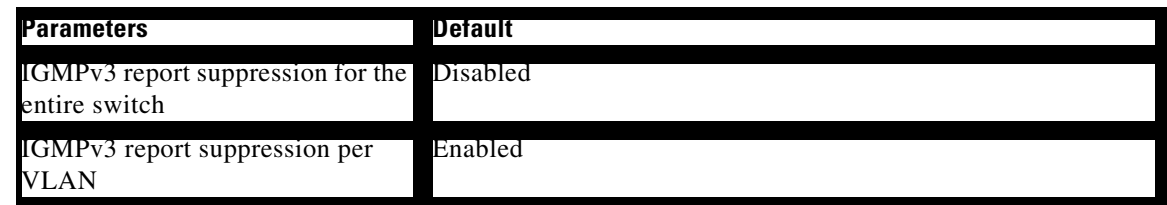

## <span id="page-86-0"></span>**Configuring IGMP Snooping**

You configure IGMP snooping globally or per VLAN on the Cisco Nexus 3000 Series devices using the IGMP Snooping pane. You can also view the IGMP snooping status per VLAN.

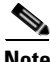

**Note** If IGMP Snooping is disabled for the device and enabled for specified VLANs, the functionality is disabled for the VLAN as well. However, if IGMP Snooping is disabled for the VLAN and enabled for the device, the functionality remains disabled for the VLAN. Report Suppression and IGMPv3 Report Suppression function the same way.

This section contains the following sections:

- **•** [Configuring IGMP Snooping Global Parameters, page](#page-86-1) 5-5
- **•** [Configuring IGMP Snooping Parameters per VLAN, page](#page-87-0) 5-6
- **•** [Viewing IGMP Snooping Status per VLAN, page](#page-88-0) 5-7

### <span id="page-86-1"></span>**Configuring IGMP Snooping Global Parameters**

#### **DETAILED STEPS**

To set the IGMP snooping parameters for the entire device, follow these steps:

- **Step 1** From the Feature Selector pane, choose **Switching > Multicast > IGMP Snooping** to open the IGMP Snooping pane. **Step 2** In the Summary pane, click the device to set the IGMP snooping globally for the entire device. **Step 3** In the Details pane, click the **Device Details** tab. **Step 4** From the IGMP Snooping drop-down list, choose **Enabled** or **Disabled**. IGMP Snooping is enabled by default. **Step 5** From the Report Suppression drop-down list, choose **Enabled** or **Disabled**. Report Suppression is enabled by default.
- **Step 6** From the IGMPv3 Report Suppression drop-down list, choose **Enabled** or **Disabled**. IGMPv3 Report Suppression is disabled by default globally for the entire device.
- **Step 7** From the Link-local Group Suppression drop-down list, choose **Enabled** or **Disabled**. Link-Local Group Suppression is enabled by default.
- **Step 8** In the Event History Buffer Settings area, from the drop-down lists, choose **disabled**, **small**, **medium**, or **large** for each of the following:
	- **•** vPC
	- **•** IGMP Snoop Internal
	- **•** MFDM-Sum
	- **•** MFDM
	- **•** VLAN
	- **•** VLAN Events

The default buffer sizes for vPC, IGMP Snoop Internal, MFDM-Sum, and MFDM are small. The default buffer sizes for VLAN and VLAN Events are medium.

**Step 9** (Optional) From the menu bar, choose **File** > **Deploy** to apply your changes to the device.

## <span id="page-87-0"></span>**Configuring IGMP Snooping Parameters per VLAN**

#### **DETAILED STEPS**

To set the IGMP snooping parameters per VLAN, follow these steps:

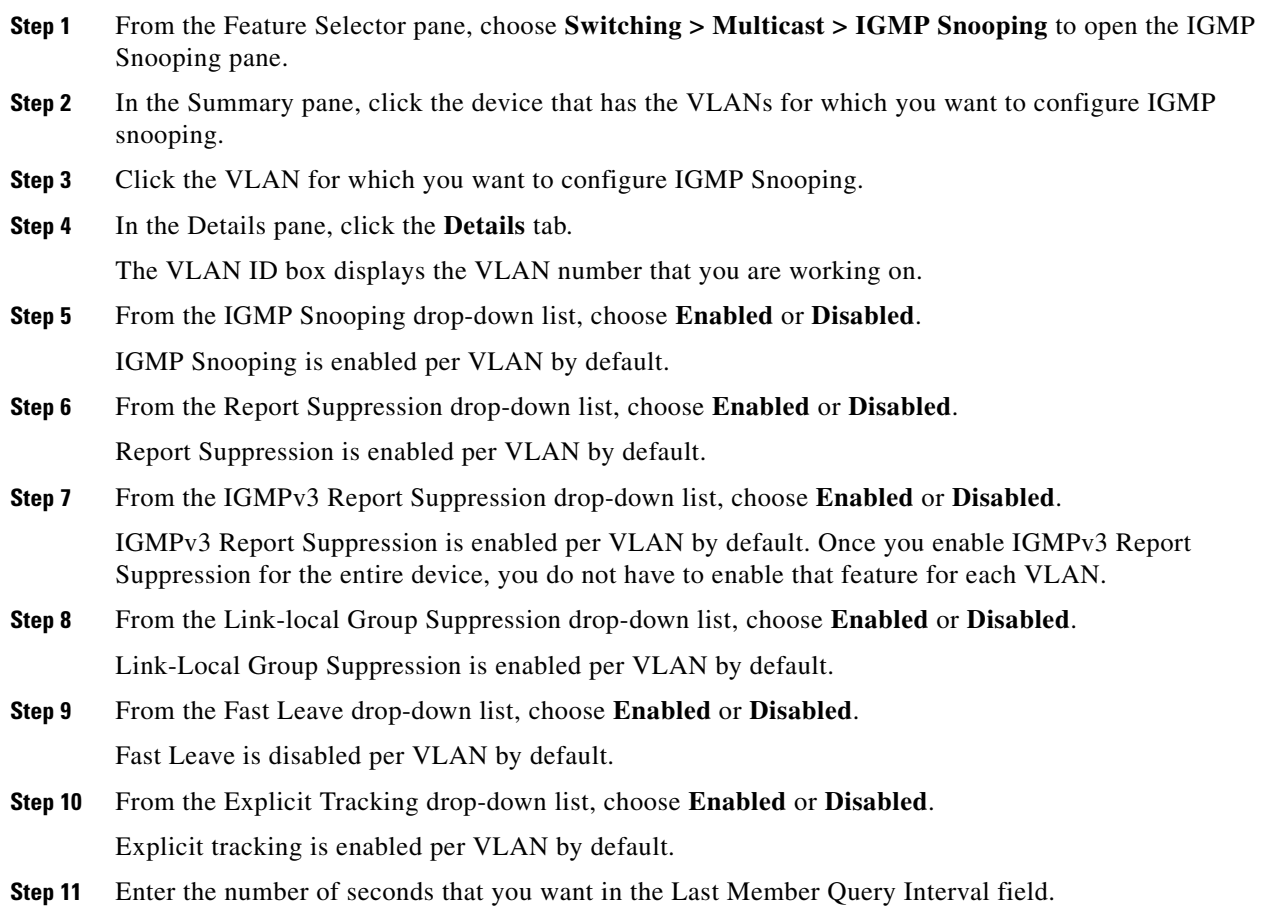

The default value for Last Member Query Interval is 1 second for each VLAN, and the maximum value is 25 seconds.

- **Step 12** (Optional) Enter the IP address for IGMP snooping querier for the switch.
- **Step 13** (Optional) Right-click in the Static Multicast Group area and choose **Add Row** or **Delete**.
	- **a.** Click **Delete** to delete a static multicast group.
	- **b.** (Optional) To add a static multicast group, enter the IP address of the multicast source in the Source Address field, the IP address of the multicast group in the Group Address field, and the interface joining the group in the Interface field.

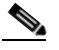

**Note** Ethernet and port channel are the supported interfaces for this field.

- **Step 14** (Optional) Right-click in the Static Multicast Router area and choose **Add Row** or **Delete**.
	- **a.** Click **Delete** to delete an interface to a static multicast router.
	- **b.** To add an interface to the static multicast router, choose the interface from the drop-down list in the Interface field and click **OK**.

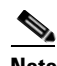

**Note** Ethernet and port channel are the supported interfaces for this field.

**Step 15** (Optional) From the menu bar, choose **File** > **Deploy** to apply your changes to the device.

### <span id="page-88-0"></span>**Viewing IGMP Snooping Status per VLAN**

To view the status of the IGMP multicast groups, the IGMP multicast routers, the IGMP snooping explicit tracking feature, and the IGMP snooping querier, follow these steps:

- **Step 1** From the Feature Selector pane, choose **Switching > Multicast > IGMP Snooping** to open the IGMP Snooping pane.
- **Step 2** In the Summary pane, click the device that has the VLANs for which you want to configure IGMP snooping.
- **Step 3** Click the VLAN for which you want to configure IGMP Snooping.
- **Step 4** In the Details pane, click the **Status** tab.
- **Step 5** Click the Multicast Groups section.

The section expands to allow you to Refresh the display and displays the following information for each multicast group discovered using IGMP snooping: Group Address, Source Address, IGMP Version, the Type of multicast group, and the Interfaces that have shown interest in this multicast group.

**Step 6** Click the Multicast Routers section.

The section expands to allow you to Refresh the display and displays the following information for each multicast router: Interface connected to the multicast router, Type, Up Time for the entry, and Expiry Time for the entry.

**Step 7** Click the Explicit Tracking section.

The section expands to allow you to Refresh the display and displays the following explicit tracking information for each VLAN: Source Address for the multicast traffic, multicast Group Address, Interface that has shown interest in the multicast traffic, Reporter Address of the host machine that has shown interest in the multicast traffic, Up Time for the entry, Last Join Time, and Expiry Time for the entry.

**Step 8** Click the Querier section.

The section expands to allow you to Refresh the display and displays the following IGMP snooping information for each VLAN: IP Address of the querier, IGMP Version, Expiry Time for the entry, and Interface on which the querier is discovered.

## <span id="page-89-1"></span><span id="page-89-0"></span>**Configuring IGMP Snooping Parameters**

To affect the operation of the IGMP snooping process, you can configure the optional IGMP snooping parameters described in [Table](#page-89-1) 5-2.

| <b>Parameter</b>           | <b>Description</b>                                                                                                    |
|----------------------------|----------------------------------------------------------------------------------------------------|
| IGMP snooping              | Enables IGMP snooping on the switch or on a per-VLAN basis. The<br>default is enabled.                                                                                                    |
|                            | If the global setting is disabled, then all VLANs are treated<br><b>Note</b><br>as disabled, whether they are enabled or not.                                                                                                    |
| Explicit tracking          | Tracks IGMPv3 membership reports from individual hosts for each<br>port on a per-VLAN basis. The default is enabled.                                                                                                    |
| <b>Fast leave</b>          | Enables the software to remove the group state when it receives an<br>IGMP Leave report without sending an IGMP query message. This<br>parameter is used for IGMPv2 hosts when no more than one host is<br>present on each VLAN port. The default is disabled.                                                                                                    |
| Last member query interval | Sets the interval that the software waits after sending an IGMP<br>query to verify that no hosts that want to receive a particular<br>multicast group remain on a network segment. If no hosts respond<br>before the last member query interval expires, the software removes<br>the group from the associated VLAN port. Values range from 1 to<br>25 seconds. The default is 1 second. |
| Snooping querier           | Configures a snooping querier on an interface when you do not<br>enable PIM because multicast traffic does not need to be routed.                                                                                                    |
| Report suppression         | Limits the membership report traffic sent to multicast-capable<br>routers on the switch or on a per-VLAN basis. When you disable<br>report suppression, all IGMP reports are sent as is to<br>multicast-capable routers. The default is enabled.                                                                                                    |
| Multicast router           | Configures a static connection to a multicast router. The interface to<br>the router must be in the selected VLAN.                                                                                                    |
| Static group               | Configures a Layer 2 port of a VLAN as a static member of a<br>multicast group.                                                                                                    |

*Table 5-2 IGMP Snooping Parameters*

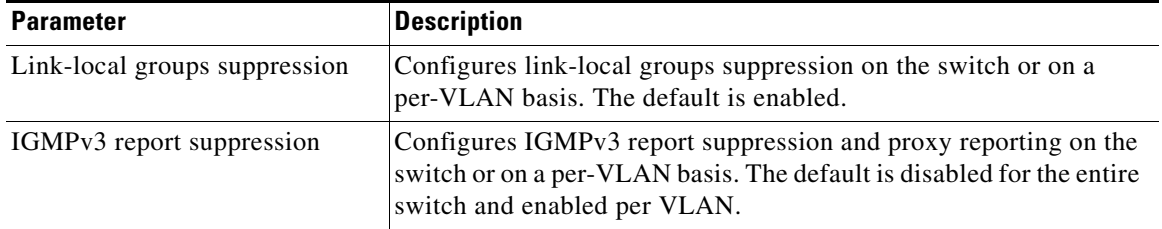

#### *Table 5-2 IGMP Snooping Parameters (continued)*

#### **SUMMARY STEPS**

- **1. configure terminal**
- **2. ip igmp snooping**
- **3. vlan** *vlan-id*
- **4. ip igmp snooping**
	- **ip igmp snooping explicit-tracking**
	- **ip igmp snooping fast-leave**
	- **ip igmp snooping last-member-query-interval** *seconds*
	- **ip igmp snooping querier** *ip-address*
	- **ip igmp snooping report-suppression**
	- **ip igmp snooping mrouter interface** *interface*
	- **ip igmp snooping static-group** *group-ip-addr* [**source** *source-ip-addr*] **interface** *interface*
	- **ip igmp snooping link-local-groups-suppression**
	- **ip igmp snooping v3-report-suppression**
	- (Optional) **copy running-config startup-config**

### **DETAILED STEPS**

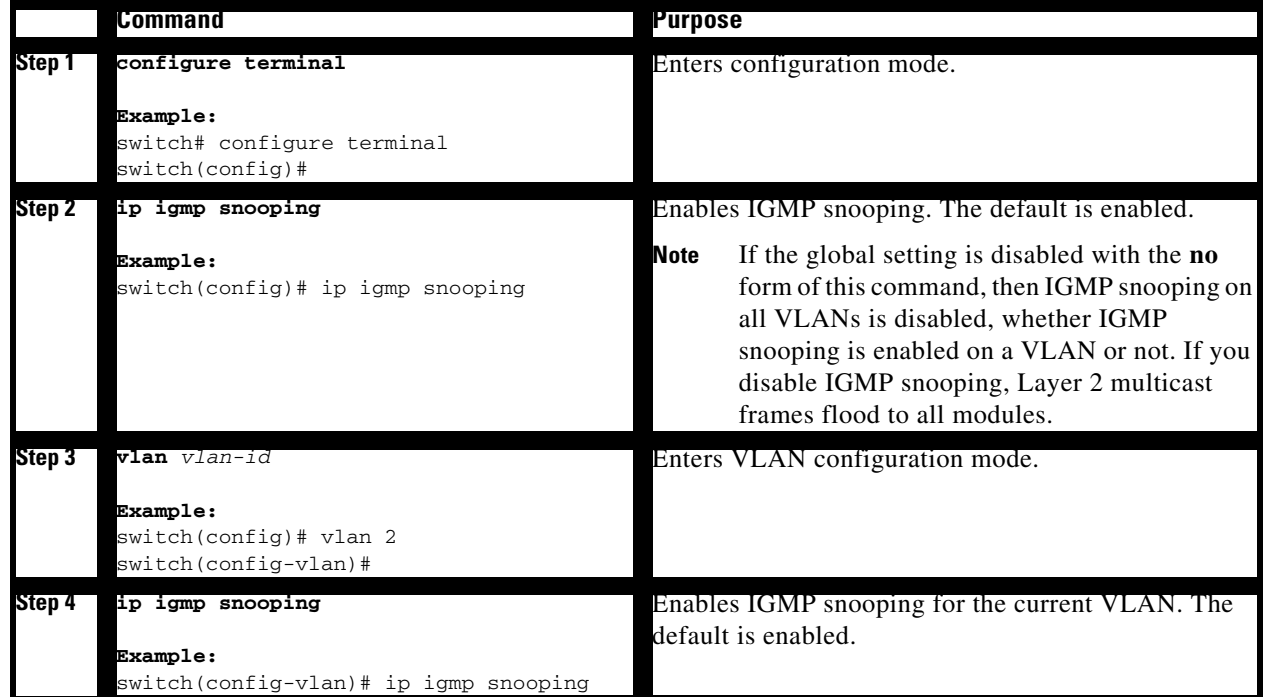

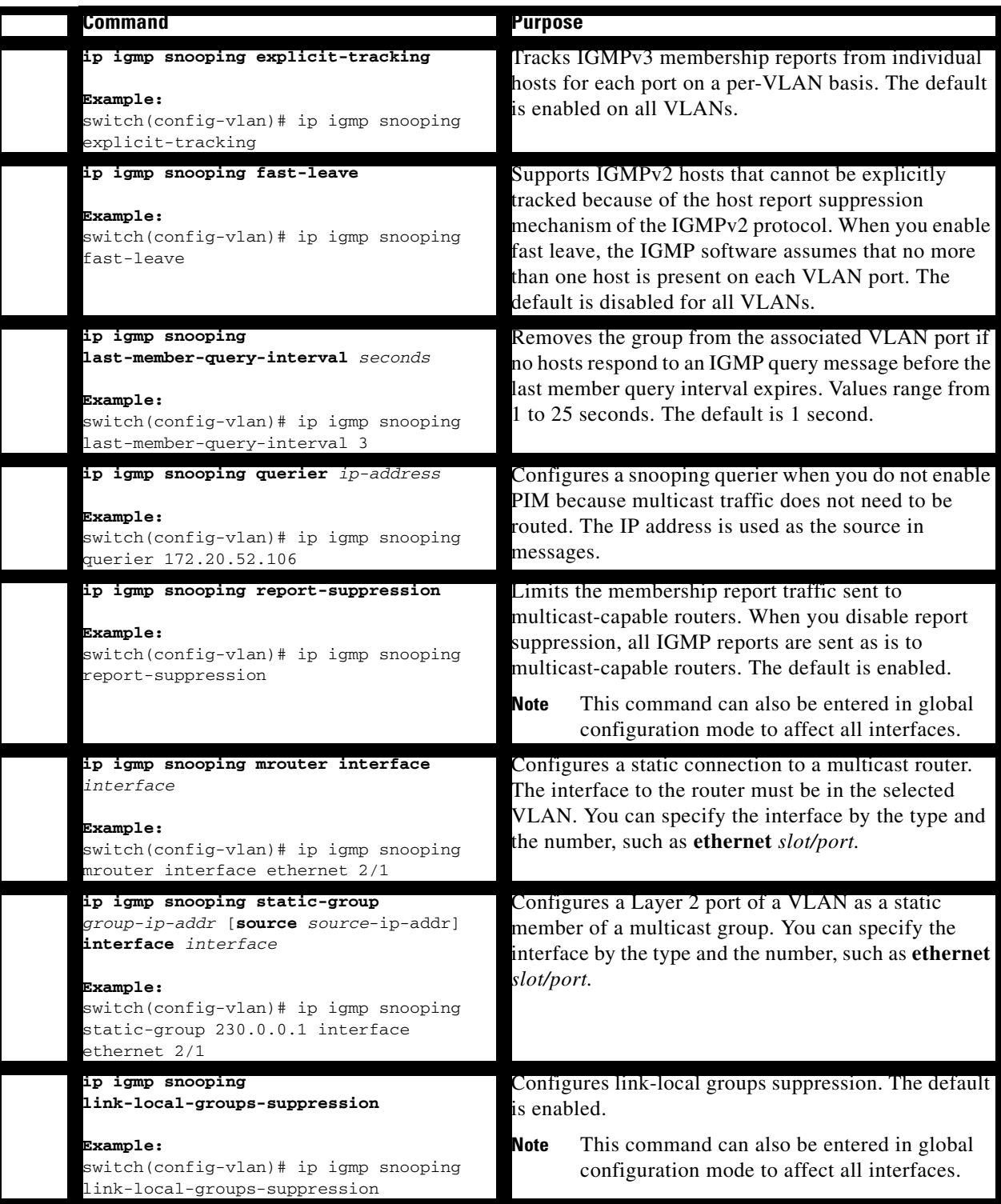

٦

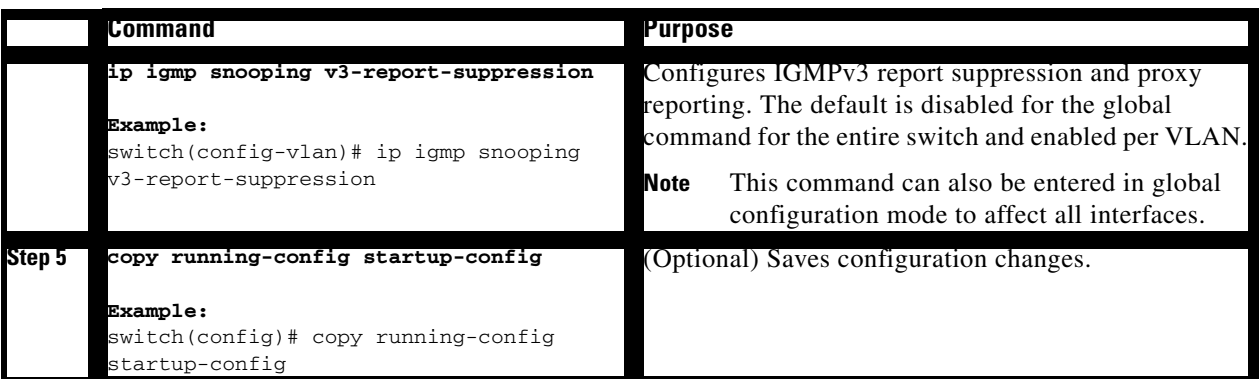

## <span id="page-92-0"></span>**Verifying the IGMP Snooping Configuration**

To display the IGMP snooping configuration information, perform one of the following tasks:

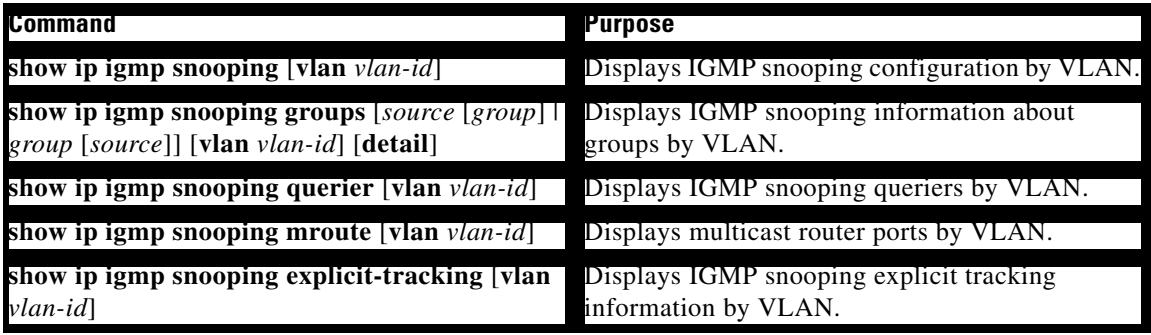

For detailed information about the fields in the output from these commands, see the *Cisco Nexus 3000 Series Command Reference,*.

## <span id="page-92-1"></span>**Displaying IGMP Snooping Statistics**

You can select and display various statistics for the entire device in the following categories:

- **•** IGMP snooping global statistics
- **•** IGMP snooping global vPC statistics

You can select and display various statistics per VLAN in the following categories:

- **•** IGMP snooping VLAN statistics
- **•** IGMP snooping VLAN vPC statistics

Use the **show ip igmp snooping statistics vlan** command to display IGMP snooping statistics.

Use the **clear ip igmp snooping statistics vlan** command to clear IGMP snooping statistics.

For detailed information about using these commands, see the *Cisco Nexus 3000 Series Command Reference,*.

# <span id="page-93-0"></span>**Configuration Examples for IGMP Snooping**

This example shows how to configure the IGMP snooping parameters:

```
configure terminal
   ip igmp snooping
  vlan 2
    ip igmp snooping
    ip igmp snooping explicit-tracking
    ip igmp snooping fast-leave
    ip igmp snooping last-member-query-interval 3
    ip igmp snooping querier 172.20.52.106
    ip igmp snooping report-suppression
     ip igmp snooping mrouter interface ethernet 2/1
     ip igmp snooping static-group 230.0.0.1 interface ethernet 2/1
     ip igmp snooping link-local-groups-suppression
     ip igmp snooping v3-report-suppression
```
## <span id="page-93-1"></span>**Where to Go Next**

You can enable the following features that work with PIM:

- **•** Chapter [3, "Configuring IGMP"](#page-26-0)
- **•** Chapter [6, "Configuring MSDP"](#page-98-0)

## <span id="page-93-2"></span>**Field Descriptions for Configuring IGMP Snooping**

This section describes the fields shown on the IGMP Snooping pane and includes the following:

- **•** [Device: Device Details Tab, page](#page-93-3) 5-12
- **•** [VLANs: Details Tab, page](#page-94-0) 5-13
- **•** [VLANs: Status Tab, page](#page-95-0) 5-14

### <span id="page-93-3"></span>**Device: Device Details Tab**

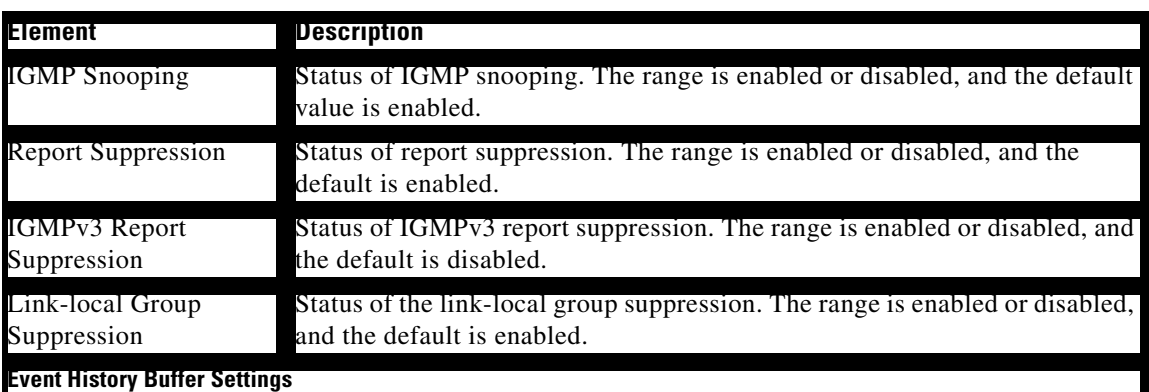

*Table 5-3 Device: Device Details Tab*

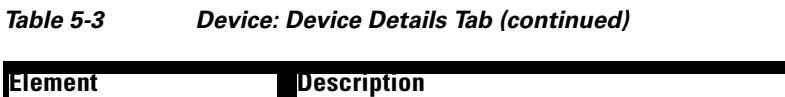

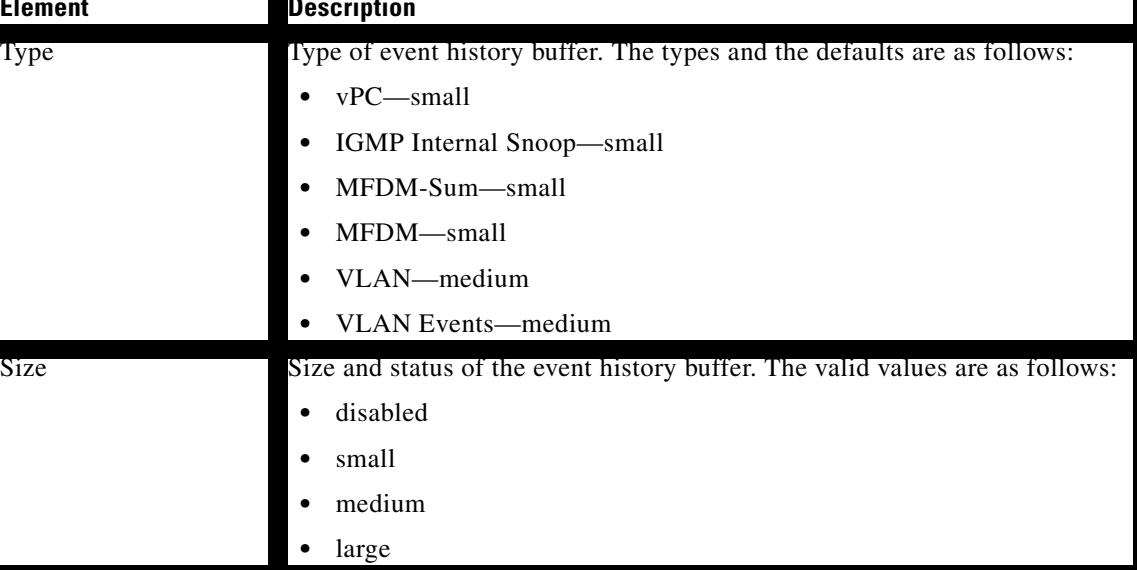

## <span id="page-94-0"></span>**VLANs: Details Tab**

*Table 5-4 VLANs: Details Tab*

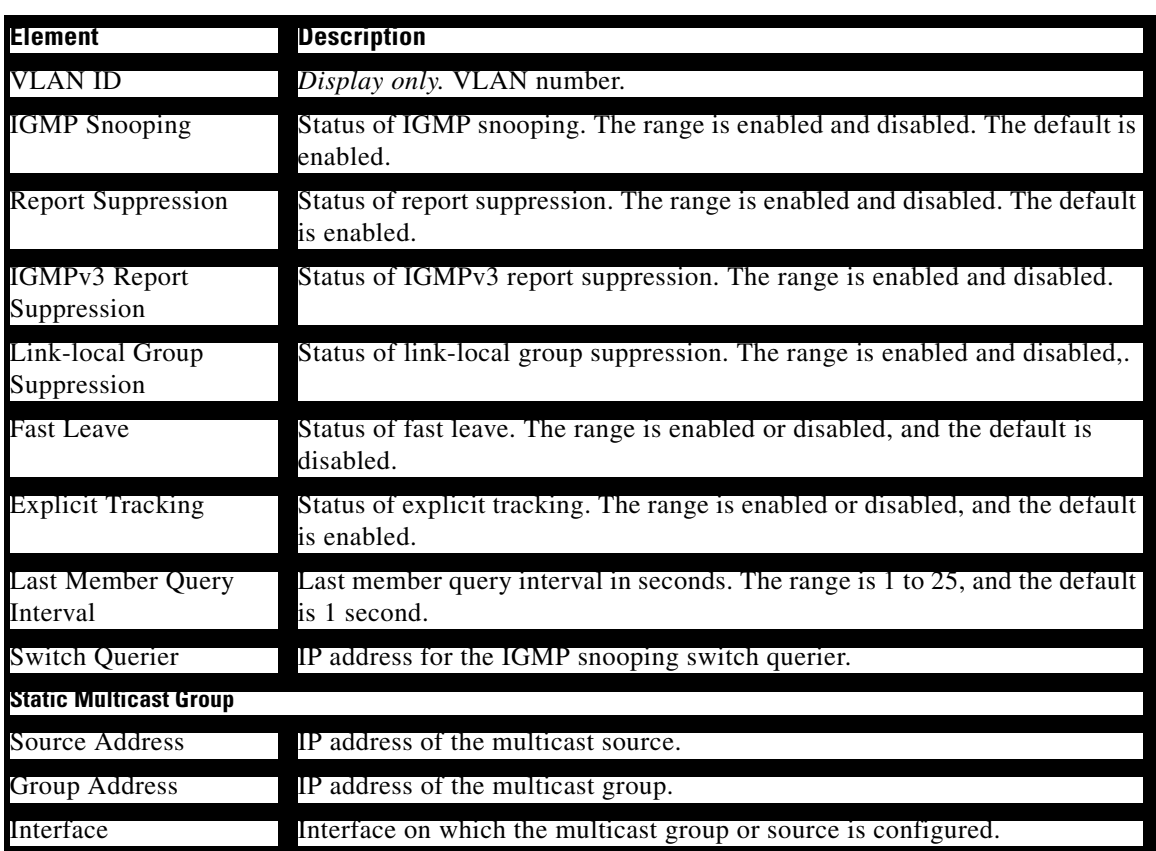

### *Table 5-4 VLANs: Details Tab (continued)*

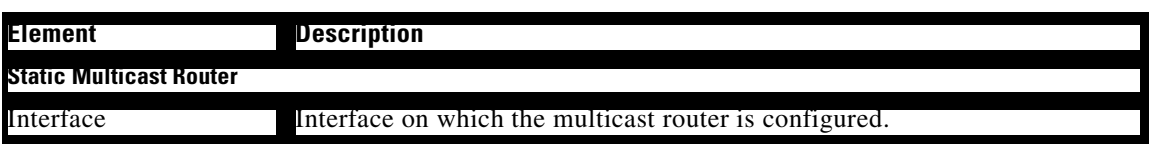

## <span id="page-95-0"></span>**VLANs: Status Tab**

*Table 5-5 VLANs: Status Tab*

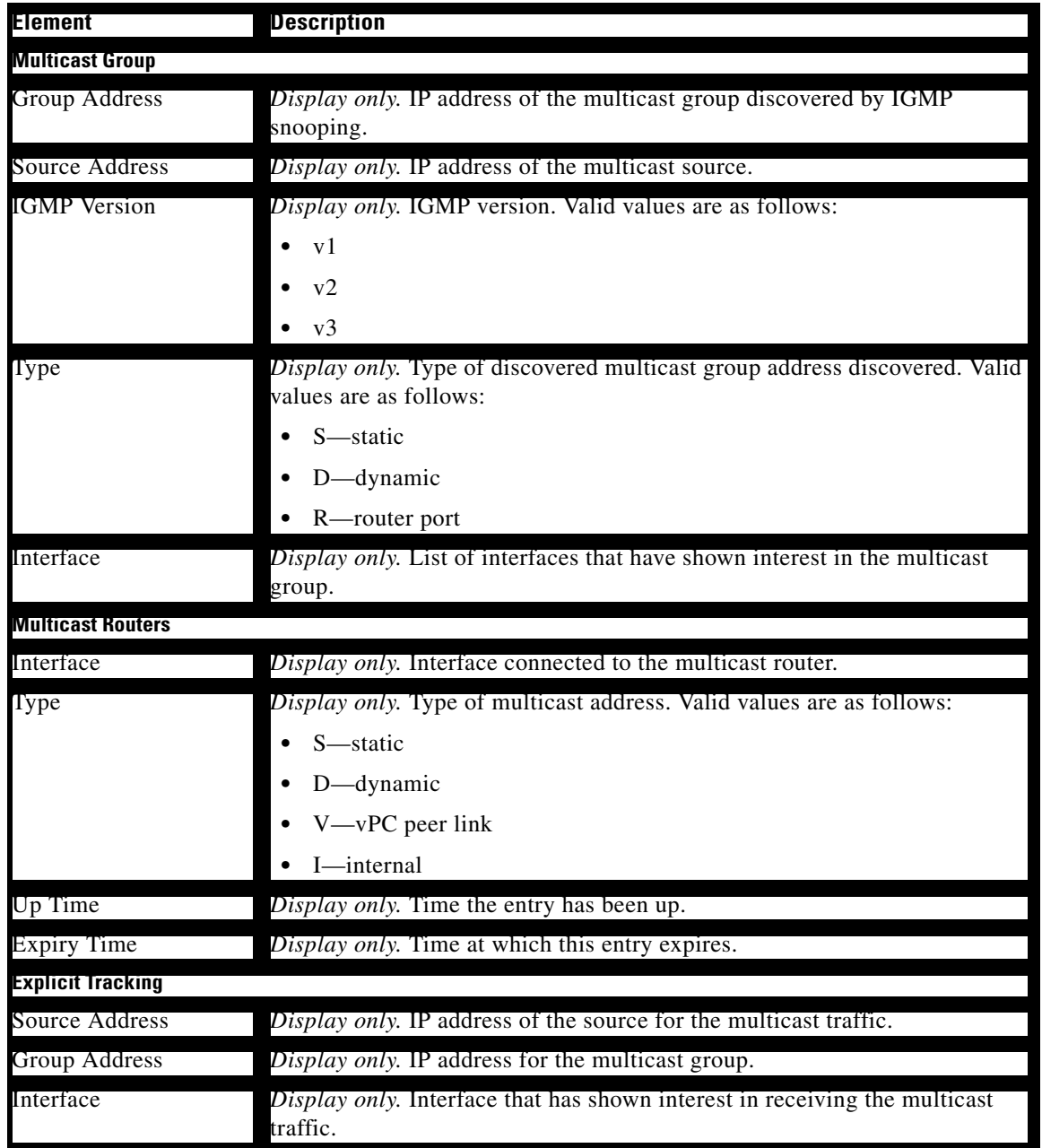

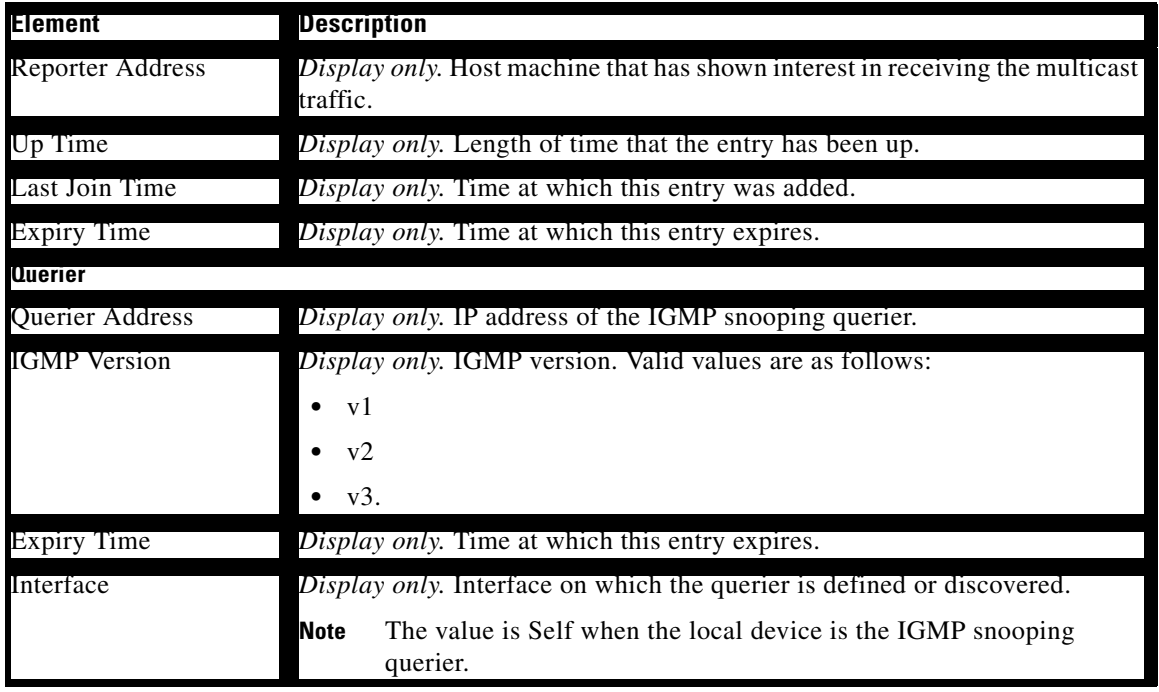

#### *Table 5-5 VLANs: Status Tab (continued)*

## <span id="page-96-0"></span>**Additional References**

For additional information related to implementing IGMP snooping, see the following sections:

- **•** [Related Documents, page](#page-96-1) 5-15
- **•** [Standards, page](#page-96-2) 5-15
- **•** [Feature History for IGMP Snooping, page](#page-97-0) 5-16
- **•** [Feature History for IGMP Snooping in GUI, page](#page-97-1) 5-16

### <span id="page-96-1"></span>**Related Documents**

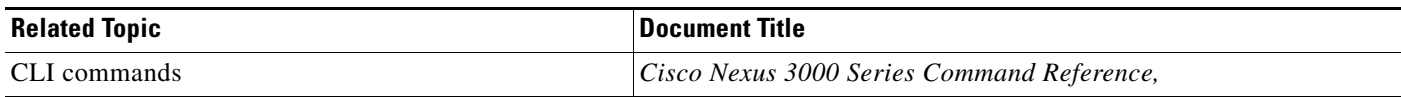

## <span id="page-96-2"></span>**Standards**

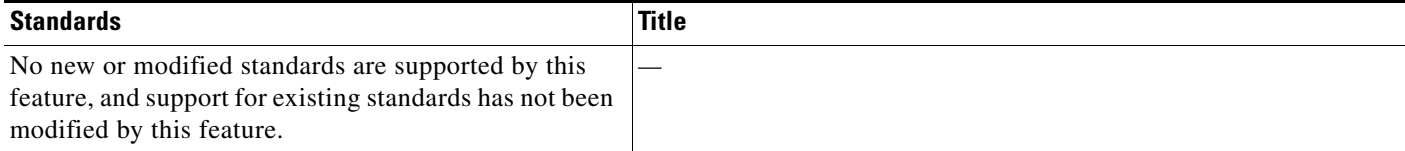

# <span id="page-97-0"></span>**Feature History for IGMP Snooping**

[Table](#page-97-3) 5-6 lists the release history for this feature.

<span id="page-97-3"></span>*Table 5-6 Feature History for IGMP Snooping*

| <b>Feature Name</b> | Releases  | : Intormation<br>Feature                |
|---------------------|-----------|-----------------------------------------|
| IGMP<br>Snooping    | $.0(3)$ U | was<br>-introduced.<br>teature<br>I his |

## <span id="page-97-1"></span>**Feature History for IGMP Snooping in GUI**

[Table](#page-97-2) 5-7 lists the release history for this feature.

<span id="page-97-2"></span>*Table 5-7 Feature History for IGMP Snooping*

| <b>IFeature Name</b> | Keleases     | eature:<br>: Intormation |
|----------------------|--------------|--------------------------|
| IGMP<br>5n00p        | ' )∪.ر<br>л. | Introduced.              |

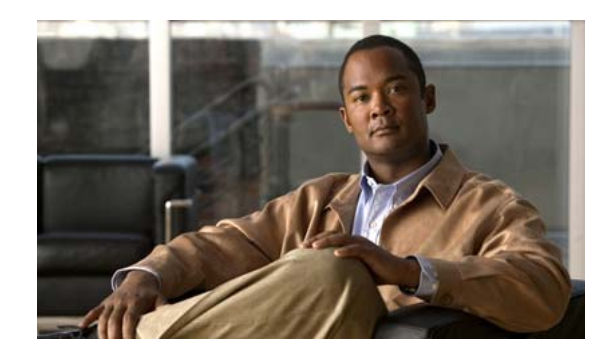

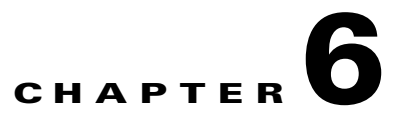

# <span id="page-98-0"></span>**Configuring MSDP**

This chapter describes how to configure Multicast Source Discovery Protocol (MSDP) on a Cisco NX-OS switch.

This chapter includes the following sections:

- **•** [Information About MSDP, page](#page-98-1) 6-1
- **•** [Licensing Requirements for MSDP, page](#page-100-0) 6-3
- **•** [Prerequisites for MSDP, page](#page-101-0) 6-4
- [Default Settings, page](#page-101-2) 6-4
- **•** [Configuring MSDP, page](#page-101-1) 6-4
- **•** [Verifying the MSDP Configuration, page](#page-111-0) 6-14
- [Displaying Statistics, page](#page-112-0) 6-15
- **•** [Configuration Examples for MSDP, page](#page-113-0) 6-16
- [Additional References, page](#page-114-0) 6-17

## <span id="page-98-1"></span>**Information About MSDP**

You can use MSDP to exchange multicast source information between multiple BGP-enabled Protocol Independent Multicast (PIM) sparse-mode domains. For information about PIM, see [Chapter](#page-42-0) 4, ["Configuring PIM."](#page-42-0) For information about BGP, see the *Cisco Nexus 3000 Series NX-OS Unicast Routing Configuration Guide*.

When a receiver for a group matches the group transmitted by a source in another domain, the rendezvous point (RP) sends PIM join messages in the direction of the source to build a shortest path tree. The designated router (DR) sends packets on the source-tree within the source domain, which may travel through the RP in the source domain and along the branches of the source-tree to other domains. In domains where there are receivers, RPs in those domains can be on the source-tree. The peering relationship is conducted over a TCP connection.

[Figure](#page-99-0) 6-1 shows four PIM domains. The connected RPs (routers) are called MSDP peers because each RP maintains its own set of multicast sources. Source host 1 sends the multicast data to group 224.1.1.1. On RP 6, the MSDP process learns about the source through PIM register messages and generates Source-Active (SA) messages to its MSDP peers that contain information about the sources in its domain. When RP 3 and RP 5 receive the SA messages, they forward them to their MSDP peers. When RP 5 receives the request from host 2 for the multicast data on group 224.1.1.1, it builds a shortest path tree to the source by sending a PIM join message in the direction of host 1 at 192.1.1.1.

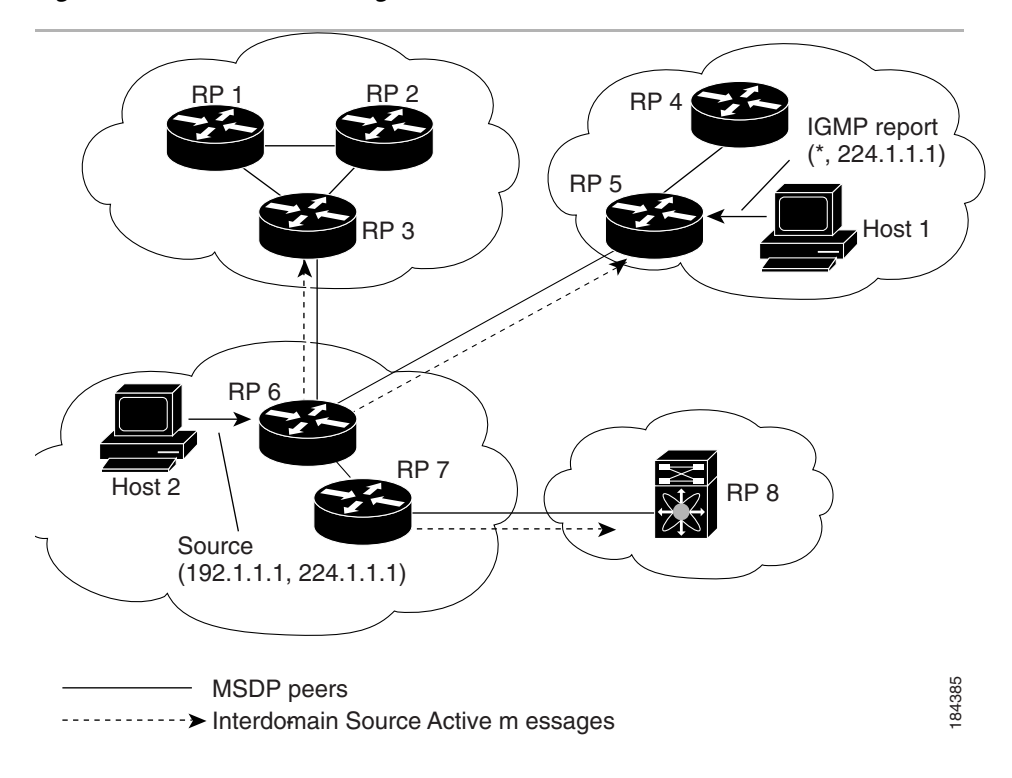

#### <span id="page-99-0"></span>*Figure 6-1 MSDP Peering Between RPs in Different PIM Domains*

When you configure MSDP peering between each RP, you create a full mesh. Full MSDP meshing is typically done within an autonomous system, as shown between RPs 1, 2, and 3, but not across autonomous systems. You use BGP to do loop suppression and MSDP peer-RPF to suppress looping SA messages. For more information about mesh groups, see the ["MSDP Mesh Groups" section on page](#page-100-1) 6-3.

**Note** You do not need to configure MSDP in order to use Anycast-RP (a set of RPs that can perform load balancing and failover) within a PIM domain. For more information, see the ["Configuring a PIM](#page-62-0)  [Anycast-RP Set" section on page](#page-62-0) 4-21.

For detailed information about MSDP, see [RFC 3618.](http://www.rfc-editor.org/rfc/rfc3618.txt)

This section includes the following topics:

- [SA Messages and Caching, page](#page-99-1) 6-2
- **•** [MSDP Peer-RPF Forwarding, page](#page-100-2) 6-3
- **MSDP** Mesh Groups, page 6-3
- **•** [Virtualization Support, page](#page-100-3) 6-3

### <span id="page-99-1"></span>**SA Messages and Caching**

MSDP peers exchange Source-Active (SA) messages that the MSDP software uses to propagate information about active sources. SA messages contain the following information:

- **•** Source address of the data source
- **•** Group address that the data source uses

**•** IP address of the RP or the configured originator ID

When a PIM register message advertises a new source, the MSDP process reencapsulates the message in an SA message that is immediately forwarded to all MSDP peers.

The SA cache holds the information for all sources learned through SA messages. Caching reduces the join latency for new receivers of a group because the information for all known groups can be found in the cache. You can limit the number of cached source entries by configuring the SA limit peer parameter. You can limit the number of cached source entries for a specific group prefix by configuring the group limit global parameter.

The MSDP software sends SA messages for each group in the SA cache every 60 seconds or at the configured SA interval global parameter. An entry in the SA cache is removed if an SA message for that source and group is not received within SA interval plus 3 seconds.

### <span id="page-100-2"></span>**MSDP Peer-RPF Forwarding**

MSDP peers forward the SA messages that they receive away from the originating RP. This action is called peer-RPF flooding. The router examines the BGP routing table to determine which peer is the next hop in the direction of the originating RP of the SA message. This peer is called a reverse path forwarding (RPF) peer.

If the MSDP peer receives the same SA message from a non-RPF peer in the direction of the originating RP, it drops the message. Otherwise, it forwards the message to all its MSDP peers.

### <span id="page-100-1"></span>**MSDP Mesh Groups**

You can use MSDP mesh groups to reduce the number of SA messages that are generated by peer-RPF flooding. In [Figure](#page-99-0) 6-1, RPs 1, 2, and 3 receive SA messages from RP 6. By configuring a peering relationship between all the routers in a mesh and then configuring a mesh group of these routers, the SA messages that originate at a peer are sent by that peer to all other peers. SA messages received by peers in the mesh are not forwarded. An SA message that originates at RP 3 is forwarded to RP 1 and RP 2, but these RPs do not forward those messages to other RPs in the mesh.

A router can participate in multiple mesh groups. By default, no mesh groups are configured.

### <span id="page-100-3"></span>**Virtualization Support**

You can define multiple virtual routing and forwarding (VRF) instances. The MSDP configuration applies to the selected VRF.

You can use the **show** commands with a VRF argument to provide a context for the information displayed. The default VRF is used if no VRF argument is supplied.

For information about configuring VRFs, see the *Cisco Nexus 3000 Series NX-OS Unicast Routing Configuration Guide*.

# <span id="page-100-0"></span>**Licensing Requirements for MSDP**

The following table shows the licensing requirements for this feature:

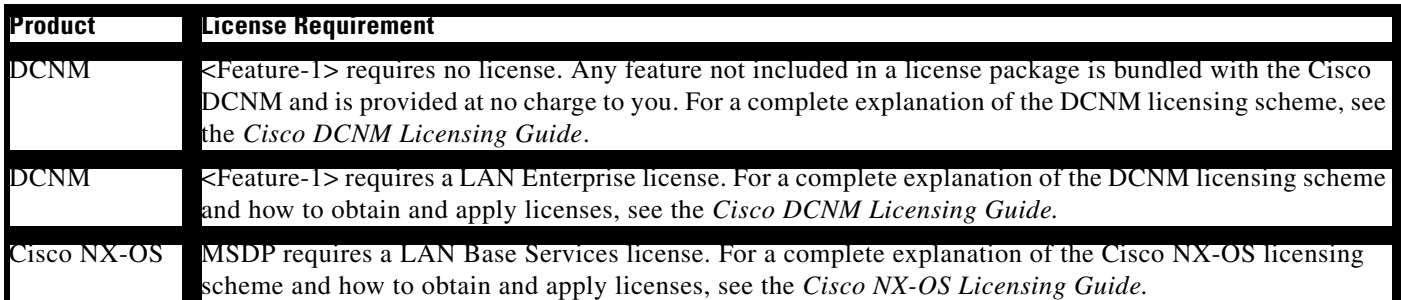

## <span id="page-101-0"></span>**Prerequisites for MSDP**

MSDP has the following prerequisites:

- **•** You are logged onto the switch.
- **•** For global commands, you are in the correct virtual routing and forwarding (VRF) mode. The default configuration mode shown in the examples in this chapter applies to the default VRF.
- **•** You configured PIM for the networks where you want to configure MSDP.
- **•** You configured BGP for the PIM domains where you want to configure MSDP.

## <span id="page-101-3"></span><span id="page-101-2"></span>**Default Settings**

[Table](#page-101-3) 6-1 lists the default settings for MSDP parameters.

| <b>Parameters</b>         | <b>Default</b>                                 |
|---------------------------|------------------------------------------------|
| Description               | Peer has no description                        |
| Administrative shutdown   | Peer is enabled when it is defined             |
| MD5 password              | No MD5 password is enabled                     |
| SA policy IN              | All SA messages are received                   |
| SA policy OUT             | All registered sources are sent in SA messages |
| SA limit                  | No limit is defined                            |
| Originator interface name | RP address of the local system                 |
| Group limit               | No group limit is defined                      |
| SA interval               | 60 seconds                                     |

*Table 6-1 Default MSDP Parameters*

## <span id="page-101-1"></span>**Configuring MSDP**

You can establish MSDP peering by configuring the MSDP peers within each PIM domain. To configure MSDP peering, follow these steps:

- **Step 1** Select the routers to act as MSDP peers.
- **Step 2** Enable the MSDP feature. See the ["Enabling the MSDP Feature" section on page](#page-102-0) 6-5.
- **Step 3** Configure the MSDP peers for each router identified in Step 1. See the "Configuring MSDP Peers" [section on page](#page-103-0) 6-6.
- **Step 4** Configure the optional MSDP peer parameters for each MSDP peer. See the ["Configuring MSDP Peer](#page-104-0)  [Parameters" section on page](#page-104-0) 6-7.
- **Step 5** Configure the optional global parameters for each MSDP peer. See the "Configuring MSDP Global" [Parameters" section on page](#page-107-0) 6-10.
- **Step 6** Configure the optional mesh groups for each MSDP peer. See the "Configuring MSDP Mesh Groups" [section on page](#page-109-0) 6-12.

**Note** The MSDP commands that you enter before you enable MSDP are cached and then run when MSDP is enabled. Use the **ip msdp peer** or **ip msdp originator-id** command to enable MSDP.

This section includes the following topics:

- [Enabling the MSDP Feature, page](#page-102-0) 6-5
- **•** [Configuring MSDP Peers, page](#page-103-0) 6-6
- **•** [Configuring MSDP Peer Parameters, page](#page-104-0) 6-7
- **•** [Configuring MSDP Global Parameters, page](#page-107-0) 6-10
- **•** [Remote Multicast Source Support, page](#page-109-1) 6-12
- **•** [Configuring MSDP Mesh Groups, page](#page-109-0) 6-12
- **•** [Restarting the MSDP Process, page](#page-110-0) 6-13

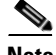

**Note** If you are familiar with the Cisco IOS CLI, be aware that the Cisco NX-OS commands for this feature might differ from the Cisco IOS commands that you would use.

### <span id="page-102-0"></span>**Enabling the MSDP Feature**

Before you can access the MSDP commands, you must enable the MSDP feature.

#### **SUMMARY STEPS**

- **1. configure terminal**
- **2. feature msdp**
- **3.** (Optional) **show running-configuration | grep** *feature*
- **4.** (Optional) **copy running-config startup-config**

#### **DETAILED STEPS**

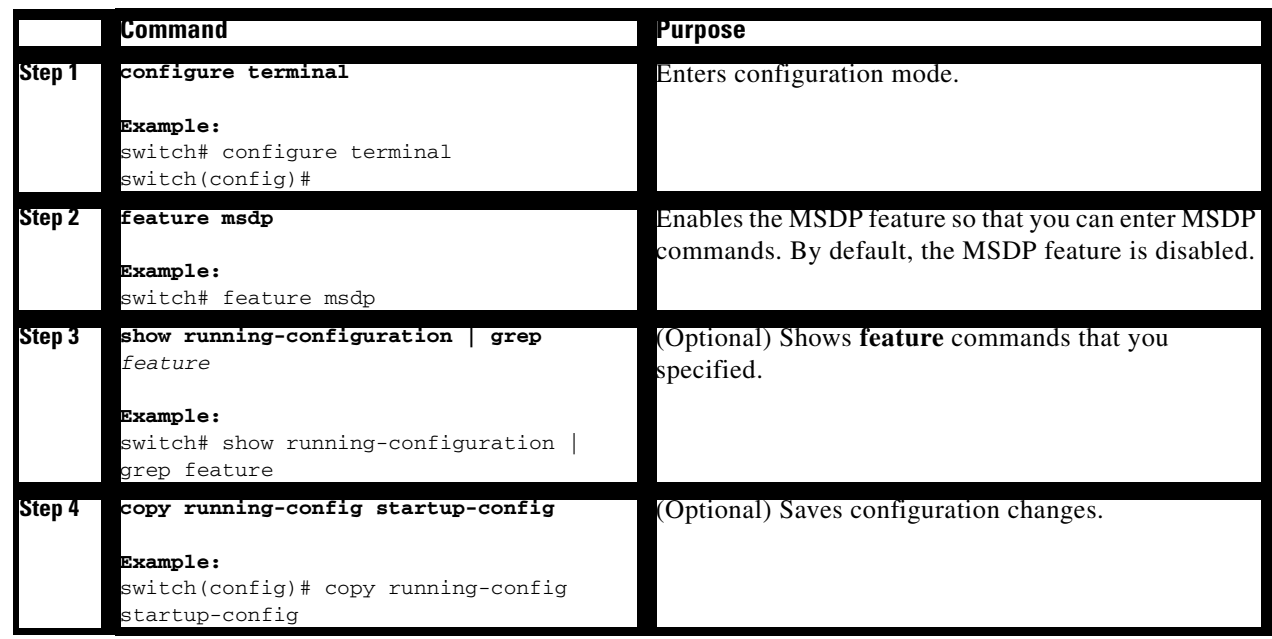

### <span id="page-103-0"></span>**Configuring MSDP Peers**

You can configure an MSDP peer when you configure a peering relationship with each MSDP peer that resides either within the current PIM domain or in another PIM domain. MSDP is enabled on the router when you configure the first MSDP peering relationship.

### **BEFORE YOU BEGIN**

Ensure that you have installed the LAN Base Services license and enabled PIM and MSDP.

Ensure that you configured BGP and PIM in the domains of the routers that you will configure as MSDP peers.

### **SUMMARY STEPS**

- **1. configure terminal**
- **2. ip msdp peer** *peer-ip-address* **connect-source** *interface* [**remote-as** *as-number*]
- **3.** Repeat Step 2 for each MSDP peering relationship.
- **4.** (Optional) **show ip msdp summary** [**vrf** *vrf-name* | *known-vrf-name* | **all**]
- **5.** (Optional) **copy running-config startup-config**

### **DETAILED STEPS**

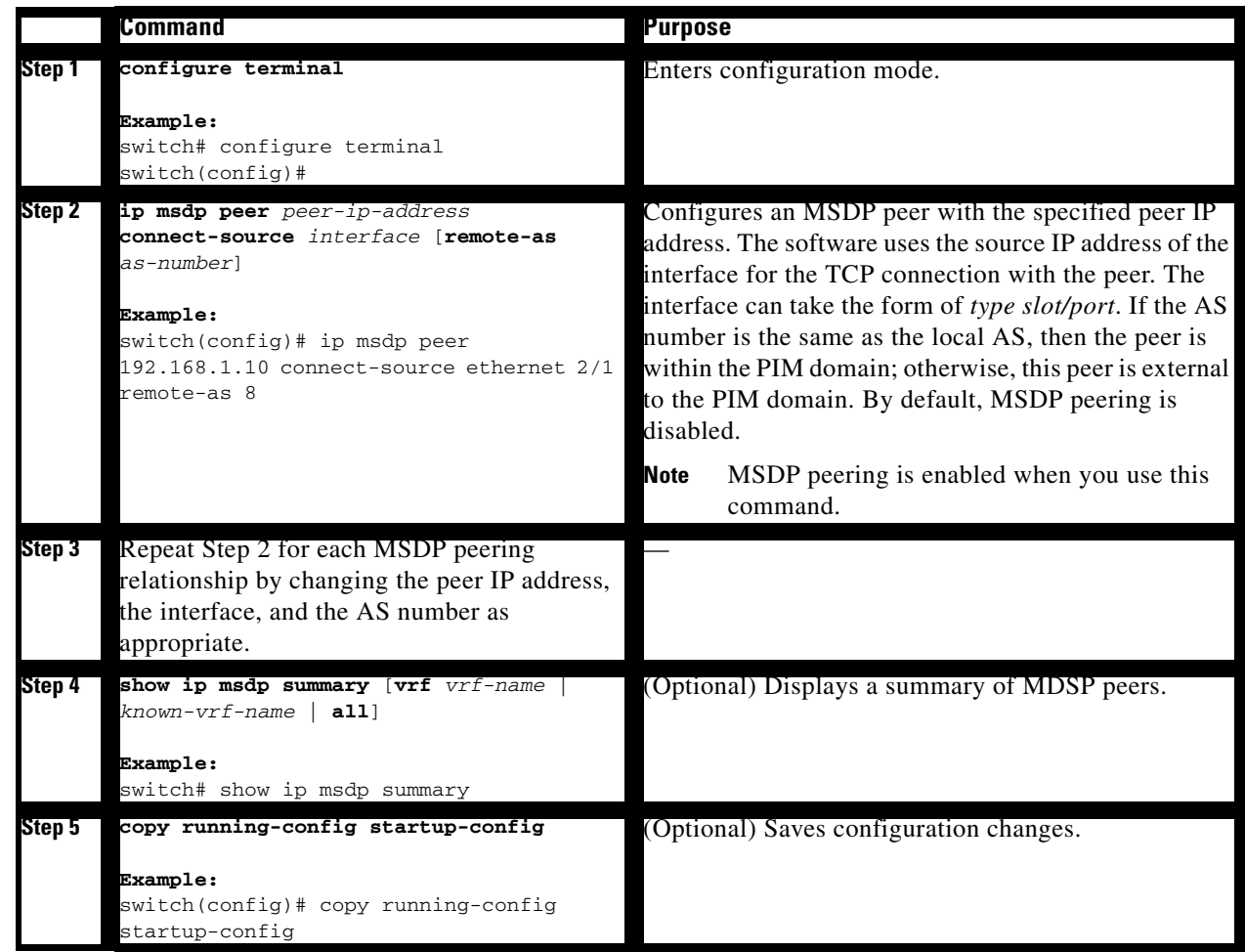

## <span id="page-104-0"></span>**Configuring MSDP Peer Parameters**

You can configure the optional MSDP peer parameters described in [Table](#page-105-0) 6-2. You configure these parameters in global configuration mode for each peer based on its IP address.

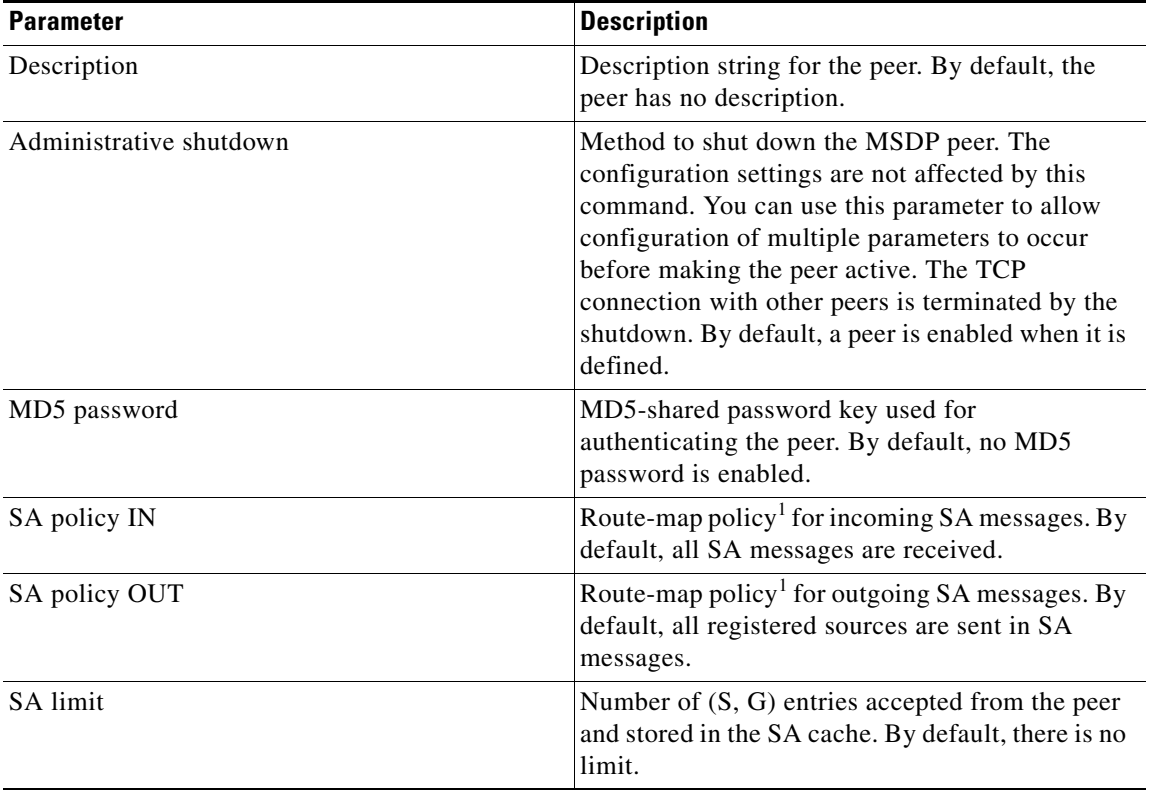

#### <span id="page-105-0"></span>*Table 6-2 MSDP Peer Parameters*

1. To configure route-map policies, see the *Cisco Nexus 3000 Series NX-OS Unicast Routing Configuration Guide*.

For information about configuring multicast route maps, see the ["Configuring Route Maps to Control](#page-70-1)  [RP Information Distribution" section on page](#page-70-1) 4-29.

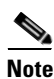

Note For information about configuring mesh groups, see the "Configuring MSDP Mesh Groups" section on [page](#page-109-0) 6-12.

#### **BEFORE YOU BEGIN**

Ensure that you have installed the LAN Base Services license and enabled PIM and MSDP.

#### **SUMMARY STEPS**

- **1. configure terminal**
- **2. ip msdp description** *peer-ip-address string*
	- **ip msdp shutdown** *peer-ip-address*
	- **ip msdp password** *peer-ip-address password*
	- **ip msdp sa-policy** *peer-ip-address policy-name* **in**
	- **ip msdp sa-policy** *peer-ip-address policy-name* **out**
	- **ip msdp sa-limit** *peer-ip-address limit*
- **3.** (Optional) **show ip msdp peer** [*peer-address*] [**vrf** *vrf-name* | *known-vrf-name* | **all**]
- **4.** (Optional) **copy running-config startup-config**

### **DETAILED STEPS**

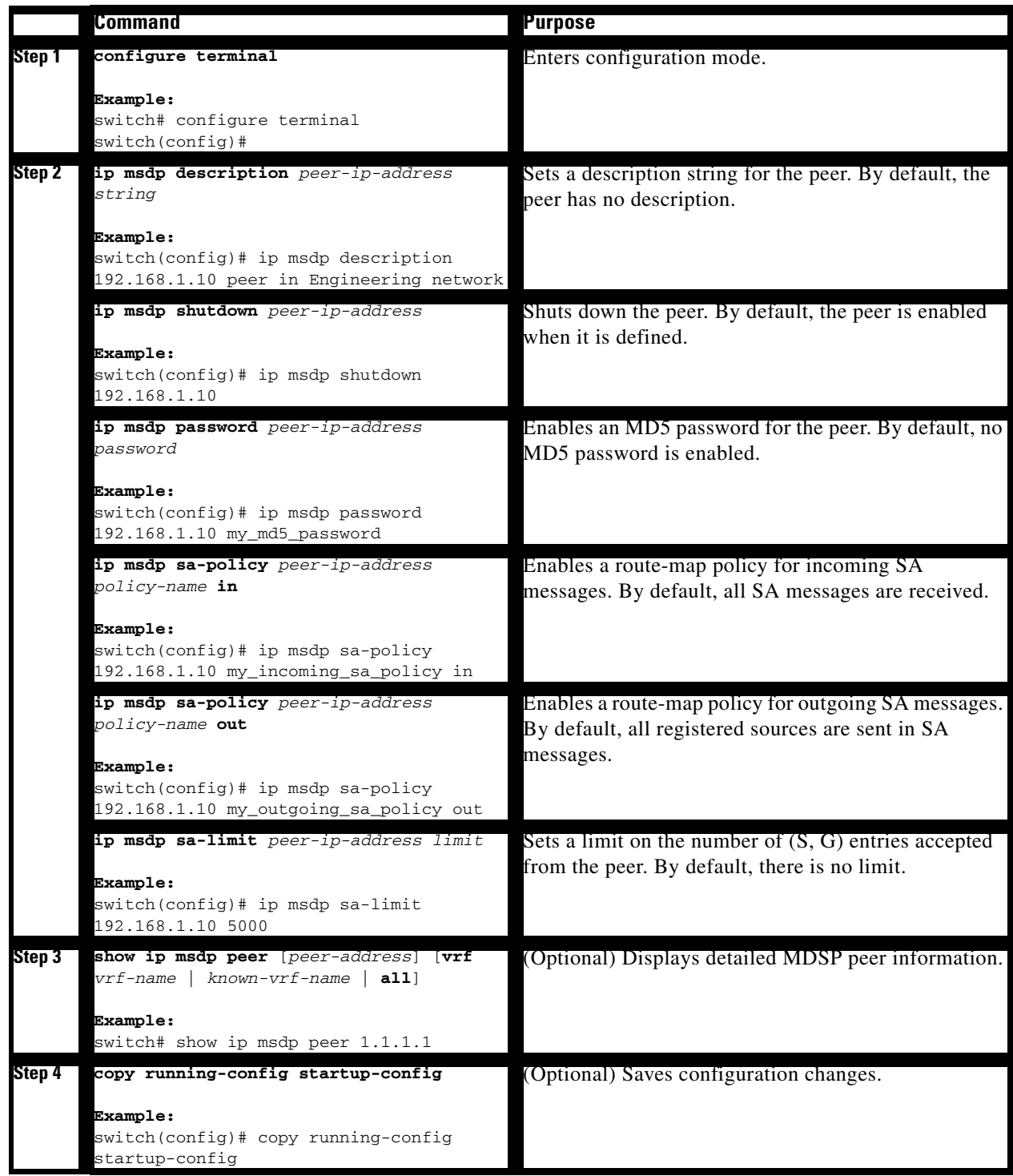

## <span id="page-107-1"></span><span id="page-107-0"></span>**Configuring MSDP Global Parameters**

You can configure the optional MSDP global parameters described in [Table](#page-107-1) 6-3.

*Table 6-3 MSDP Global Parameters*

| <b>Parameter</b>          | <b>Description</b>                                                                                                    |
|---------------------------|----------------------------------------------------------------------------------------------------|
| Originator interface name | IP address used in the RP field of an SA message<br>entry. When Anycast RPs are used, all RPs use the<br>same IP address. You can use this parameter to<br>define a unique IP address for the RP of each<br>MSDP peer. By default, the software uses the RP<br>address of the local system. |
| Group limit               | Maximum number of $(S, G)$ entries that the<br>software creates for the specified prefix. The<br>software ignores groups when the group limit is<br>exceeded and logs a violation. By default, no<br>group limit is defined.                                                                |
| SA interval               | Interval at which the software transmits<br>Source-Active (SA) messages. The range is from<br>60 to 65,535 seconds. The default is 60 seconds.                                                                                                    |

#### **BEFORE YOU BEGIN**

Ensure that you have installed the LAN Base Services license and enabled PIM and MSDP.

#### **SUMMARY STEPS**

- **1. configure terminal**
- **2. ip msdp originator-id** *interface* **ip msdp group-limit** *limit* **source** *source-prefix* **ip msdp sa-interval** *seconds*
- **3.** (Optional) **show ip msdp summary** [**vrf** *vrf-name* | *known-vrf-name* | **all**]
- **4.** (Optional) **copy running-config startup-config**
### **DETAILED STEPS**

<span id="page-108-2"></span><span id="page-108-1"></span><span id="page-108-0"></span>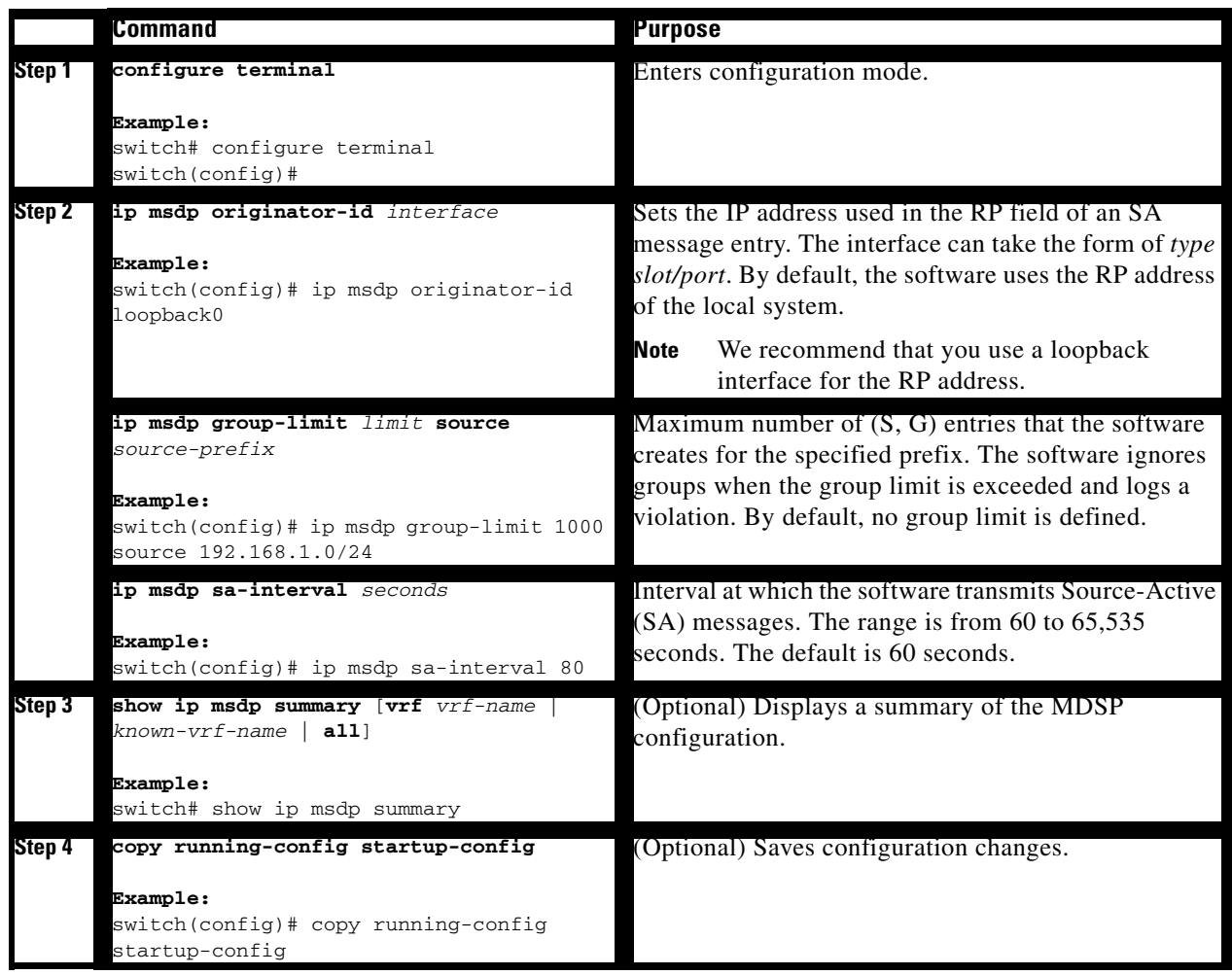

## **Remote Multicast Source Support**

Beginning with Cisco NX-OS Release 5.0(3)U2(1), if multicast traffic is received from a source which is not attached, the (S,G) route is not formed and all traffic continuously hits the CPU. You can enable the remote multicast source support to redirect the traffic.

When this feature is enabled, static mroute to the source is configured using the **ip mroute** *src-ip next-hop* command and when the prebuild spt is enabled using the **ip pim pre-build-spt** command, the (S,G) route is formed without traffic hitting the CPU. Also, for these sources, register messages are sent periodically and MSDP SA messages are sent to the peer.

#### **SUMMARY STEPS**

- **1. configure terminal**
- **2. ip mfwd mstatic register**
- **3.** (Optional) **copy running-config startup-config**

#### **DETAILED STEPS**

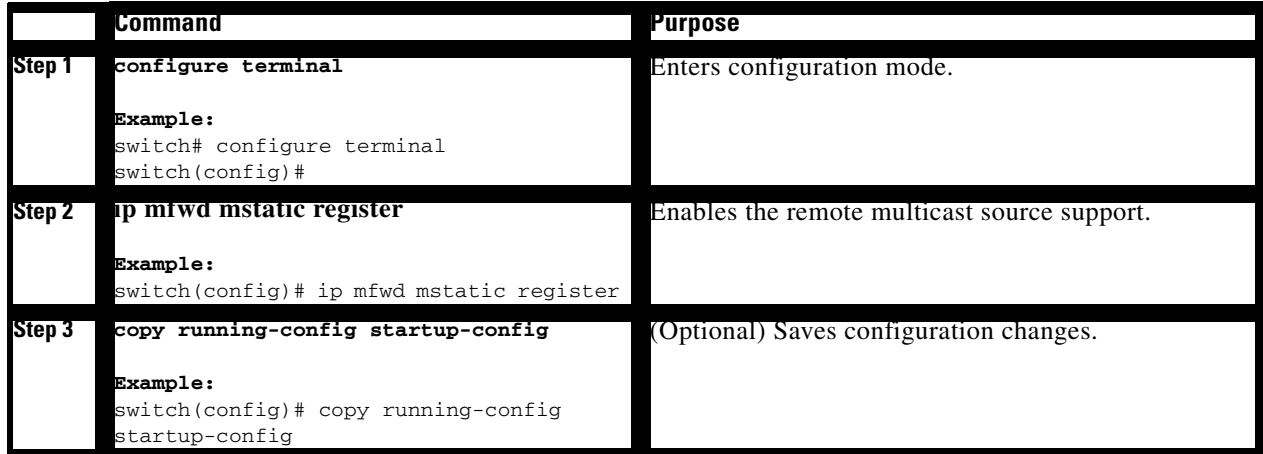

# **Configuring MSDP Mesh Groups**

<span id="page-109-0"></span>You can configure optional MDSP mesh groups in global configuration mode by specifying each peer in the mesh. You can configure multiple mesh groups on the same router and multiple peers per mesh group.

#### **BEFORE YOU BEGIN**

Ensure that you have installed the LAN Base Services license and enabled PIM and MSDP.

#### **SUMMARY STEPS**

- **1. configure terminal**
- **2. ip msdp mesh-group** *peer-ip-addr mesh-name*
- **3.** Repeat Step 2 for each MSDP peer in the mesh.
- **4.** (Optional) **show ip msdp mesh-group** [*mesh-group*] [**vrf** *vrf-name* | *known-vrf-name* | **all**]
- **5.** (Optional) **copy running-config startup-config**

### **DETAILED STEPS**

<span id="page-110-0"></span>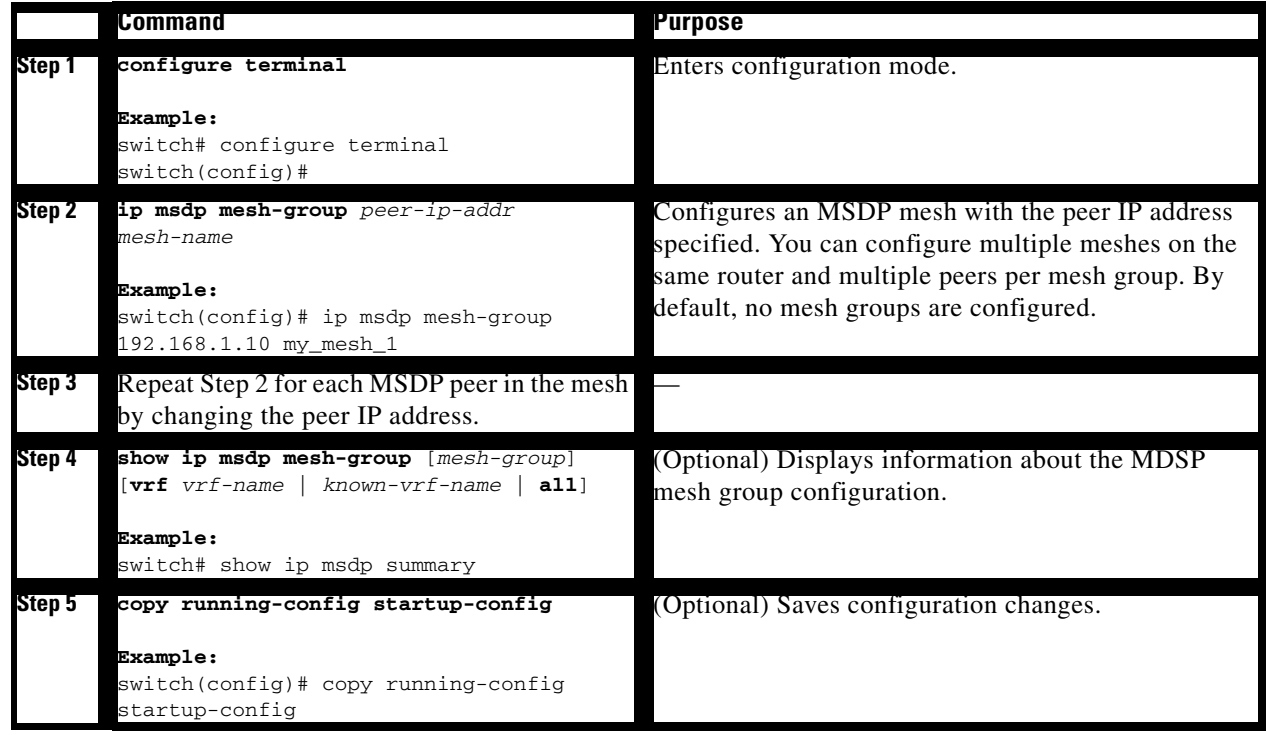

# **Restarting the MSDP Process**

<span id="page-110-1"></span>You can restart the MSDP process and optionally flush all routes.

### **BEFORE YOU BEGIN**

Ensure that you have installed the LAN Base Services license and enabled PIM and MSDP.

#### **SUMMARY STEPS**

- **1. restart msdp**
- **2. configure terminal**
- **3. ip msdp flush-routes**
- **4.** (Optional) **show running-configuration | include flush-routes**
- **5.** (Optional) **copy running-config startup-config**

#### **DETAILED STEPS**

<span id="page-111-0"></span>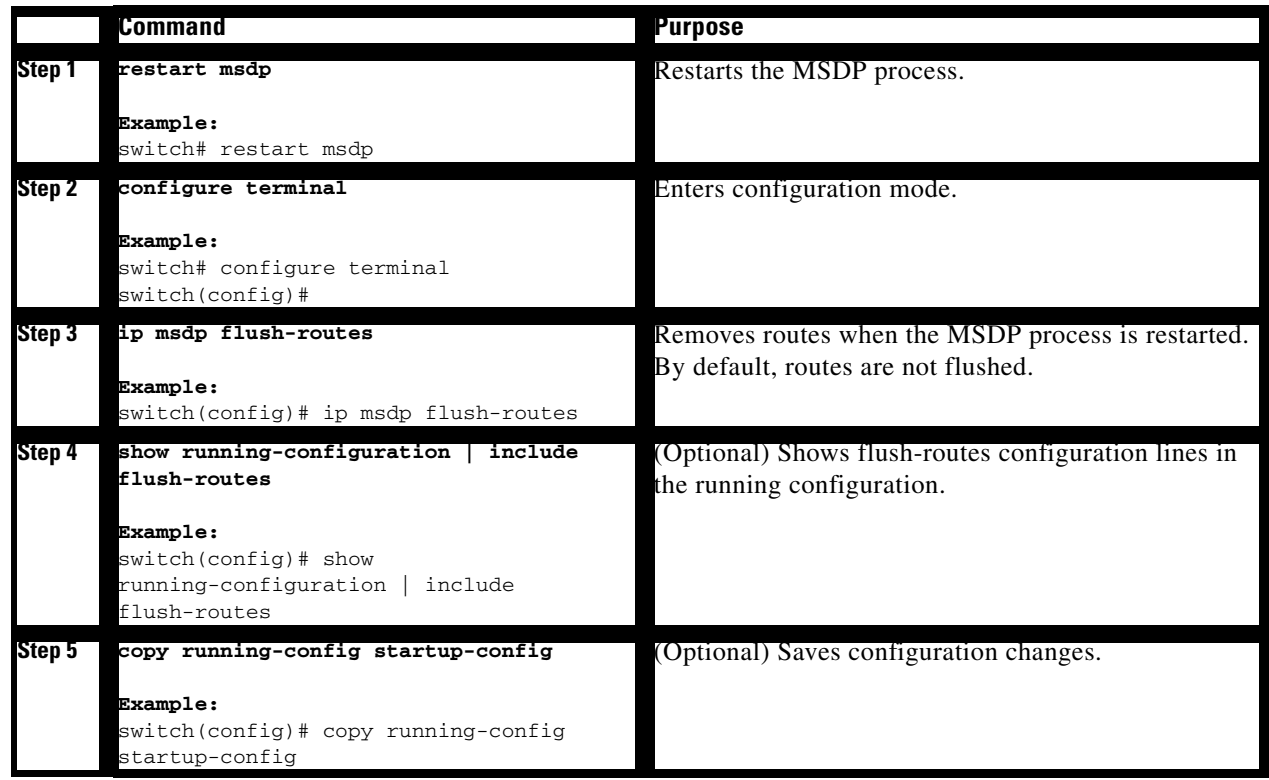

# **Verifying the MSDP Configuration**

To display the MSDP configuration information, perform one of the following tasks:

<span id="page-111-6"></span><span id="page-111-5"></span><span id="page-111-4"></span><span id="page-111-3"></span><span id="page-111-2"></span><span id="page-111-1"></span>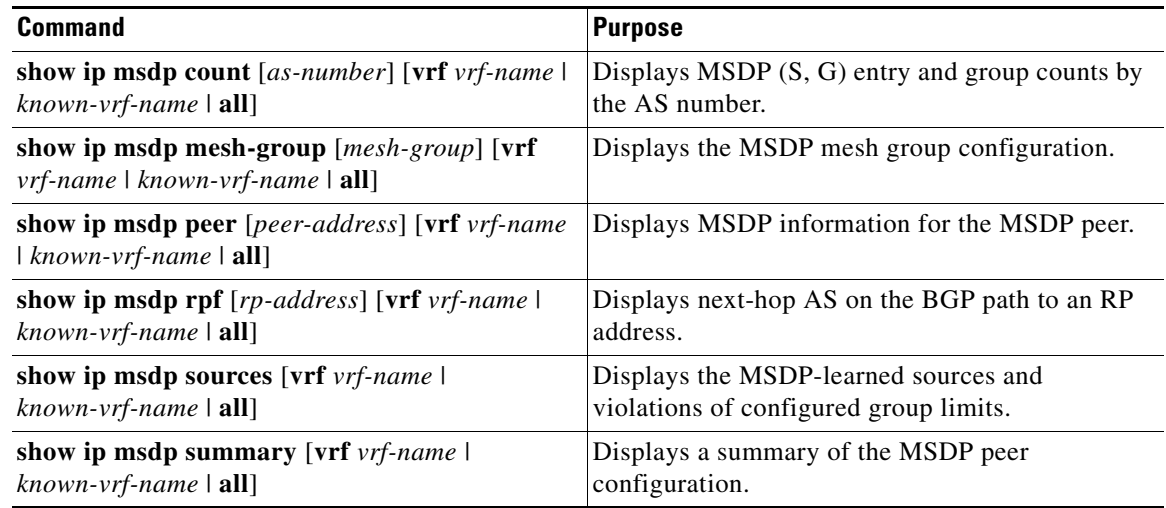

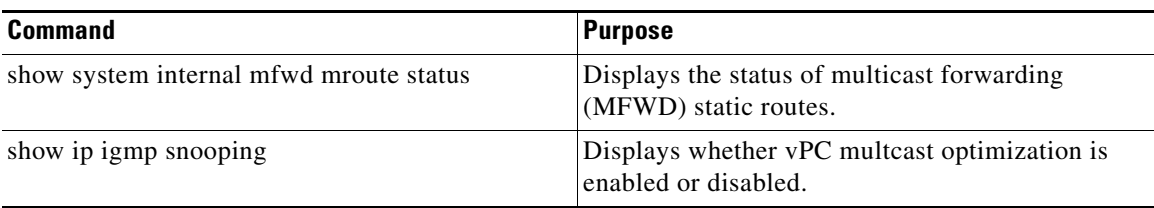

For detailed information about the fields in the output from these commands, see the *Cisco Nexus 3000 Series Command Reference,*.

# **Displaying Statistics**

You can display and clear MSDP statistics by using the features in this section.

This section has the following topics:

- **•** [Displaying Statistics, page](#page-112-1) 6-15
- **•** [Clearing Statistics, page](#page-112-2) 6-15

# <span id="page-112-1"></span><span id="page-112-0"></span>**Displaying Statistics**

<span id="page-112-4"></span>You can display MSDP statistics using the commands listed in [Table](#page-112-0) 6-4.

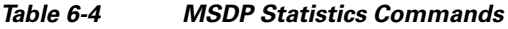

<span id="page-112-7"></span><span id="page-112-6"></span><span id="page-112-5"></span>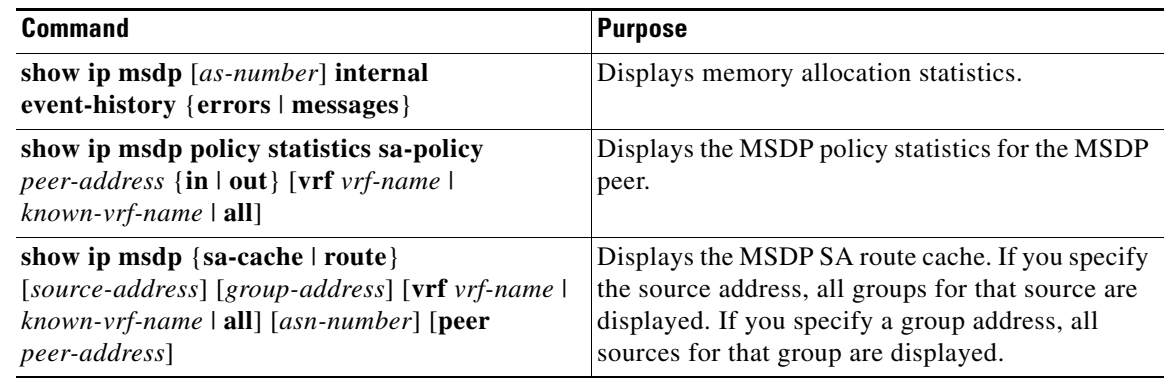

# <span id="page-112-2"></span>**Clearing Statistics**

<span id="page-112-3"></span>You can clear the MSDP statistics using the commands listed in [Table](#page-113-0) 6-5.

#### *Table 6-5 MSDP Clear Statistics Commands*

<span id="page-113-5"></span><span id="page-113-3"></span><span id="page-113-2"></span><span id="page-113-0"></span>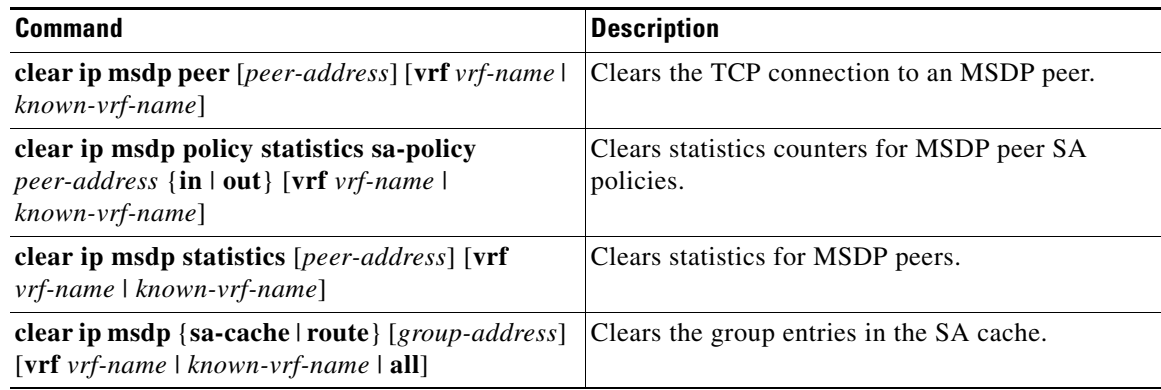

# **Configuration Examples for MSDP**

<span id="page-113-4"></span><span id="page-113-1"></span>To configure MSDP peers, some of the optional parameters, and a mesh group, follow these steps for each MSDP peer:

**Step 1** Configure the MSDP peering relationship with other routers.

switch# **configure terminal** switch(config)# **ip msdp peer 192.168.1.10 connect-source ethernet 1/0 remote-as 8**

**Step 2** Configure the optional peer parameters.

switch# **configure terminal** switch(config)# **ip msdp password 192.168.1.10 my\_peer\_password\_AB**

**Step 3** Configure the optional global parameters. switch# **configure terminal**

switch(config)# **ip msdp sa-interval 80**

**Step 4** Configure the peers in each mesh group.

switch# **configure terminal** switch(config)# **ip msdp mesh-group 192.168.1.10 mesh\_group\_1**

This example shows how to configure a subset of the MSDP peering that is shown in [Figure](#page-99-0) 6-1.

```
• RP 3: 192.168.3.10 (AS 7)
```

```
configure terminal
   ip msdp peer 192.168.1.10 connect-source ethernet 1/1
   ip msdp peer 192.168.2.10 connect-source ethernet 1/2
   ip msdp peer 192.168.6.10 connect-source ethernet 1/3 remote-as 9
   ip msdp password 192.168.6.10 my_peer_password_36
   ip msdp sa-interval 80
   ip msdp mesh-group 192.168.1.10 mesh_group_123
   ip msdp mesh-group 192.168.2.10 mesh_group_123
  ip msdp mesh-group 192.168.3.10 mesh_group_123
• RP 5: 192.168.5.10 (AS 8)
```
configure terminal

```
 ip msdp peer 192.168.4.10 connect-source ethernet 1/1
   ip msdp peer 192.168.6.10 connect-source ethernet 1/2 remote-as 9
   ip msdp password 192.168.6.10 my_peer_password_56
   ip msdp sa-interval 80
• RP 6: 192.168.6.10 (AS 9)
configure terminal
   ip msdp peer 192.168.7.10 connect-source ethernet 1/1
   ip msdp peer 192.168.3.10 connect-source ethernet 1/2 remote-as 7
   ip msdp peer 192.168.5.10 connect-source ethernet 1/3 remote-as 8
   ip msdp password 192.168.3.10 my_peer_password_36
   ip msdp password 192.168.5.10 my_peer_password_56
   ip msdp sa-interval 80
```
This example shows how to display information about IGMP snooping information on a switch that runs Cisco NX-OS Release 5.0(3)U2(1) and shows the status of multicast optimization on a virtual Port Channel (vPC):

```
switch# show ip igmp snooping
Global IGMP Snooping Information:
   IGMP Snooping enabled
   Optimised Multicast Flood (OMF) disabled
   IGMPv1/v2 Report Suppression enabled
   IGMPv3 Report Suppression disabled
   Link Local Groups Suppression enabled
   VPC Multicast optimization disabled
IGMP Snooping information for vlan 1
   IGMP snooping enabled
   Optimised Multicast Flood (OMF) disabled
   IGMP querier present, address: 10.1.1.7, version: 2, interface Ethernet1/13
   Switch-querier disabled
   IGMPv3 Explicit tracking enabled
   IGMPv2 Fast leave disabled
   IGMPv1/v2 Report suppression enabled
   IGMPv3 Report suppression disabled
   Link Local Groups suppression enabled
   Router port detection using PIM Hellos, IGMP Queries
   Number of router-ports: 1
   Number of groups: 0
   Active ports:
     Eth1/11 Eth1/13
switch#
```
This example shows how to display the status of the configured MFWD static routes:

switch# **show system internal mfwd mroute status** enabled switch#

# **Additional References**

For additional information related to implementing MSDP, see the following sections:

- [Related Documents, page](#page-115-0) 6-18
- **•** [Standards, page](#page-115-1) 6-18
- **•** Appendix [A, "IETF RFCs for IP Multicast"](#page-116-0)

# <span id="page-115-0"></span>**Related Documents**

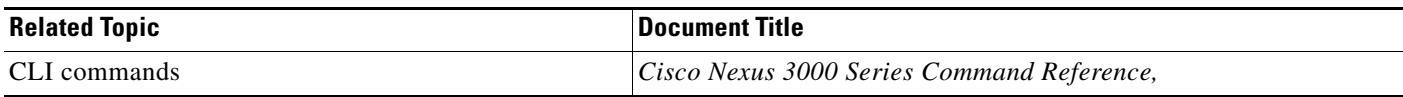

# <span id="page-115-1"></span>**Standards**

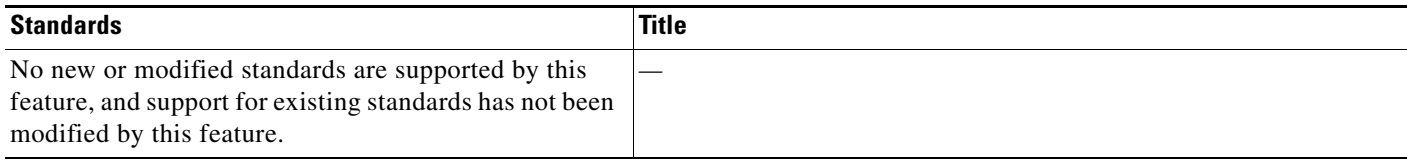

# **Feature History for IGMP**

[Table](#page-115-2) 6-6 lists the release history for this feature.

### <span id="page-115-2"></span>*Table 6-6 Feature History for MSDP*

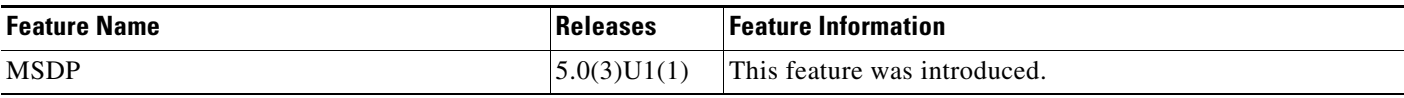

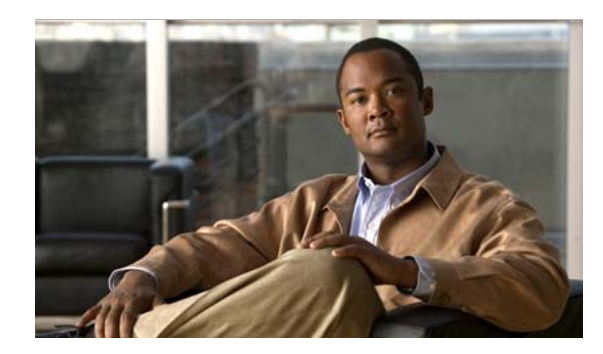

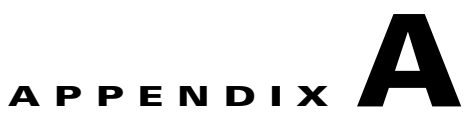

# <span id="page-116-0"></span>**IETF RFCs for IP Multicast**

This appendix contains Internet Engineering Task Force (IETF) RFCs related to IP multicast. For information about IETF RFCs, see <http://www.ietf.org/rfc.html>.

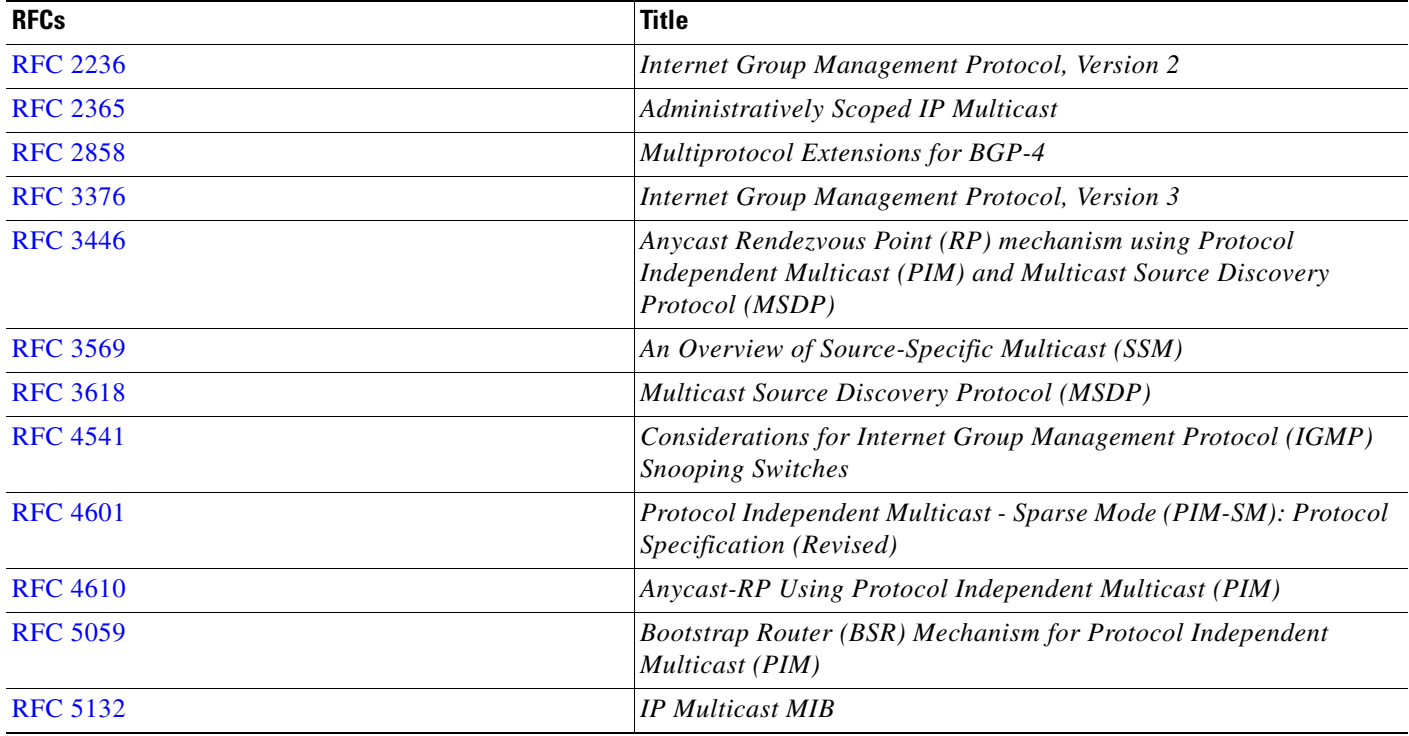

 $\blacksquare$ 

H

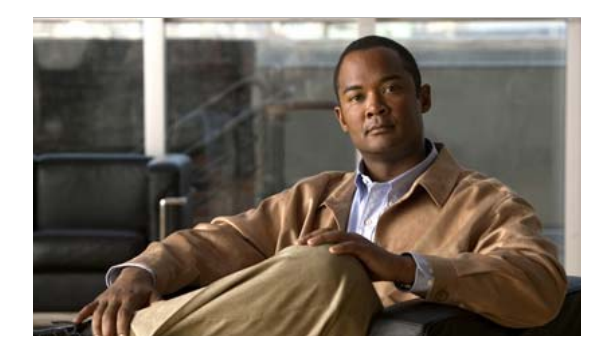

### **Symbols**

 $(*, G)$ 

description **[2-4](#page-19-0)** state creation **[4-3](#page-44-0)** static groups **[3-6](#page-31-0)** static groups on the OIF **[3-6](#page-31-1)** (S, G) description **[2-3](#page-18-0)** IGMPv3 snooping **[5-3](#page-84-0)** state creation **[4-3](#page-44-1)** static groups **[3-6](#page-31-2)** static groups on the OIF **[3-6](#page-31-3)**

## **A**

Anycast-RP configuring an Anycast-RP set **[4-21](#page-62-0)** description **[4-6](#page-47-0)** MSDP (Note) **[6-2](#page-99-1)** [Any Source Multicast. See ASM mode](#page-43-0) ASM mode configuring **[4-15](#page-56-0)** configuring shared trees only **[4-23](#page-64-0)** description **[4-2](#page-43-1)** join-prune messages **[4-3](#page-44-2)** autonomous systems MSDP **[6-2](#page-99-2)** Auto-RP candidate RP configuration steps **[4-20](#page-61-0)** candidate RPs, configuring **[4-19](#page-60-0)** configuring **[4-19](#page-60-1)** description **[4-5](#page-46-0)**

### **INDEX**

mapping agent configuration steps **[4-20](#page-61-0)** mapping agents configuring **[4-19](#page-60-2)** configuring route maps **[4-29](#page-70-0)** RP-Announce messages **[4-5](#page-46-1)** RP-Discovery messages **[4-5](#page-46-2)**

### **B**

BGP autonomous systems MSDP **[6-2](#page-99-2)** MSDP **[6-2](#page-99-3)** [bootstrap router. See BSRs](#page-45-0) **BSRs** candidate BSR configuration steps **[4-17](#page-58-0)** candidate BSRs configuring **[4-17](#page-58-1)** description **[4-4](#page-45-1)** candidate RP configuration steps **[4-17](#page-58-2)** candidate-RP messages description **[4-4](#page-45-2)** candidate RPs, configuring **[4-17](#page-58-3)** configuring **[4-16](#page-57-0)** description **[4-4](#page-45-3)** messages description **[4-4](#page-45-4)** enabling listen and forward **[4-5](#page-46-3)** route maps, configuring **[4-29](#page-70-1)** RP configuration steps **[4-17](#page-58-0)**

## **D**

[designated routers. See DRs](#page-21-0) documentation related documents **[1-xiii](#page-12-0)** DRs description **[4-7](#page-48-0)** PIM domains **[2-6](#page-21-1)** priority and PIM hello message **[4-2](#page-43-2)** SSM mode **[4-26](#page-67-0)** duplicate packets **[1-ix,](#page-8-0) [4-26](#page-67-1)**

## **E**

ECMP **[4-2](#page-43-3)** equal-cost multipathing **[4-2](#page-43-3)**

## **I**

IGMP all-hosts multicast group **[3-2](#page-27-0)** configuration, example **[3-14](#page-39-0)** description **[3-1](#page-26-0)** enabling **[3-1](#page-26-1)** IGMPv3 changes from IGMPv2 **[3-2](#page-27-1)** description **[3-3](#page-28-0)** SSM **[3-3](#page-28-1)** licensing requirements **[3-4](#page-29-0)** parameters configuring **[3-5](#page-30-0)** default settings **[3-5](#page-30-1)** PIM domains **[2-6](#page-21-2)** queriers description **[3-3](#page-28-2)** designated **[3-2](#page-27-2)** TTL **[3-3](#page-28-3)** version, default (IGMPv2) **[3-2](#page-27-3)** versions, description **[3-2](#page-27-4)**

IGMP commands hardware profile multicast prefer-source-tree **[4-26](#page-67-2)** iip igmp enforce-router-alert **[3-13](#page-38-0)** ip igmp access-group **[3-10](#page-35-0)** ip igmp flush-routes **[3-13](#page-38-1)** ip igmp group-timeout **[3-10](#page-35-1)** ip igmp immediate-leave **[3-10](#page-36-0)** ip igmp join-group **[3-9](#page-34-0)** ip igmp last-member-query-count **[3-10](#page-35-2)** ip igmp last-member-query-response-time **[3-10](#page-35-3)** ip igmp querier-timeout **[3-9](#page-34-1)** ip igmp query-interval **[3-10](#page-35-4)** ip igmp query-max-response-time **[3-10](#page-35-5)** ip igmp query-timeout **[3-9](#page-35-6)** ip igmp report-link-local-groups **[3-10](#page-35-7)** ip igmp report-policy **[3-10](#page-35-8)** ip igmp robustness-variable **[3-9](#page-34-2)** ip igmp ssm-translate **[3-12](#page-37-0)** ip igmp startup-query-count **[3-9](#page-34-3)** ip igmp startup-query-interval **[3-9](#page-34-4)** ip igmp static-oif **[3-9](#page-34-5)** ip igmp version **[3-8](#page-33-0)** IGMP configuration access groups **[3-7](#page-32-0)** example **[3-14](#page-39-0)** group membership timeout **[3-2,](#page-27-5) [3-7](#page-32-1)** immediate leave **[3-7](#page-32-2)** last member query count **[3-7](#page-32-3)** last member query response interval **[3-7](#page-32-4)** member query response interval **[3-4](#page-29-1)** number of query messages **[3-3](#page-28-4)** parameters **[3-5](#page-30-0)** parameters, default settings **[3-5](#page-30-1)** querier timeout **[3-6](#page-31-4)** query interval **[3-7](#page-32-5)** query maximum response time **[3-3](#page-28-5)** query max response time **[3-6](#page-31-5)** report link local multicast groups **[3-7](#page-32-6)** report policy **[3-7](#page-32-7)**

reports for link local addresses **[3-4](#page-29-2)** robustness value **[3-4,](#page-29-3) [3-6](#page-31-6)** startup query count **[3-6](#page-31-7)** startup query interval **[3-6](#page-31-8)** static multicast groups **[3-6](#page-31-9)** Static multicast groups on OIF **[3-6](#page-31-10)** version **[3-6](#page-31-11)** IGMP membership reports IGMPv3 suppression **[3-3](#page-28-6)** initiating receipt of multicast data **[3-2](#page-27-6)** SSM translation **[3-11](#page-36-1)** suppressing **[3-3](#page-28-7)** IGMP queriers description **[3-3](#page-28-2)** designated **[3-2](#page-27-2)** TTL **[3-3](#page-28-3)** IGMP show commands show ip igmp groups **[3-13](#page-38-2)** show ip igmp interface **[3-13](#page-38-3)** show ip igmp local-groups **[3-13](#page-38-4)** show ip igmp route **[3-13](#page-38-5)** show running-configuration igmp **[3-13](#page-39-1)** show startup-configuration igmp **[3-13](#page-39-2)** IGMP snooping configuration, example **[5-12](#page-93-0)** configuring **[5-5](#page-86-0)** description **[5-1](#page-82-0)** enabling **[5-5,](#page-86-1) [5-6](#page-87-0)** event history buffer size **[5-6](#page-87-1)** licensing requirements **[5-4](#page-85-0)** membership report suppression **[5-2](#page-83-0)** parameters, configuring **[5-8](#page-89-0)** parameters, default settings **[5-4](#page-85-1)** prerequisites **[5-4](#page-85-2)** proprietary features **[5-2](#page-83-1)** querier, description **[5-3](#page-84-1)** statistics **[5-12](#page-92-0)** status **[5-5](#page-86-2)** switch example **[5-2](#page-83-2)**

troubleshooting **[5-5](#page-86-3)** vPC statistics **[5-12](#page-92-0)** IGMP snooping commands ip igmp snooping **[5-10](#page-90-0)** ip igmp snooping explicit-tracking **[5-10](#page-91-0)** ip igmp snooping fast-leave **[5-10](#page-91-1)** ip igmp snooping last-member-query-interval **[5-10](#page-91-2)** ip igmp snooping link-local-groups-suppression **[5-11](#page-91-3)** ip igmp snooping mrouter interface **[5-11](#page-91-4)** ip igmp snooping querier **[5-10](#page-91-5)** ip igmp snooping report-suppression **[5-10](#page-91-6)** ip igmp snooping static-group **[5-11](#page-91-7)** ip igmp snooping v3-report-suppression **[5-11](#page-92-1)** IGMP snooping configuration enabling **[5-8](#page-89-1)** example **[5-12](#page-93-0)** explicit tracking **[5-8](#page-89-2)** fast leave **[5-8](#page-89-3)** last member query interval **[5-8](#page-89-4)** multicast routers **[5-8, 5-9](#page-89-5)** parameters configuring **[5-8](#page-89-0)** default settings **[5-4](#page-85-1)** report suppression **[5-8, 5-9](#page-89-6)** snooping querier **[5-8, 5-9](#page-89-7)** static groups **[5-8, 5-9](#page-89-8)** IGMP snooping show commands show ip igmp snooping **[5-11](#page-92-2)** show ip igmp snooping explicit-tracking **[5-11](#page-92-3)** show ip igmp snooping groups **[5-11](#page-92-4)** show ip igmp snooping mroute **[5-11](#page-92-5)** show ip igmp snooping querier **[5-11](#page-92-6)** IGMPv3 changes from IGMPv2 **[3-2](#page-27-1)** description **[3-3](#page-28-0)** SSM **[3-3](#page-28-1)** interdomain multicast protocols MSDP **[2-8](#page-23-0)** SSM **[2-8](#page-23-1)**

[Internet Group Management Protocol. See IGMP](#page-21-3)

### **L**

licensing requirements, multicast **[2-9](#page-24-0)**

### **M**

[mapping agents. See Auto-RP](#page-60-3) MFIB description **[2-9](#page-24-1)** flushing routes **[4-33](#page-74-0)** MRIB and M6RIB description **[2-8](#page-23-2)** flushing routes **[4-33](#page-74-1)** MSDP Anycast-RP (Note) **[6-2](#page-99-1)** configuration, example **[6-16](#page-113-1)** description **[6-1](#page-98-0)** full mesh, description **[6-2](#page-99-4)** interdomain multicast protocol **[2-8](#page-23-0)** licensing requirements **[6-3](#page-100-0)** mesh groups, description **[6-3](#page-100-1)** parameters, default settings **[6-4](#page-101-0)** peering, steps to configure **[6-4](#page-101-1)** peer-RPF flooding, description **[6-3](#page-100-2)** peers, description **[6-1](#page-98-1)** PIM domains **[2-6,](#page-21-4) [6-1](#page-98-2)** prerequisites **[6-4](#page-101-2)** SA cache, description **[6-3](#page-100-3)** SA messages, and PIM register messages **[6-3](#page-100-4)** SA messages, description **[6-1,](#page-98-3) [6-2](#page-99-5)** statistics clearing **[6-15](#page-112-3)** displaying **[6-15](#page-112-4)** MSDP commands feature msdp **[6-6](#page-103-0)** ip msdp description **[6-9](#page-106-0)**

ip msdp flush-routes **[6-14](#page-111-0)** ip msdp group-limit **[6-11](#page-108-0)** ip msdp mesh-group **[6-13](#page-110-0)** ip msdp originator-id **[6-11](#page-108-1)** ip msdp password **[6-9](#page-106-1)** ip msdp peer **[6-7](#page-104-0)** ip msdp sa-interval **[6-11](#page-108-2)** ip msdp sa-limit **[6-9](#page-106-2)** ip msdp sa-policy **[6-9](#page-106-3)** ip msdp shutdown **[6-9](#page-106-4)** MSDP configuration administrative shutdown **[6-8](#page-105-0)** commands, cached (Note) **[6-5](#page-102-0)** description field **[6-8](#page-105-1)** enabling **[6-5](#page-102-1)** example **[6-16](#page-113-1)** group limit **[6-10](#page-107-0)** MD5 password **[6-8](#page-105-2)** mesh groups **[6-12](#page-109-0)** originator interface name **[6-10](#page-107-1)** parameters, default settings **[6-4](#page-101-0)** peering, steps to configure **[6-4](#page-101-1)** peers and peering relationship **[6-6](#page-103-1)** restarting the MSDP process **[6-13](#page-110-1)** SA messages interval **[6-10](#page-107-2)** limit **[6-8](#page-105-3)** policy IN **[6-8](#page-105-4)** policy OUT **[6-8](#page-105-5)** MSDP show commands show ip msdp **[6-15](#page-112-5)** show ip msdp count **[6-14](#page-111-1)** show ip msdp mesh-group **[6-14](#page-111-2)** show ip msdp peer **[6-14](#page-111-3)** show ip msdp policy statistics sa-policy **[6-15](#page-112-6)** show ip msdp route **[6-15](#page-112-7)** show ip msdp rpf **[6-14](#page-111-4)** show ip msdp sa-cache **[6-15](#page-112-7)**

show ip msdp sources **[6-14](#page-111-5)** show ip msdp summary **[6-14](#page-111-6)** MSDP statistics commands clear ip msdp peer **[6-16](#page-113-2)** clear ip msdp policy statistics sa-policy **[6-16](#page-113-3)** clear ip msdp route **[6-16](#page-113-4)** clear ip msdp sa-cache **[6-16](#page-113-4)** clear ip msdp statistics **[6-16](#page-113-5)** multicast administratively scoped IP, description **[4-8](#page-49-0)** channel **[2-1](#page-16-0)** description **[2-1](#page-16-1)** distribution modes ASM **[4-2](#page-43-4)** SSM **[4-2](#page-43-5)** forwarding **[2-4](#page-19-1)** group **[2-1](#page-16-2)** interdomain protocols MSDP **[2-8](#page-23-0)** SSM **[2-8](#page-23-1)** IPv4 addresses **[2-1](#page-16-3)** licensing requirements **[2-9](#page-24-2)** protocols IGMP **[3-1](#page-26-0)** IGMP snooping **[5-1](#page-82-0)** MSDP **[6-1](#page-98-0)** PIM **[2-5](#page-20-0)** restarting processes MSDP **[6-13](#page-110-1)** multicast distribution trees description **[2-2](#page-17-0)** PIM **[2-5](#page-20-1)** shared **[2-3,](#page-18-1) [4-1](#page-42-0)** source **[2-2,](#page-17-1) [4-1](#page-42-1)** SPTs, description **[2-2](#page-17-2)** [Multicast Forwarding Information Base. See MFIB](#page-24-3) [Multicast Routing Information Base. See MRIB](#page-23-3) multicast routing table (MRT)

[Multicast Source Discovery Protocol. See MSDP](#page-21-5)

### **O**

OIF RPF check **[2-4](#page-19-2)** [outgoing interface. See OIF](#page-19-3)

### **P**

PIM configuration steps **[4-10](#page-51-0)** configuring, description **[4-9](#page-50-0)** dense mode **[2-5](#page-20-2)** description **[2-5,](#page-20-0) [4-1](#page-42-2)** enabling **[4-2](#page-43-6)** failure detection **[4-3](#page-44-3)** guidelines and limitations **[4-8](#page-49-1)** licensing requirements **[4-8](#page-49-2)** message filtering **[4-30](#page-71-0)** parameters, default settings **[4-9](#page-50-1)** refreshing state **[4-3](#page-44-4)** sparse mode **[2-5,](#page-20-3) [4-1](#page-42-3)** statistics clearing **[4-35](#page-76-0)** displaying **[4-35](#page-76-1)** PIM commands feature pim **[4-11](#page-52-0)** ip mroute **[4-28](#page-69-0)** ip pim anycast-rp **[4-22](#page-63-0)** ip pim auto-rp listen **[4-13](#page-54-0)** ip pim auto-rp mapping-agent **[4-21](#page-62-1)** ip pim auto-rp mapping-agent-policy **[4-33](#page-74-2)** ip pim auto-rp rp-candidate **[4-21](#page-62-2)** ip pim auto-rp rp-candidate-policy **[4-32](#page-73-0)** ip pim border **[4-15](#page-56-1)** ip pim bsr bsr-policy **[4-32](#page-73-1)** ip pim bsr-candidate **[4-18](#page-59-0)**

limit **[4-24](#page-65-0)**

ip pim bsr listen **[4-13](#page-55-0)** ip pim bsr rp-candidate-policy **[4-32](#page-73-2)** ip pim dr-priority **[4-14](#page-55-1)** ip pim flush-routes **[4-34](#page-75-0)** ip pim hello-authentication ah-md5 **[4-14](#page-55-2)** ip pim hello-interval **[4-15](#page-56-2)** ip pim jp-policy **[4-33](#page-74-3)** ip pim log-neighbor-changes **[4-32](#page-73-3)** ip pim neighbor-policy **[4-15](#page-56-3)** ip pim register-policy **[4-32](#page-73-4)** ip pim register-rate-limit **[4-14](#page-55-3)** ip pim rp-address **[4-16](#page-57-1)** ip pim rp-candidate **[4-18](#page-59-1)** ip pim send-rp-announce **[4-21](#page-62-3)** ip pim send-rp-discovery **[4-21](#page-62-4)** ip pim sparse-mode **[4-14](#page-55-4)** ip pim ssm range **[4-27](#page-68-0)** ip pim use-shared-tree-only **[4-24](#page-65-1)** ip routing multicast holddown **[4-14](#page-55-5)** PIM configuration Auto-RP candidate RP policy (PIM only) **[4-31](#page-72-0)** Auto-RP mapping agent policy (PIM only) **[4-31](#page-72-1)** Auto-RP message action (PIM only) **[4-11](#page-52-1)** BSR candidate RP policy **[4-31](#page-72-2)** BSR message action **[4-11](#page-53-0)** BSR policy **[4-31](#page-72-3)** description **[4-9](#page-50-0)** designated router priority **[4-12](#page-53-1)** domain border **[4-12](#page-53-2)** examples ASM mode using BSR **[4-37](#page-78-0)** ASM mode using PIM Anycast-RP **[4-38](#page-79-0)** SSM mode **[4-36](#page-77-0)** feature, enabling **[4-10](#page-52-2)** flushing routes **[4-33](#page-74-4)** hello authentication mode **[4-12](#page-53-3)** hello interval **[4-12](#page-53-4)** Initial holddown period **[4-12](#page-53-5)** join-prune policy **[4-31](#page-72-4)**

logging neighbor changes **[4-30](#page-71-1)** neighbor policy **[4-12](#page-53-6)** parameters, default settings **[4-9](#page-50-1)** PIM register policy **[4-31](#page-72-5)** Register rate limit **[4-12](#page-53-7)** sparse mode, enabling **[4-12](#page-53-8)** sparse mode parameters **[4-11](#page-52-3)** steps to configure **[4-10](#page-51-0)** PIM domains border parameter **[4-8](#page-49-3)** description PIM **[2-6](#page-21-6)** MSDP (PIM) **[6-1](#page-98-4)** PIM messages Anycast-RP **[4-6](#page-47-1)** authenticating hello with MD5 hash value **[4-3](#page-44-5)** DR priority **[4-2](#page-43-7)** filtering join-prune **[4-3](#page-44-6)** hello, description **[4-2](#page-43-8)** join and state creation **[4-3,](#page-44-7) [4-4](#page-45-5)** join-prune, description **[4-3](#page-44-8)** join-prune and join or prune (Note) **[4-3](#page-44-9)** MSDP SA messages **[6-3](#page-100-5)** register description **[4-7](#page-48-1)** filtering **[4-7](#page-48-2)** MSDP **[6-1](#page-98-5)** PIM show commands show ip mroute **[4-34](#page-75-1)** show ip pim group-range **[4-34](#page-75-2)** show ip pim interface **[4-34](#page-75-3)** show ip pim neighbor **[4-34](#page-75-4)** show ip pim oif-list **[4-34](#page-75-5)** show ip pim policy statistics **[4-35](#page-76-2)** show ip pim route **[4-35](#page-76-3)** show ip pim rp **[4-35](#page-76-4)** show ip pim rp-hash **[4-35](#page-76-5)** show ip pim vrf **[4-35](#page-76-6)** show running-configuration pim **[4-35](#page-76-7)**

show startup-configuration pim **[4-35](#page-76-8)** PIM statistics commands clear ip pim interface statistics **[4-36](#page-77-1)** clear ip pim policy statistics **[4-36](#page-77-2)** clear ip pim statistics **[4-36](#page-77-3)** [Protocol Independent Multicast. See PIM](#page-42-4) **[2-5](#page-20-4)**

### **R**

```
rendezvous points. See RPs
restarting multicast processes
    MSDP 6-13
reverse path forwarding. See RPF
route maps
    Auto-RP mapping agent configuration 4-29
    BSR configuration 4-29
    RP configuraion 4-29
RP-Announce messages, and Auto-RP 4-5
RP-Discovery messages, and Auto-RP 4-5
RPF
    check 2-4
    configuring routes 4-28
    PIM 2-5
    static multicast 2-7
RPs
    address selection 4-4
    Anycast-RP, description 4-6
    Auto-RP, description 4-5
    BSRs, description 4-4
    default mode (ASM) 2-7
    description 4-4
    MSDP 6-1
    PIM domains 2-6
    route maps, configuring 4-29
    selection process 4-5
    static, description 4-4
    static addresses, configuring 4-16
RP trees. See multicast distribution trees, shared
RPTs. See multicast distribution trees, shared
```
### **S**

[shortest path trees. See SPTs](#page-17-3) SPTs description **[2-2](#page-17-2)** SSM mode **[4-3](#page-44-10)** [SSM mapping. See SSM translation](#page-37-1) SSM mode configuring **[4-26](#page-67-3)** description **[2-7,](#page-22-2) [4-2](#page-43-9)** DRs **[4-26](#page-67-0)** group range, configuring **[4-27](#page-68-1)** IGMPv3 **[3-3](#page-28-0)** interdomain multicast protocol **[2-8](#page-23-1)** join-prune messages **[4-3](#page-44-11)** SSM translation description **[3-11](#page-36-2)** IGMPv1 and IGMPv2 **[3-3](#page-28-8)**

### **T**

troubleshooting **[5-1](#page-82-1)**

**Index**

П

 $\mathbf I$